# TRABAJO FIN DE GRADO

# UNIVERSIDAD DE ALMERIA

### ESCUELA SUPERIOR DE INGENIERÍA

"Montaje y calibración de un sistema de galgas extensiométricas para la medición de deformaciones en estructuras metálicas"

### **Curso 2019/2020**

**Alumno/a:** Laura Gómez Álvarez

> **Director/es:**  José Luis Blanco Claraco Javier López Martínez

### **UNIVERSIDAD DE ALMERÍA**

ESCUELA SUPERIOR DE INGENIERÍA

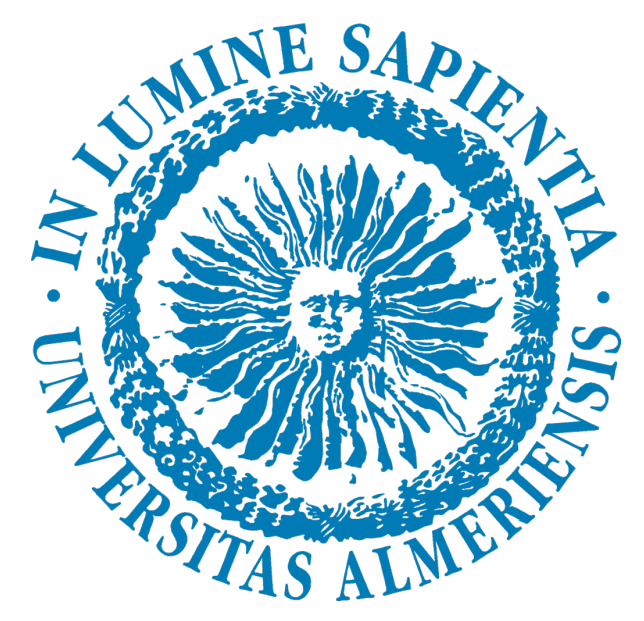

Grado en Ingeniería Mecánica

### TRABAJO DE FIN DE GRADO

Modalidad del trabajo: Monográfico

### **MONTAJE Y CALIBRACIÓN DE UN SISTEMA DE GALGAS EXTENSIOMÉTRICAS PARA LA MEDICIÓN DE DEFORMACIONES EN ESTRUCTURAS METÁLICAS**

**- Autora -** Laura Gómez Álvarez

**- Tutores -** Dr. D. José Luis Blanco Claraco Dr. D. Javier López Martínez

Almería, junio 2020

# Índice general

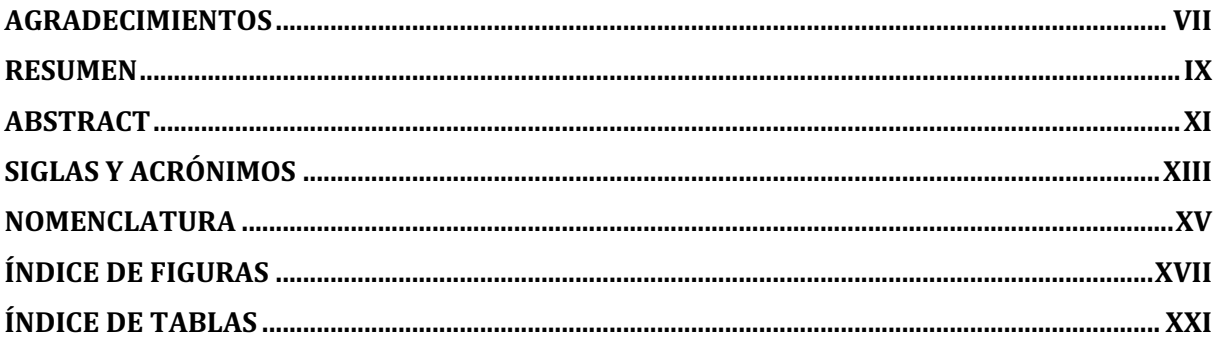

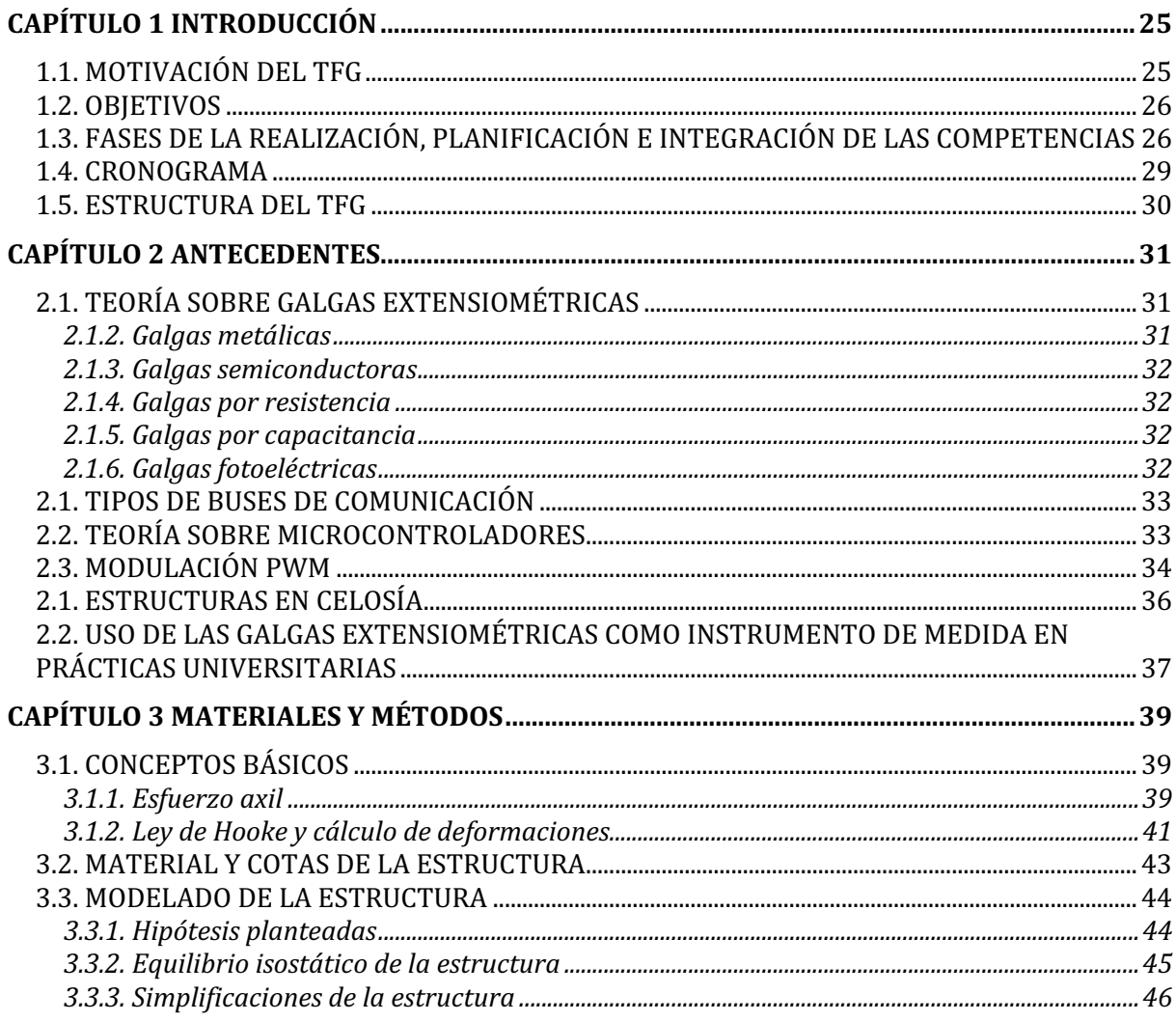

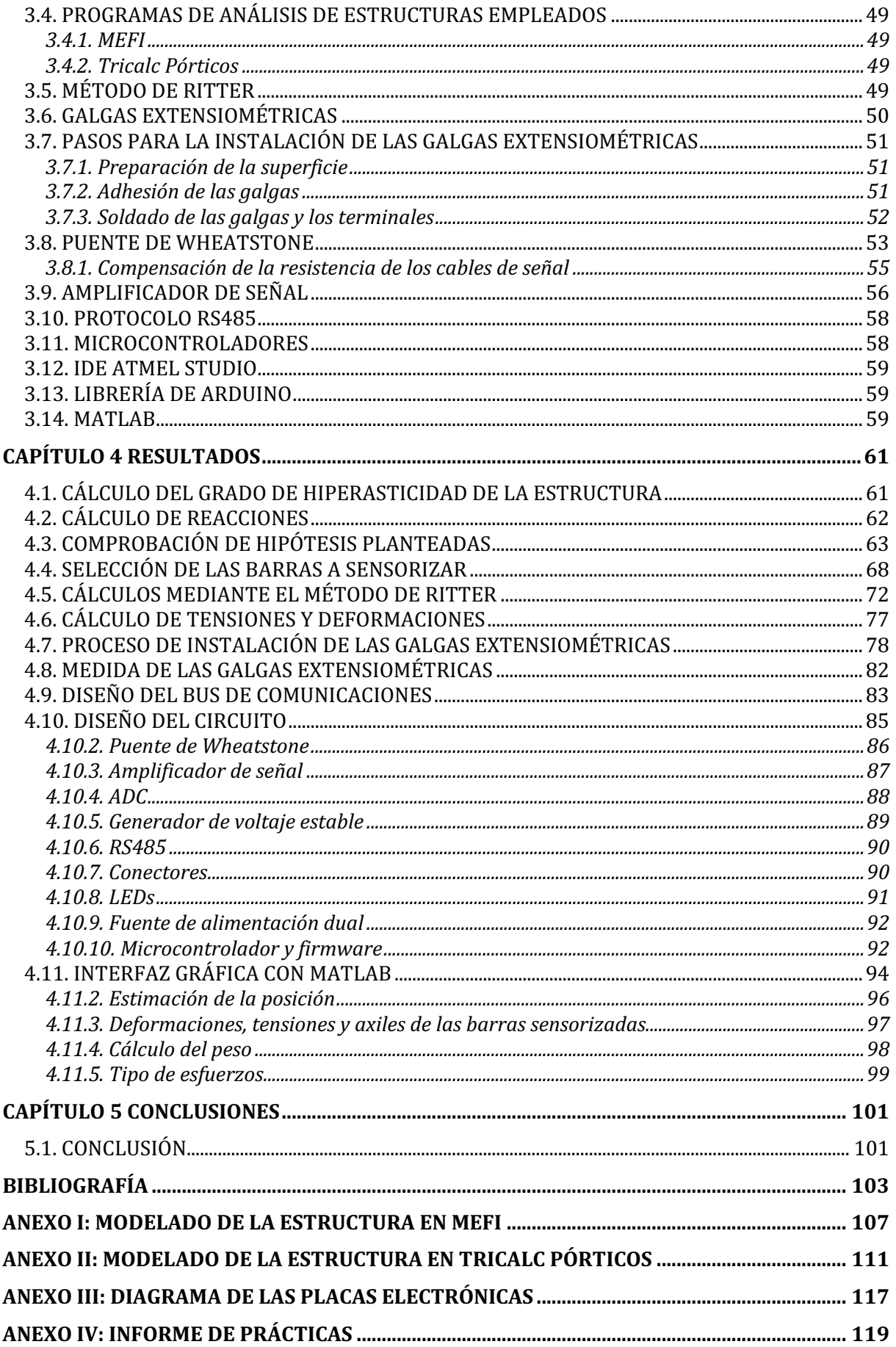

## **Agradecimientos**

Las primeras personas a las que doy mi agradecimiento son mis padres y mi hermano, por su incondicional apoyo durante el largo recorrido que ha supuesto terminar este Grado. Ellos han sido el principal pilar que han sabido animarme y levantarme en los momentos más complicados.

A lo largo de estos años he tenido el placer de conocer a muchas personas que han influido en mi vida, con las que he compartido sufrimientos y alegrías. Me gustaría destacar especialmente a Borja, Víctor y mi eterno compañero de prácticas: Antonio, que me han acompañado en esta aventura (que ha durado más años de los que esperaba) desde el principio. Así como destacar a Loreto y a David, que llegaron a mi vida más tarde, pero no por ello han sido menos importantes. Hacer una especial mención a Moisés, con quien he crecido como persona y de quien he aprendido tantísimo en estos años. Daros las gracias por haber compartido conmigo exámenes imposibles, suspensos, horas interminables de estudio y fechas de entrega demasiado próximas. Habéis hecho que los momentos malos fueran menos amargos. Gracias por haber disfrutado conmigo de cada aprobado y cada triunfo, haciendo de esta experiencia universitaria algo único. A mis amigos, gracias.

Me gustaría agradecerle a Alejandro el importante apoyo que ha sido para mi y sin el cual no habría llegado a entregar este TFG nunca. Por acompañarme en las incontables horas de biblioteca y por hacer el estudio más ameno. Gracias por recogerme de tantas caídas y tropiezos.

Es preciso destacar y agradecer la labor de mis tutores: Javier López y José Luis Blanco, por su implicación, entrega y todo el esfuerzo que han dedicado a este proyecto, ayudándome y guiándome en cada paso.

Por último, debo hacer una pequeña mención a los videos tutoriales de YouTube. Por ser de tan gran ayuda en los momentos de oscuridad y por habernos sacado de tantos aprietos.

A todos, gracias.

### **Resumen**

Hoy en día el instrumento más utilizado para la medición de deformaciones es la galga extensiométrica. Sin embargo, las técnicas para la medición con galgas son complejas, por lo que el funcionamiento y aplicación de las mismas en asignaturas de Grado no es trivial. Por este motivo, con este trabajo se pretende facilitar la explicación del cálculo de estructuras y esfuerzos, así como el funcionamiento de las galgas extensiométricas, mediante un apoyo práctico y visual para los alumnos de la asignatura de Resistencias de Materiales impartida en la Universidad de Almería (UAL), así como en otras asignaturas afines.

Para ello, se desarrollará un modelo teórico de la estructura en celosía existente en la UAL, a la que someteremos a varios estados de carga, que se estudiarán de manera analítica, así como mediante programas de cálculo como *Tricalc Pórticos* y *MEFI*. Estos estudios proporcionarán los datos necesarios para poder llevar a cabo el correcto montaje y calibración de las galgas extensiométricas sobre el modelo real de la estructura en celosía que servirá como material docente. Así mismo, se instalará el hardware adecuado para leer las galgas y se creará una interfaz gráfica en *MATLAB* para facilitar la visualización e interpretación de las mediciones realizadas.

**Palabras clave:** Galga extensiométrica, estructura, deformación y esfuerzo

### **Abstract**

Nowadays, the usual method of measuring deformations is by means of strain gages; however, strain gage measurement techniques are complicated, for which reason, teaching the proper operation of the gages is important for industrial engineering students. The goal of this project is to make easier the way to explain the structural and stress calculation and strain gage principals, by using practical and visual support, for the students of the subject Strength of Materials, that is taught at the University of Almería.

Therefore, we will create a theoretical prototype of the truss structure present at the University, then we will test it with different loads using structural analysis programs such as *Tricalc Pórticos* and *MEFI*. This test will give us the necessary information to be able to make the right set up and calibration of the strain gages on the real prototype of the truss structure. It will be used as instructional material. At the same time, we will install the correct hardware to read the gages and create a graphic interface by *MATLAB* in order to display the data obtained by the measurement of the strain gages.

**Keywords:** *Strain Gages, structure, deformation and stress*

### **Siglas y acrónimos**

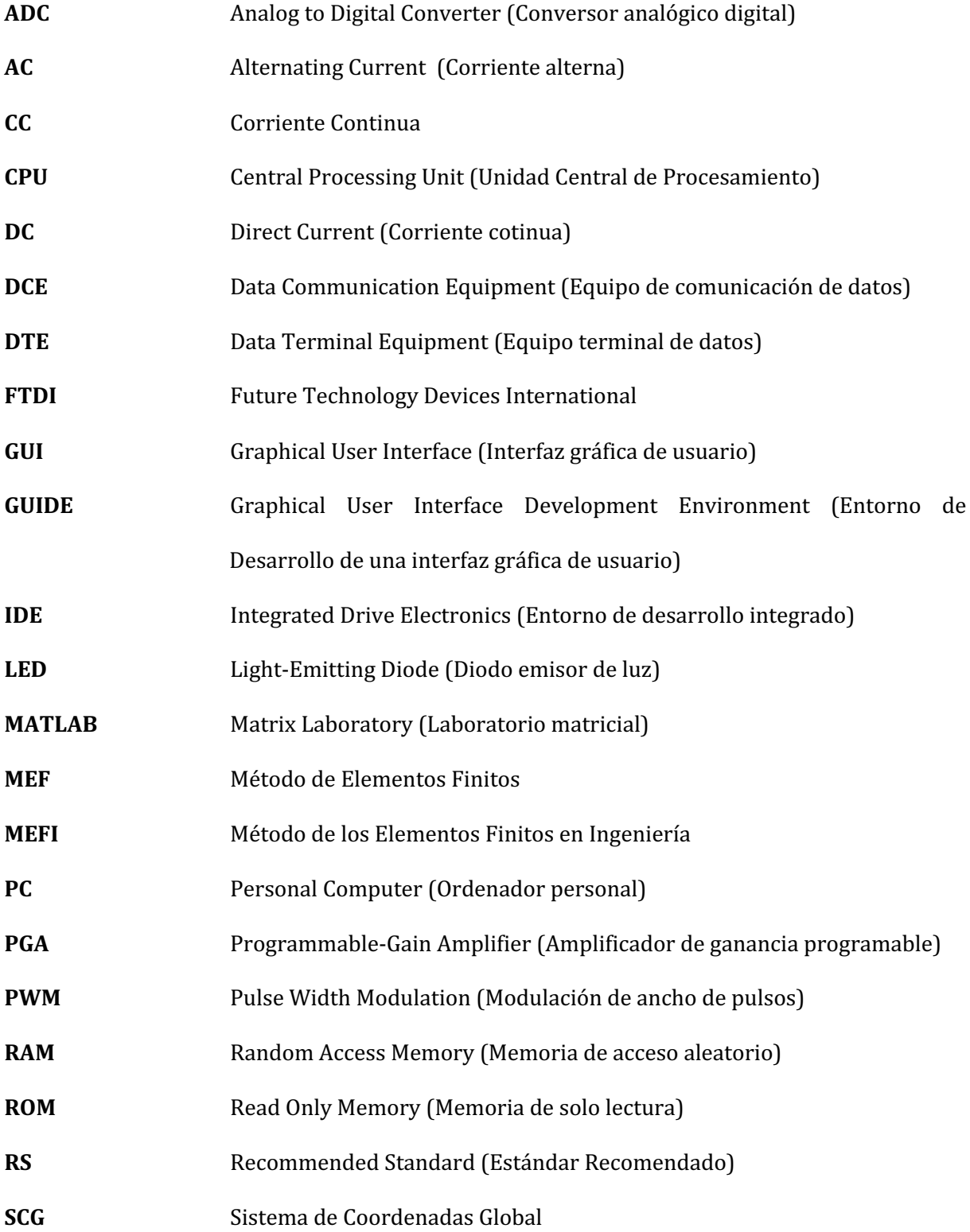

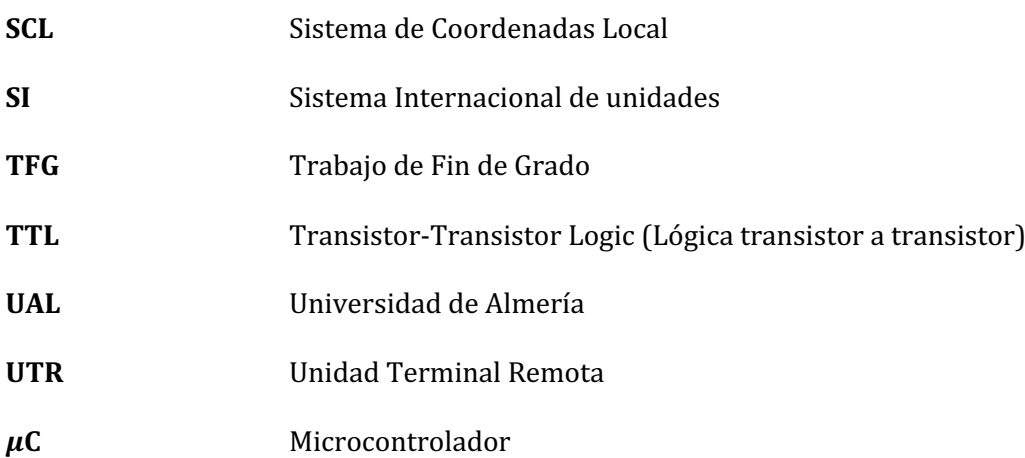

### **Nomenclatura**

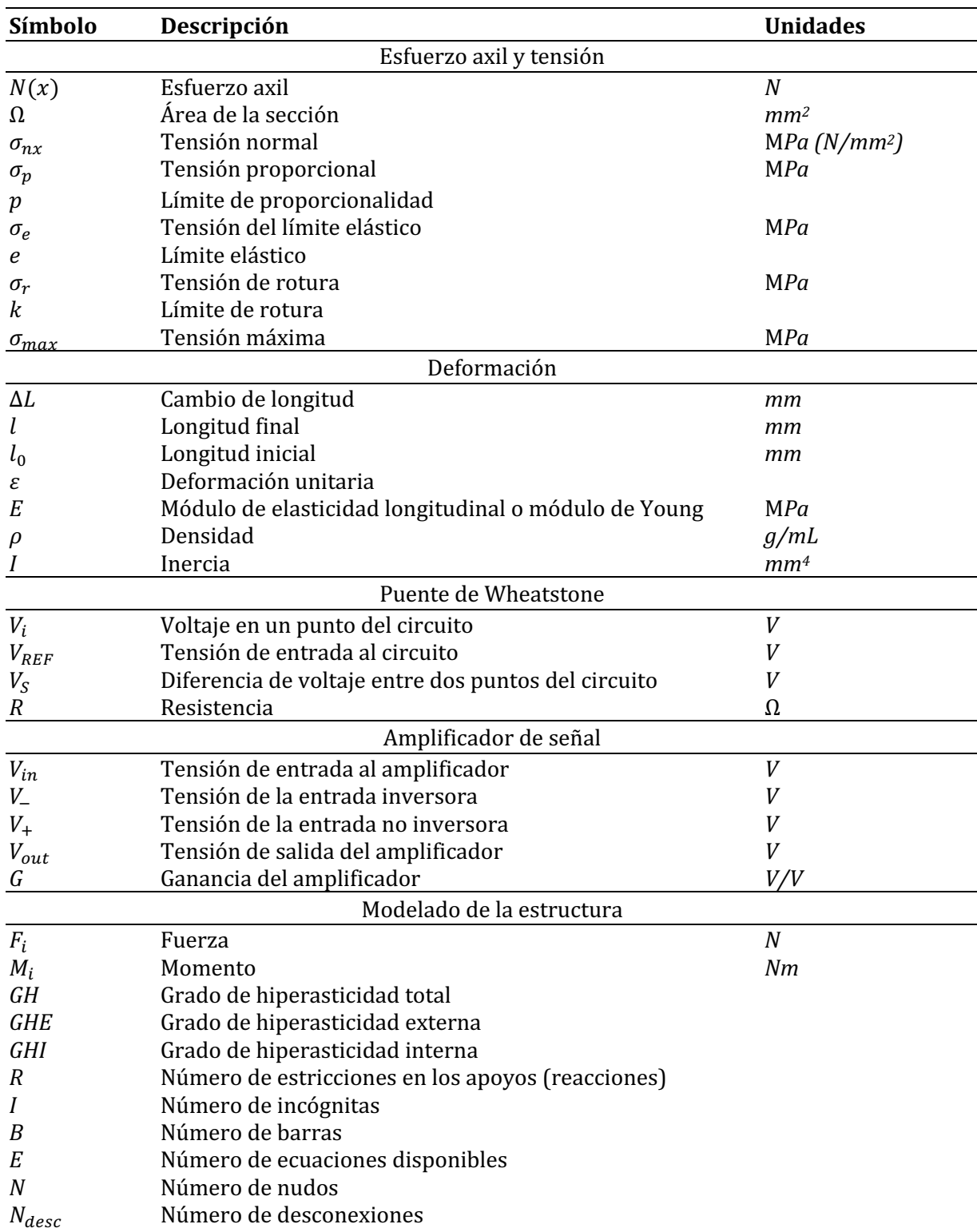

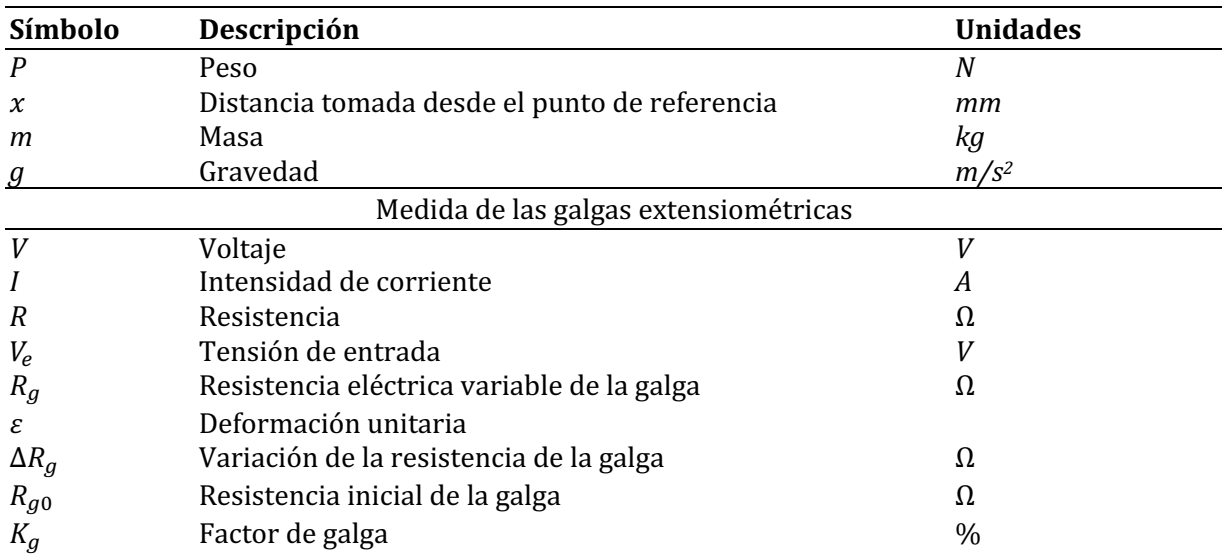

# **Índice de figuras**

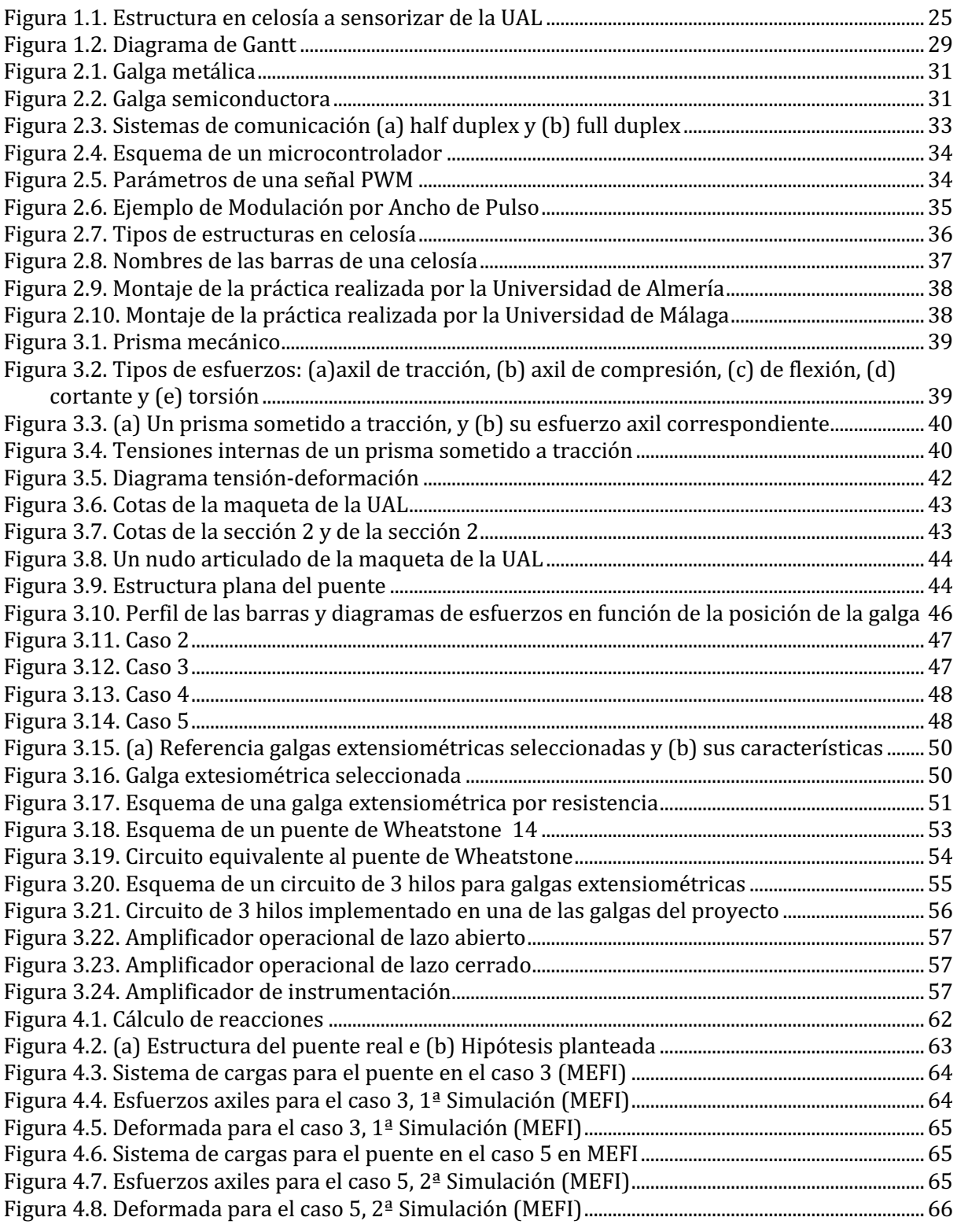

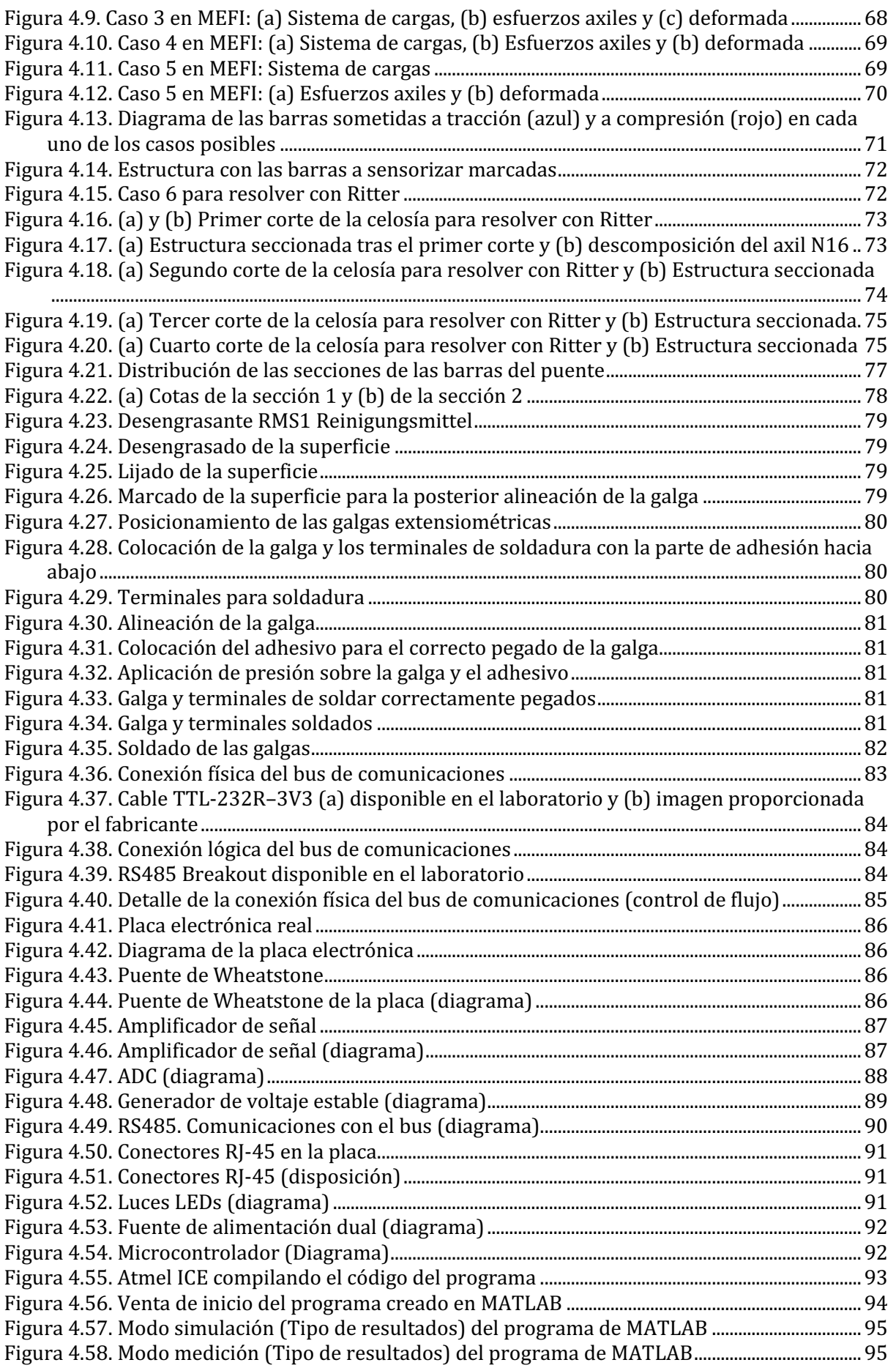

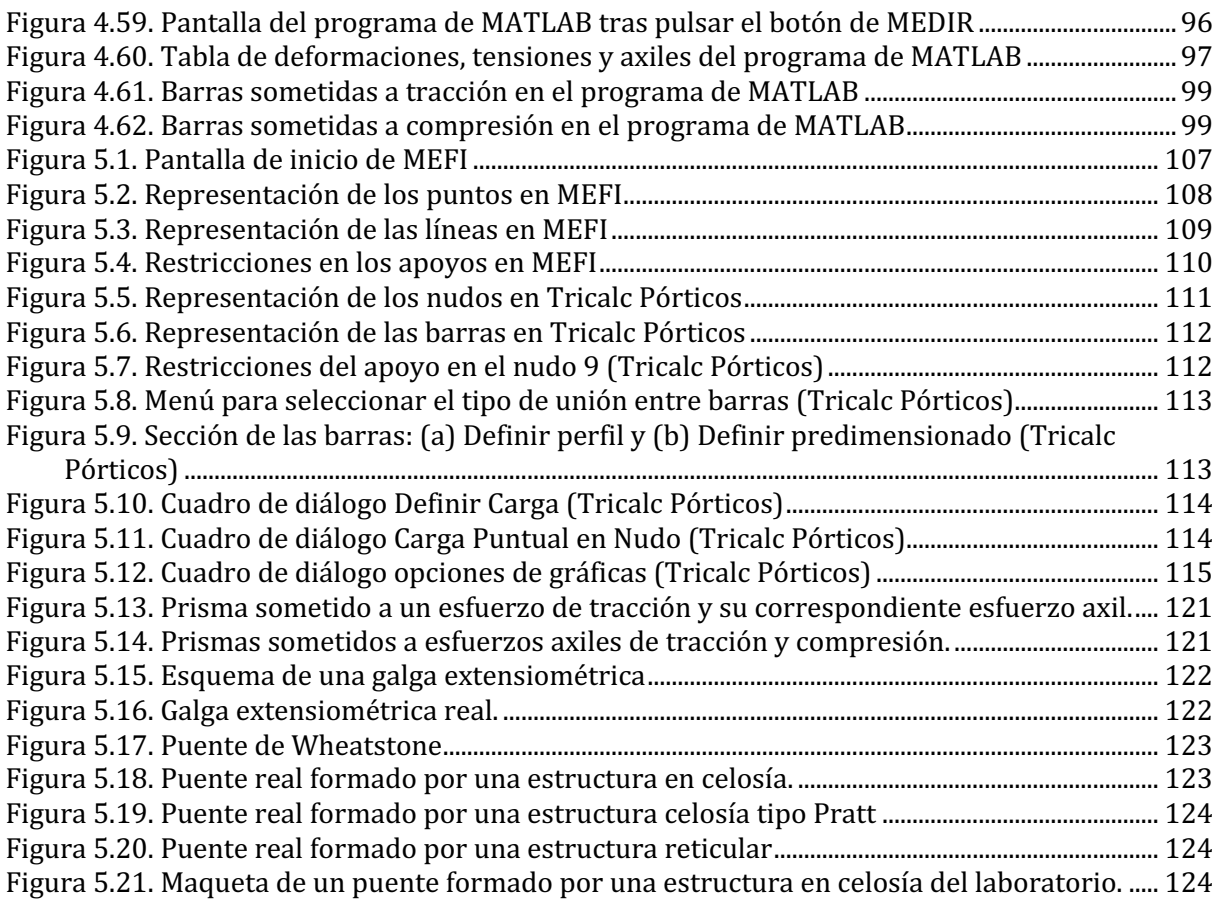

## **Índice de tablas**

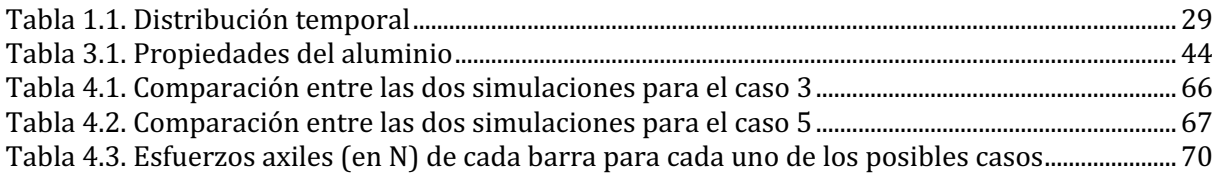

**Montaje y calibración de un sistema de** galgas extensiométricas para la **medición de deformaciones en estructuras metálicas**

## **Capítulo 1 Introducción**

#### **1.1. Motivación del TFG**

Este proyecto surge como una propuesta del profesorado que imparte la asignatura de Resistencia de Materiales en la Universidad de Almería. El curso de Resistencia de los Materiales proporciona a los alumnos de Ingeniería Industrial conceptos básicos sobre el cálculo de estructuras, tensiones, deformaciones y otros conocimientos que son fundamentales para la construcción de cualquier estructura y por lo tanto esenciales para cualquier ingeniero industrial.

Las galgas extensiométricas son unos de los instrumentos más utilizados para las mediciones de deformaciones hoy en día, sin embargo, existe una carencia de información sobre el funcionamiento y uso de las mismas en la asignatura de Resistencias de los Materiales. Con la idea de suplir esta falta en las competencias de la asignatura, el profesorado decide realizar una práctica para los alumnos empleando galgas extensiométricas con las que será posible medir las deformaciones reales sufridas por una estructura en celosía. Hasta el momento en la UAL no se dispone de ningún prototipo que cumpla con las características requeridas: una estructura en celosía sensorizada mediante galgas. La adquisición de un sistema comercial supondría un elevado coste. Debido a estas circunstancias surge este proyecto: el estudio, diseño y construcción de una maqueta de un puente en celosía de bajo coste.

Gracias a la colaboración del departamento de mecánica, este Trabajo de Fin de Grado (TFG) sensoriza una estructura en celosía, ya diseñada y disponible en la UAL (Figura 1.1). A la que se le añade, además, para su uso docente, un sistema de iluminación con dos tiras de luces LEDs de colores en las distintas barras para indicar, de un modo visual, cuándo se encuentran sometidas a esfuerzos de tracción o de compresión.

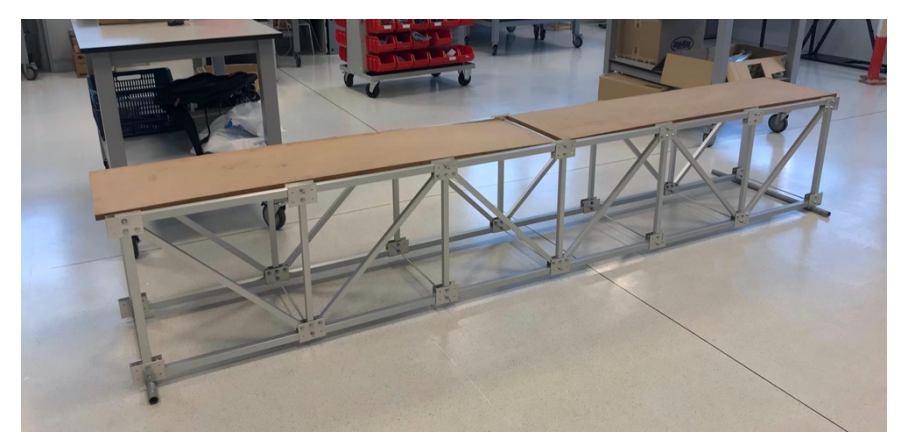

*Figura 1.1. Estructura en celosía a sensorizar de la UAL*

#### **1.2. Objetivos**

El objetivo principal que se persigue con la realización de este trabajo es el diseño e implementación de la sensorización de una maqueta de un puente en celosía (ya existente) mediante galgas extensiométricas y el software asociado para la medición de las deformaciones. Para conseguir este objetivo principal se deben ejecutar una serie de subobjetivos expuestos a continuación:

- Modelado matemático de la celosía para su posterior estudio mediante programas de análisis de estructuras como *Tricalc Pórticos* y *MEFI*
- Montaje y puesta en marcha. El correcto montaje de dos tiras de luces LEDs en las barras, una roja y otra azul, para poder interpretar de forma visual el tipo de esfuerzo (de tracción o compresión) que se está produciendo a tiempo real en cada barra. Instalación de las galgas extensiométricas en las barras, que servirán como instrumento de medida para la toma de datos de deformaciones en cada una de las barras. Instalación de una placa electrónica para cada una de las barras a estudiar que sea capaz de interpretar las galgas, y que controle a su vez el encendido y apagado de las luces LEDs.
- Diseño del circuito de medida de la placa electrónica para el correcto funcionamiento de las galgas y luces LEDs instaladas
- Desarrollo de una interfaz gráfica en *MATLAB* que mostrará en pantalla las deformaciones medidas por las galgas en cada barra, las tensiones, axiles y el valor de carga a la que está sometida la estructura a tiempo real.

#### **1.3. Fases de la realización, planificación e integración de las competencias**

Para la correcta realización de este proyecto, y conseguir así el objetivo y los subobjetivos propuestos en el apartado 1.2 Objetivos de este trabajo, se han llevado a cabo una serie de tareas descritas a continuación:

- **TAREA 1: Estudio de la estructura del puente.** Consiste en el estudio de la maqueta del puente en celosía disponible en el laboratorio, realizando ensayos teóricos y calculando los esfuerzos y deformaciones a los que estará sometido, para ello se emplearán programas como *Tricalc Pórticos* y *MEFI* que permiten hacer ensayos simulados recreando distintas situaciones de carga.
- **TAREA 2: Disposición de las galgas.** Una vez realizados los ensayos teóricos sobre la maqueta se estudiarán las deformaciones producidas en cada una de las barras para los distintos casos posibles y se decidirá así en qué barras se colocarán las galgas y las luces LEDs, teniendo en cuenta las deformaciones y los tipos de esfuerzos a los que se verán sometidas.
- **TAREA 3: Estudio de las galgas extensiométricas y su selección.** Se realizará un breve estudio y búsqueda de información sobre las galgas extensiométricas hasta comprender correctamente su funcionamiento y se seleccionará el tipo de galga más adecuada a las necesidades requeridas para este trabajo.
- **TAREA 4: Montaje de las galgas y las luces LEDs.** Se instalarán las luces LEDs y las galgas correctamente sobre el puente y a continuación se soldarán los cables del circuito eléctrico para su correcto funcionamiento.
- **TAREA 5: Programación de la interfaz gráfica.** Se programa la interfaz que servirá a los alumnos para visualizar los datos medidos por las galgas, para ello se realizará un previo aprendizaje sobre la programación en *MATLAB GUIDE*, que será el programa utilizado para el desarrollo de la interfaz gráfica, y a continuación se procederá a su programación.
- **TAREA 6: Montaje y cableado.** Correcta conexión física y lógica entre las placas electrónicas (que interpretan las mediciones provenientes de las galgas y que controlan el encendido y apagado de las luces LEDs) con el PC.
- **TAREA 7: Ensayos reales.** Una vez montado todo se realizarán una serie de ensayos con el prototipo real para comprobar que funciona correctamente y que los datos coinciden con los estimados en los ensayos teóricos calculados en la tarea 1.
- **TAREA 8: Redacción de la memoria.** Redacción de este trabajo, plasmando por escrito y en detalle todo el trabajo realizado, los datos obtenidos y la recopilación de información necesaria para comprender el proyecto realizado.

Para la realización de este TFG ha sido necesario un previo conocimiento sobre ciertas competencias, que se enumeran a continuación.

En primer lugar, se nombrarán las competencias básicas aprobadas por el Real Decreto 1393/2007, relacionadas con las enseñanzas universitarias oficiales en España, que son:

- **RD1.** Poseer y comprender conocimientos. Para la elaboración de este proyecto en sí es necesario la posesión de ciertos conocimientos previos, como lo son las ramas de Mecánica, Informática y Electrónica.
- **RD2. Aplicación de conocimientos.** Todos los cálculos teóricos realizados sobre la estructura para su estudio, la instalación de las galgas y las luces LEDs, así como el montaje de todo el circuito representan claros ejemplos de aplicación de conocimientos de cálculo de estructuras, programación y electrónica de circuitos.
- RD3. Capacidad de emitir juicios. La resolución de problemas producidos por un mal cálculo, una mala conexión del circuito o algún fallo de la placa electrónica y su correcta interpretación y resolución ha sido imprescindible para la finalización de este trabajo.
- **RD4. Capacidad de comunicar y aptitud social.** El intercambio de información y opiniones con los tutores, así como la defensa de este trabajo demuestran la capacidad de comunicación y transmisión de información.
- **RD5. Habilidad para el aprendizaje.** Durante la realización de este trabajo ha sido necesario la adquisición de nuevos conocimientos mediante el aprendizaje de los mismos.

También es importante mencionar las competencias transversales propias de la Universidad de Almería, aprobadas en Consejo de Gobierno de 17 de junio de 2008, que son:

• UAL1. Conocimientos básicos de la profesión. Principalmente relacionados con el área de mecánica y electrónica, como lo son el cálculo de estructuras y la programación y montaje de circuitos eléctricos. 

- **UAL2. Habilidad en el uso de las TIC**. Aquí se puede incluir la programación de la interfaz gráfica mediante *MATLAB*, el uso de programas de cálculo como *MEFI* y *Tricalc Pórticos*, la  $\overline{b}$ úsqueda de información mediante páginas web y la propia redacción de este trabajo mediante programas de procesamiento de texto.
- UAL3. Capacidad para resolver problemas. Como ya ha quedado mencionado en el RD3, la capacidad para encontrar, interpretar y solucionar problemas a sido crucial en la realización de este trabajo.
- UAL4. Comunicación oral y escrita en la propia lengua. La elaboración de esta memoria, así como su posterior defensa requiere la capacidad y conocimientos necesarios del correcto uso de la lengua.
- **UAL5. Capacidad de crítica y autocritica.** Ha sido un punto esencial en la revisión y corrección de este trabajo.
- UAL7. Conocimiento de una segunda lengua. Durante la búsqueda de información de este trabajo ha sido necesario leer documentos en inglés, como algunas páginas web, libros o los datasheet de los componentes electrónicos empleados.
- **UAL9. Capacidad para aprender a trabajar de forma autónoma.** Para la realización de este trabajo ha sido necesario el aprendizaje de ciertos conocimientos de forma autónoma.

Por ultimo, se deben mencionar las competencias especificas, relacionadas con el Grado, entre las que se encuentran:

- Competencias generales ordenadas por el BOE de Ingeniero Técnico Industrial.
	- o CT3. Conocimiento en materias básicas y tecnológicas, que les capacite para el aprendizaje de nuevos métodos y teorías, y les dote de versatilidad para adaptarse a nuevas situaciones. Relacionada con las ya mencionadas RD1, RD5, UAL1 y UAL9.
	- o CT4. Capacidad de resolver problemas con iniciativa, toma de decisiones, creatividad, razonamiento crítico y de comunicar y transmitir conocimientos, habilidades y destrezas en el campo de la Ingeniería Industrial. Relacionada con las ya mencionadas RD3, RD4, UAL3 y UAL5.

#### • Competencias de formación básica.

- $\circ$  CB1. Capacidad para la resolución de los problemas matemáticos que puedan plantearse en la ingeniería. Aptitud para aplicar los conocimientos sobre: álgebra lineal; geometría; geometría diferencial; cálculo diferencial e integral; ecuaciones diferenciales y en derivadas parciales; métodos numéricos; algorítmica numérica; estadística y optimización. Relacionada con las ya mencionadas RD2 y UAL3.
- o CB2. Comprensión y dominio de los conceptos básicos sobre las leyes generales de la mecánica, termodinámica, campos y ondas y electromagnetismo y su aplicación para la resolución de problemas propios de la ingeniería. Relacionada con las ya mencionadas RD2 y UAL3, en especial el cálculo de estructuras.

 $\circ$  CB3. Conocimientos básicos sobre el uso y programación de los ordenadores, sistemas operativos, bases de datos y programas informáticos con aplicación en ingeniería. Relacionada con la UAL2, destacando la programación de la interfaz gráfica mediante *MATLAB.*

#### **1.4. Cronograma**

En la Tabla 1.1 se puede observar la distribución temporal de cada tarea, en la que se muestra el comienzo de cada actividad, la fecha de finalización, la duración total de días y el tiempo en horas que ha sido necesario emplear en cada actividad. A su vez se muestra una sumatoria total de días y de horas que se han requerido para completar este TFG. Esto muestra de una forma sencilla y clara el esfuerzo que ha sido necesario en cada tarea. Para una idea más visual del tiempo empleado en la realización total del trabajo, así como de cada una de sus partes se ha realizado un diagrama de Gantt con cada una de las tareas, como se muestra en la Figura 1.2.

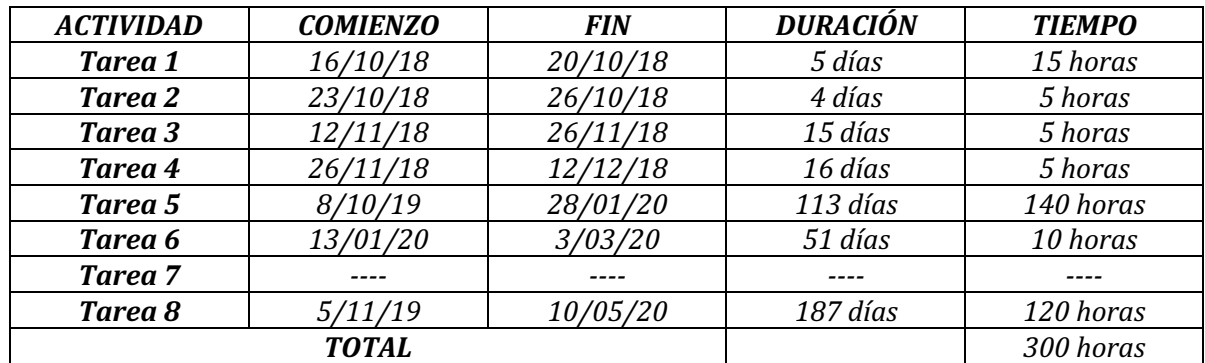

#### *Tabla 1.1.Distribución temporal*

Debido a la situación excepcional provocado por el covid-19 y el estado de alarma decretado como consecuencia del mismo no ha sido posible la realización de la tarea 7 de este trabajo.

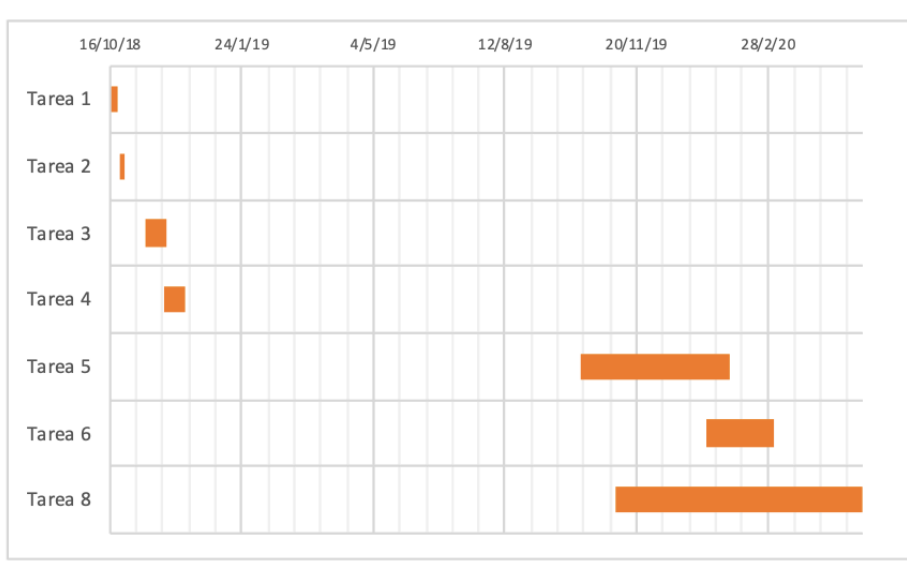

*Figura 1.2. Diagrama de Gantt*

#### **1.5. Estructura del TFG**

La memoria del presente trabajo se ha estructurado en 6 capítulos cuyo contenido se introduce brevemente en las siguientes líneas. El Capítulo 1, en el que se incluye este apartado, consiste en una introducción del tema de este TFG y una escueta explicación del proceso de desarrollo de los siguientes capítulos. El Capítulo 2 consiste en un estudio de los temas relacionados con este proyecto, que facilitan la comprensión y contextualización del mismo. En el Capítulo 3 quedan explicados todos los materiales y objetos que han sido necesarios para el desarrollo de este trabajo, así como de los métodos y programas empleados. En el Capítulo 4 se exponen los cálculos realizados para los ensayos teóricos, los ensayos reales y la programación tanto de la interfaz gráfica como de las galgas y la conexión entre ambos. El Capítulo 5 queda reservado a las conclusiones obtenidas tras la realización de este trabajo y a la visión de posibles proyectos futuros relacionados con este. Se ha añadido al final de este trabajo una serie de Anexos que incluyen: expecificaciones sobre el modelado de la estructura en los programas *Tricalc Pórticos* y *MEFI*, el diagrama de las placas electrónicas y el informe de prácticas a realizar por los alumnos.

### **Capítulo 2 Antecedentes**

#### **2.1. Teoría sobre galgas extensiométricas**

Una galga extensiométrica es un sensor que mide la magnitud física de la deformación. La mayoría de galgas se basan en el efecto piezorresistivo, propiedad de algunos materiales que les permite cambiar su valor resistivo nominal al ser sometidos a una deformación. Esto quiere decir que un esfuerzo deforma la galga dando lugar a un cambio en la longitud y sección de la misma, produciendo así una variación en su resistencia eléctrica [1].

Existe una gran variedad de galgas extensiométricas y cada una de ellas funciona de forma distinta, por lo que puede no llegar a ajustarse correctamente al tipo de medidas que se quieren realizar. Por este motivo es importante conocer los tipos de galgas que existen, sus distintas aplicaciones y las condiciones por las que se ven afectadas durante el servicio  $[2]$ .

Los diferentes tipos de galgas extensiométricas se pueden dividir en: galgas metálicas, galgas semiconductoras, galgas por resistencia, galgas por capacitancia y galgas fotoeléctricas.

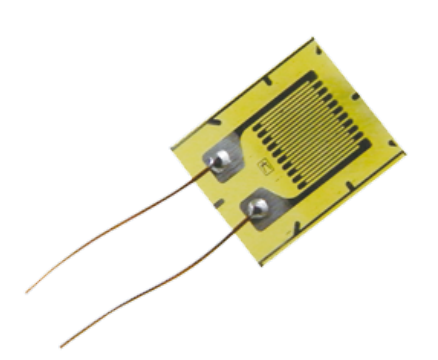

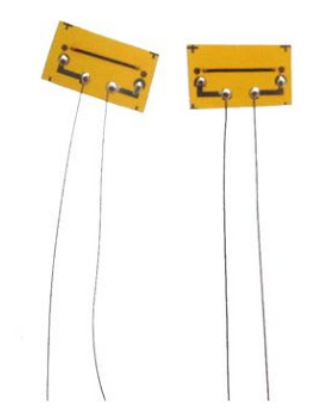

*Figura 2.1. Galga metálica Figura 2.2. Galga semiconductora*

#### **2.1.2. Galgas metálicas**

Las galgas metálicas (Figura 2.1) están formadas por una base muy delgada y fina, a ésta se le adhiere un hilo muy fino metálico y los terminales de este se unen a los transductores. La ventaja de estas galgas es el bajo coeficiente de temperatura  $(\alpha)$ , propiedad que cuantifica la variación de la propiedad física de un material con el cambio de temperatura. Sin embargo, tienen una gran limitación en la corriente que soportan  $(25 - 5$  mA). Su rango de tolerancia a la resistencia se encuentra entre 0,1% y 0,2%. Su funcionamiento, al igual que las galgas semiconductoras se basa en el efecto piezorresistivo (1). Pueden ser:

- Un hilo metálico Son las más sencillas, constan de: una película de protección, soporte, hilo de medida y los terminales de conexión [1].
- Película metálica Se fabrican mediante fotograbado, están formadas por: una película de protección, soporte, pad de conexión y zonas anchas que reducen el efecto de las tensiones transversales [1].
- Metal depositado Se aplican directamente sobre la superficie que se quiere medir mediante evaporización o bombardeo químico [1].

#### **2.1.3. Galgas semiconductoras**

Las galgas semiconductoras (Figura 2.2) son similares a las galgas metálicas de hilo metálico, pero empleando un material semiconductor como hilo de medida. La principal diferencia es su tamaño, mucho más reducido que las otras galgas. Entre sus ventajas cabe destacar que son capaces de soportar una alta resistencia, su fatiga de vida es más larga y tiene menos histéresis. Su rango de tolerancia a la resistencia se encuentra entre  $1\%$  y  $2\%$  [1].

#### **2.1.4. Galgas por resistencia**

Se entienden como galgas por resistencia las galgas metálicas y las semiconductoras. El hilo de medida es un conductor que varía su resistencia al deformarse. Mediante el puente de Wheatstone se convierte esta resistencia en voltaje absoluto. Siempre que la deformación cumpla la Ley de Hooke y no supere el límite elástico, deformación y voltaje absoluto estarán relacionados mediante el factor de galga [1].

#### **2.1.5. Galgas por capacitancia**

Se emplean materiales con propiedades eléctricas despreciables, por lo que se surgen como alternativa a las galgas extensiométricas convencionales para su uso a altas temperaturas [2] [1]. Actualmente existen tres tipos:

- Dispositivo británico Se usa un condensador de placa. La separación de la placa varía dependiendo del esfuerzo al que está sometida.
- Dispositivo americano Está construido como un condensador diferencial
- Dispositivo alemán Similar al británico, pero emplean técnicas de soldadura por puntos para fijar la galga al objeto a medir [2].

#### **2.1.6. Galgas fotoeléctricas**

Emplean extensómetros y células fotovoltaicas haciendo pasar un rayo de luz por una abertura variable. A medida que la galga va variando la abertura también varía la cantidad de luz que alcanza la célula [1].

#### **2.1. Tipos de buses de comunicación**

Existen principalmente tres tipos de comunicaciones [3]:

- 1. SIMPLEX La transmisión es unidireccional, es decir, la transmisión se realiza únicamente en un sentido. De esta forma una estación siempre actuará como transmisora y la otra como receptora [3].
- 2. HALF DUPLEX La transmisión es bidireccional, es decir, la señal se transmite en ambos sentidos. Sin embargo, en este tipo de conexión cada estación transmite uno después de otro, pero no las dos al mismo tiempo [3].
- 3. FULL DUPLEX Al igual que los half duplex la transmisión es bidireccional con la diferencia de que permiten la transmisión simultánea en ambos sentidos. Esta simultaneidad se consigue mediante el empleo de frecuencias separadas o de cables separados [3].

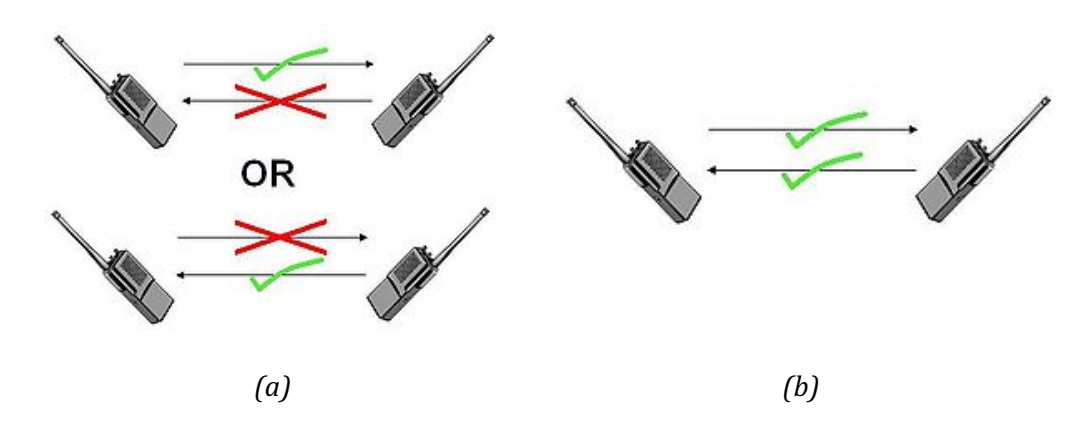

*Figura 2.3. Sistemas de comunicación* (a) half duplex y (b) full duplex

#### **2.2. Teoría sobre microcontroladores**

Un microcontrolador (ver Figura 2.4) es un circuito integrado que en su interior contiene una unidad central de procesamiento (CPU), unidades de memoria (RAM y ROM), puertos de entrada y salida y periféricos (circuitos digitales que hacen posible la interacción entre el microcontrolador y el "mundo exterior") [4] [5].

La función de un microcontrolador es leer y ejecutar programas escritos por el usuario. Esto es posible dado al carácter programable de los microcontroladores. Simplifican el diseño de circuitos electrónicos permitiendo modularidad y flexibilidad, gracias a que un mismo circuito puede ser utilizado para realizar diferentes funciones con solo cambiar el programa del microcontrolador [5].

Los microcontroladores están diseñados para interpretar y procesar datos e instrucciones en forma binaria: 1's y 0's que representan la unidad mínima de información, el bit. Sin embargo, la programación se realiza comúnmente empleando lenguajes de alto nivel, es decir, un lenguaje que utilice frases y palabras semejantes al lenguaje humano para facilitar su comprensión y utilización por los usuarios [5].

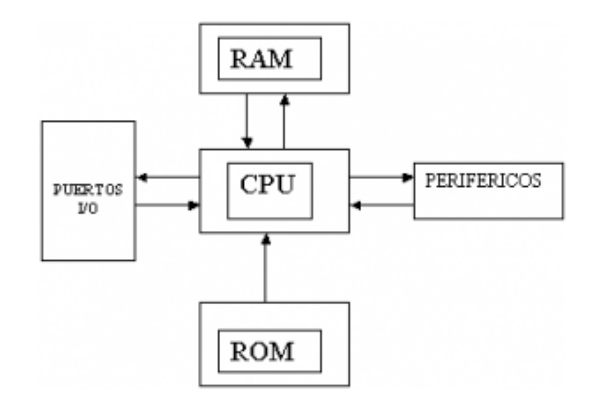

*Figura 2.4. Esquema de un microcontrolador*

Otro tipo de lenguaje es el lenguaje ensamblador. Consiste en una lista con un número limitado de instrucciones que pueden ser interpretadas por un microcontrolador. Se tratan de palabras o abreviaturas que representan instrucciones en lenguaje máquina del microcontrolador. Las instrucciones del lenguaje ensamblador son fáciles de entender y operan directamente con los registros de memoria, lo que permite un uso eficiente de la memoria y minimizar el tiempo de ejecución del programa. Por estos motivos el lenguaje ensamblador es el más utilizado por los microcontroladores [5].

#### **2.3. Modulación PWM**

La modulación por ancho de pulso o PWM (Pulse Width Modulation) es una técnica que se basa en modificar el ancho de pulso (tiempo que dura el pulso) de una señal de voltaje cuadrada y controlar así la cantidad de potencia que se suministra a los componentes del circuito eléctrico [6].

Una señal PWM posee una determinada frecuencia (mismo periodo) con dos valores fijos de tensión: uno alto (HIGH), que representa la amplitud, y otro bajo (LOW) que es el valor nulo [6].

Otro parámetro a tener en cuenta es el ciclo de trabajo (duty cycle), que es el porcentaje de tiempo que el pulso (cantidad de voltaje suministrada) está en activo durante un ciclo o periodo [6].

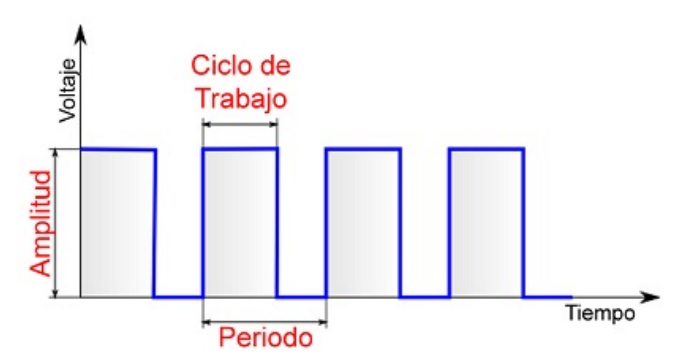

*Figura 2.5. Parámetros de una señal PWM*

De esta forma, podemos asemejar el funcionamiento de una señal PWM al de un interruptor, que se enciende, suministrando corriente al sistema durante un periodo de tiempo, y se apaga, dejando de suministrar corriente. Encargándose así de regular la cantidad de corriente y potencia. De esta forma, y suponiendo un circuito con un voltaje máximo de 5V [6] [7] :

- Con un ciclo de trabajo del 100%, el pulso está continuamente en nivel alto y el voltaje entregado será de 5V [6] [7].
- Con un ciclo de trabajo del 50%, el tiempo que el pulso está en nivel alto y en nivel bajo son iguales, por lo que el voltaje suministrado al circuito será de 2,5V [6] [7].
- Con un ciclo de trabajo del 25%, el 25% del tiempo el pulso estará en nivel alto y 75% estará en nivel bajo, lo que significa que el voltaje entregado al circuito será de 1,25V [6] [7].

La principal ventaja de la modulación PWM es la eficiencia energética, ya que gracias a este método de control el circuito recibe la cantidad de voltaje que es proporcional a la potencia que necesita para realizar su trabajo [7].

Algunas de las posibles aplicaciones de estas señales PWM son controlar la velocidad de giro de un ventilador, la velocidad de un motor CC (Corriente Continua), controlar servomotores, etc. En este trabajo se empleará la modulación PWM para controlar las luces LEDs del sistema, no solo para encenderlas y apagarlas, sino también para variar su intensidad de brillo haciéndolas parpadear al arrancar el programa [6].

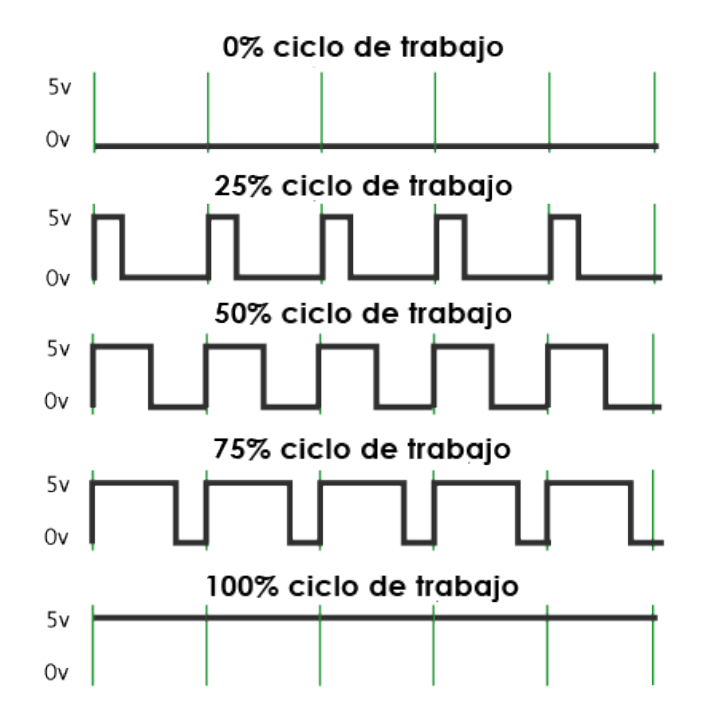

*Figura 2.6. Ejemplo de Modulación por Ancho de Pulso*

#### **2.1. Estructuras en celosía**

Una celosía es una estructura formada por un conjunto de barras interconectas y entrecruzadas unidas por medio de nudos articulados o rígidos formando triángulos (estructura reticular). Uno de los principales motivos de interés de estas estructuras, es que, trabajan predominantemente a compresión y tracción (esfuerzos axiles) [8].

Uno de los principales usos que se les da a las vigas en celosía o cerchas es para salvar grandes luces en estructuras, ya que son más ligeras y económicas que las vigas de alma llena. También se suelen emplear como arriostramientos en naves o en edificios, es decir, para estabilizar la estructura limitando los desplazamientos [9].

Los distintos tipos de cerchas se pueden clasificar en los 6 tipos de estructuras que se muestran en la Figura 2.7 [9]. 

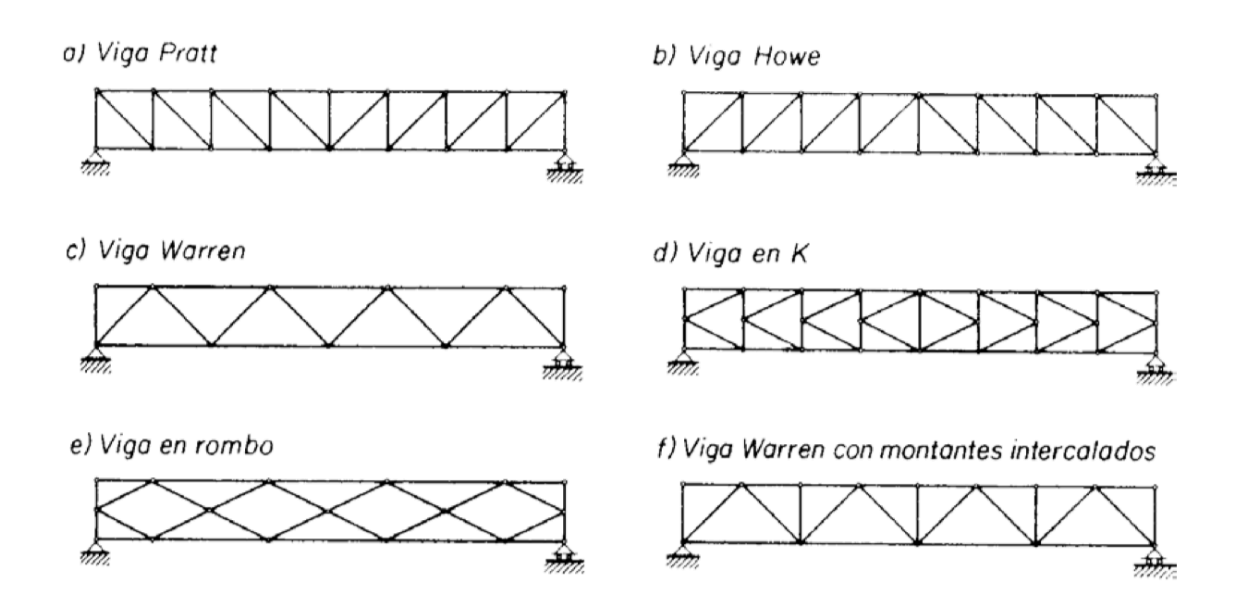

*Figura 2.7. Tipos de estructuras en celosía*

Las vigas mas importantes en construcción son:

- **Viga Pratt**. Sus diagonales trabajan a tracción y los montantes a compresión. La condición principal de este tipo de vigas es que son geométricamente indeformables. [10]
- **Viga Howe**. Sus diagonales trabajan a compresión y los montantes a tracción. [11]
- **Viga Warren.** Pueden llevar o no montantes intercalados para reducir los esfuerzos a los que se ven sometidas las barras. [12]

Según la posición que ocupan las barras en las vigas en celosía reciben diferentes nombres (Figura 2.8) [9]:

• Cordón superior: barras que constituyen la cabeza superior (se denomina "par" en las cerchas). [9]
- Cordón inferior: barras que constituyen la cabeza inferior (se denomina "tirante" por trabajar mayoritariamente a tracción) [9]
- Montantes: barras verticales en el alma de la viga [9]
- Diagonales: barras inclinadas en el alma de la viga [9]

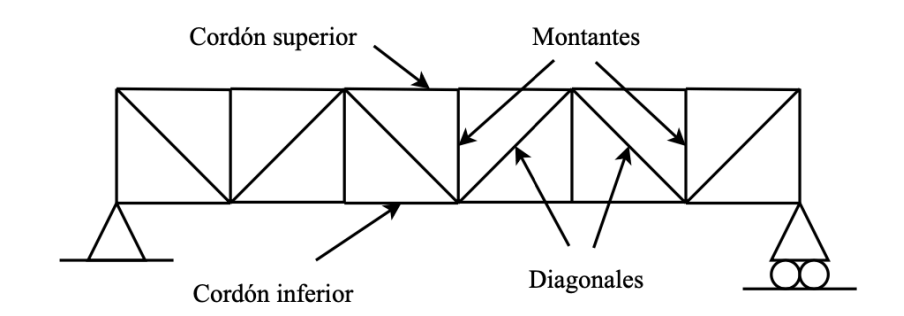

*Figura 2.8. Nombres de las barras de una celosía*

#### **2.2.** Uso de las galgas extensiométricas como instrumento de **medida en prácticas universitarias**

Todo estudiante de Ingeniería Industrial debería tener plenos conocimientos sobre el cálculo de estructuras y resistencia de materiales. Por este motivo todas las universidades tienen al menos una asignatura enfocada a la explicación de estos conceptos básicos de tensiones y deformaciones experimentados por un solido sometido a distintos tipos de esfuerzos: tracción-compresión, flexión, cortadura y torsión [13].

Una forma de favorecer el aprendizaje del alumnado es basándose en experiencias más o menos reales que son hoy posibles gracias al uso de las nuevas tecnologías aplicadas a la práctica docente. Las maquetas para ensayos de resistencia de materiales son herramientas muy utilizadas por todas las universidades en las titulaciones de ingeniería [13].

Algunas de las universidades que realizan prácticas relacionadas con la resistencia de los materiales y el cálculo de deformaciones en estructuras empleando galgas extensiométricas son las siguientes:

- Universidad de Antonio de Nebrija (Madrid): El alumnado realiza una práctica empleando una barra en voladizo a la que se le ha instalado previamente una galga extensiométrica, con los datos de deformación vertical obtenidos por la galga, los alumnos deben calcular el valor de un peso desconocido [14].
- **Universidad de Almería:** En la asignatura de Elasticidad y Resistencia de los Materiales se realiza una práctica que consiste en medir esfuerzos de tracción de un material mediante los valores de deformaciones obtenidos por las galgas extensiométricas. El material de estudio, junto con las galgas instaladas se encuentran protegidos dentro de un recipiente, éste se monta sobre una estructura y se le van añadiendo pesas para poder obtener los diferentes datos de deformación [15].

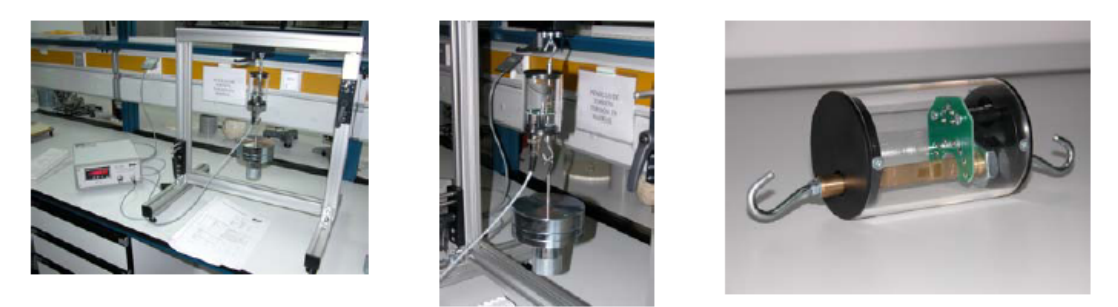

*Figura 2.9. Montaje de la práctica realizada por la Universidad de Almería*

• **Universidad de Málaga:** Se realiza una práctica que consiste en someter a un ciclo de carga a una pletina de acero dotada de galgas extensiométricas para poder medir la deformación a flexión que se produce en la pletina y así determinar el valor de un peso desconocido [16].

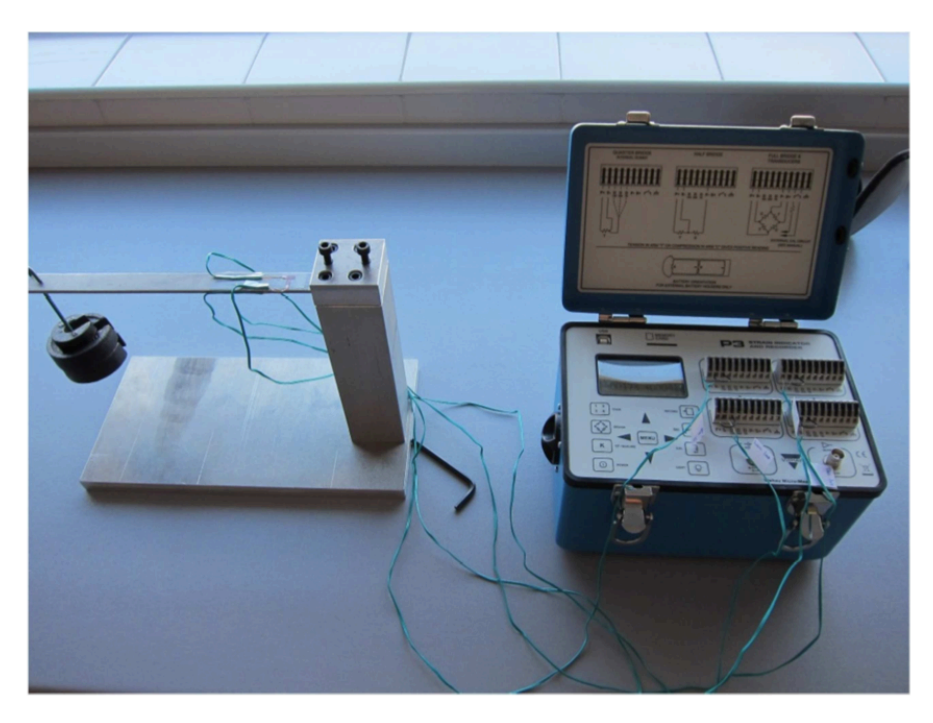

*Figura 2.10. Montaje de la práctica realizada por la Universidad de Málaga*

Tras realizar un breve estudio sobre las prácticas realizadas por otras universidades sobre este tema (la medida de deformaciones empleando galgas extensiométricas), se observa que en su mayoría consisten en el cálculo de un peso desconocido tras la toma de datos de las galgas. De igual manera la práctica realizada por la Universidad de Almería se basa en la medida de los esfuerzos de tracción sufridos por el material.

De esta forma, puede decirse que la herramienta de aprendizaje que se propone diseñar e implementar en este trabajo, basada en una estructura sensorizada y con un sistema de iluminación novedoso en este campo. Ya que aborda tanto las deformaciones producidas, como los esfuerzos y tensiones sufridos por el material y consta de un sistema de iluminación cuya finalidad es facilitar la visualización de los diferentes esfuerzos axiles producidos: tracción y compresión. 

# **Capítulo 3 Materiales y métodos**

#### **3.1. Conceptos básicos**

#### **3.1.1. Esfuerzo axil**

En primer lugar, es importante entender lo que es el esfuerzo mecánico, para ello se crea un modelo teórico denominado prisma mecánico (Figura 3.1) que posee, desde un punto de vista físico, las propiedades de isotropía, homogeneidad y continuidad [17].

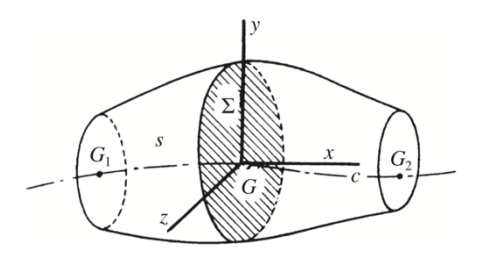

*Figura 3.1. Prisma mecánico*

Teniendo esto en cuenta se puede decir que el esfuerzo mecánico es el esfuerzo que sufren los materiales por acción de una fuerza, por lo que podría definirse como la fuerza que actúa sobre un cuerpo para deformarlo. Los tipos de esfuerzos se clasifican según la deformación que producen y son [18] [2]:

- Esfuerzo axil: tracción (Figura 3.2 (a)) o compresión (Figura 3.2 (b))
- Esfuerzo cortante (Figura 3.2  $(d)$ )
- Esfuerzo de flexión (Figura 3.2 $(c)$ )
- Esfuerzo de torsión (Figura 3.2 $(e)$ )

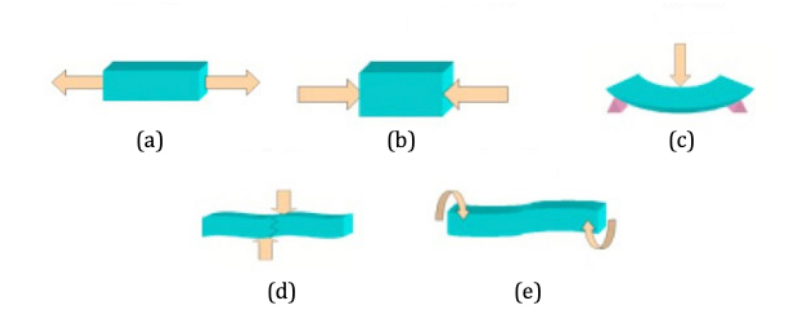

*Figura 3.2. Tipos de esfuerzos: (a)axil de tracción, (b) axil de compresión, (c) de flexión, (d) cortante y (e) torsión*

Este trabajo se centra únicamente en el estudio del esfuerzo axil  $N(x)$ . Una vez explicado el concepto de prisma mecánico y de esfuerzo, se entiende que un prisma mecánico está sometido a tracción o compresión cuando al cortar por cualquier sección recta del mismo, la sumatoria de esfuerzos necesarios para que siga existiendo equilibrio estático se reduce en el centro de gravedad de la sección al esfuerzo normal *N* (Figura 3.3 (b)). Es decir, se anulan los esfuerzos cortantes y momentos de flexión y torsión. Este caso concreto, se da al someter al prisma a fuerzas perpendiculares a su sección transversal, iguales y opuestas, tal y como se muestra en la Figura 3.3 (a) [19] [17].

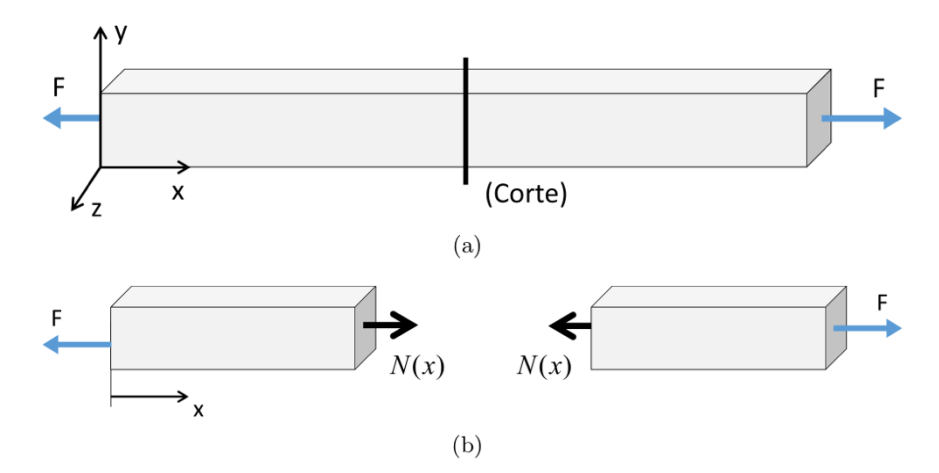

*Figura* 3.3. (a) Un prisma sometido a tracción, y (b) su esfuerzo axil correspondiente

Desde un punto de vista analítico, los esfuerzos de tracción y compresión únicamente se diferencian por el signo del esfuerzo normal, no todos los materiales tienen la misma resistencia a tracción que a compresión. Para la realización de este trabajo se simplifica el problema suponiendo que el material tiene la misma resistencia a tracción y a compresión y, por convenio, se considera el esfuerzo positivo cuando el prisma está trabajando a tracción y negativo cuando esta trabajando a compresión [17].

El concepto de esfuerzo puede entenderse como una pareja de "fuerzas internas" que surgen en la sección de un prisma mecánico al que se le ha realizado un corte en cualquier coordenada de x, como resultado de mantener el equilibrio estático entre la "cara derecha" y la "cara izquierda" en la sección del corte, como se muestra en la Figura 3.4 [19].

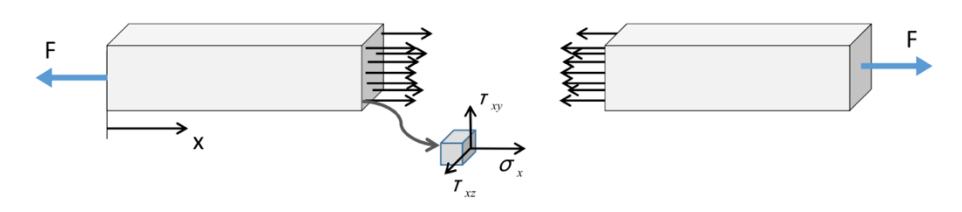

*Figura 3.4. Tensiones internas de un prisma sometido a tracción*

De esta forma se entiende como esfuerzo axil  $N(x)$  a la combinación de las tensiones normales  $\sigma_{nx}$ existentes en cada uno de los infinitos puntos del prisma a lo largo de la sección  $\Omega$  de corte, es decir:

$$
N(x) = \iint_{\Omega} \sigma_{nx}(x, y, z) d\Omega \tag{3.1}
$$

Asumiendo el principio de Saint-Venant, los esfuerzos axiles, al tratarse de fuerzas perpendiculares a la sección, dan lugar a tensiones normales distribuidas de forma uniforme en todas las secciones del sólido elástico [19].

$$
\sigma_{nx}(x, y, z) = \sigma_{nx}(x) = \frac{N(x)}{\Omega(x)}
$$
\n(3.2)

Si se tratara de un sólido elástico de sección constante y sometido a un esfuerzo axil uniforme:

$$
\sigma_{nx} = \frac{N}{\Omega} \tag{3.3}
$$

#### **3.1.2. Ley de Hooke y cálculo de deformaciones**

Como ya ha quedado expuesto en el apartado anterior, en este trabajo se hará referencia únicamente a los esfuerzos axiles, por lo que solo se tendrán en cuenta las deformaciones debidas a los mismos. Bajo esta premisa, el término deformación hace referencia al cambio de longitud de una sección, si el prisma mecánico se ve sometido a un esfuerzo de tracción, éste se alargará, mientras que, si está sometido a un esfuerzo de compresión, se acortará. [2]

Esta deformación puede medirse fácilmente como el cambio de longitud  $\Delta L$  a lo largo de la línea de aplicación de la fuerza [20], es decir, la diferencia entre la longitud de la sección tras haber sido sometida al esfuerzo y la longitud inicial de la sección [2]:

$$
\Delta L = l - l_0 \tag{3.4}
$$

Otro concepto importante es la deformación unitaria  $\varepsilon$ , que se define como la deformación dividida entre la longitud inicial del prisma mecánico [20]:

$$
\varepsilon = \frac{\Delta L}{L} \tag{3.5}
$$

Es importante destacar, que a lo largo de este trabajo todas las mediciones de deformación que se realizan mediante las galgas van referidas a la deformación unitaria  $(\varepsilon)$  producida sobre las barras de la estructura y no al cambio de longitud.

La tensión y la deformación están íntimamente relacionadas entre sí, ya que son causa y efecto. De esta forma, al realizar ensayos sometiendo a esfuerzos de tracción (que aumentan gradualmente) una probeta hasta su rotura y representando en un gráfico los valores de tensión  $\sigma$ ) y de deformación unitaria  $\epsilon$ ) se obtiene el diagrama tensión-deformación del acero dulce (Figura 3.5) [17].

En este diagrama, se observa que al ir aumentando la tensión de 0 a  $\sigma_p$  (tensión proporcional) existe una proporcionalidad con las deformaciones unitarias, formando una recta hasta llegar al límite de proporcionalidad [17].

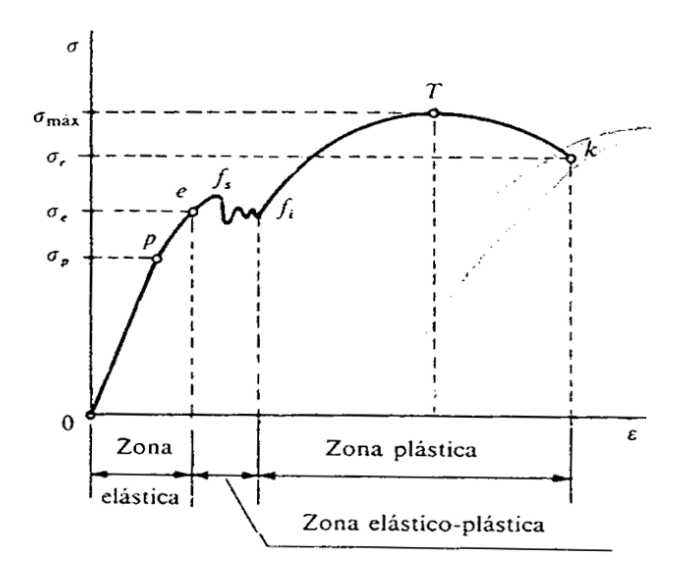

*Figura 3.5. Diagrama tensión-deformación*

Al sobrepasar el límite de proporcionalidad la gráfica se curva, siendo nulas las deformaciones permanentes hasta llegar al límite elástico  $(e)$ . Toda la zona que comprende desde 0 hasta el límite elástico del material es la zona elástica y mientras los esfuerzos sufridos por el material se encuentren en esta zona las deformaciones sufridas no serán permanentes. En la zona de elasticidad proporcional la relación tensión-deformación es lineal por lo que su ecuación analítica es la siguiente [17] :

$$
\sigma_{nx} = E \cdot \varepsilon_x \tag{3.6}
$$

Siendo  $E$  el módulo de elasticidad longitudinal o módulo de Young, una propiedad intrínseca del material. Esta ecuación es conocida como la Ley de Hooke: dentro de la zona elástica de los materiales, la deformación unitaria producida es directamente proporcional a la tensión [17].

Todos los esfuerzos que se estudian en este trabajo se encuentran dentro de la zona elástica del material, por lo que, aplicando la Ley de Hooke (3.6), junto con la hipótesis de distribución uniforme de tensiones  $(3.3)$  y la definición de deformación unitaria  $(3.5)$  se obtiene una fórmula más precisa para calcular el alargamiento  $\Delta L$  sufrido por una barra de longitud *L*, sección constante Ω y módulo de Young *E* y sometida a un esfuerzo axil *N* [19]:

$$
\Delta L = \frac{NL}{E\Omega} \tag{3.7}
$$

## **3.2. Material y cotas de la estructura**

Todos los cálculos y mediciones que se realizarán con las galgas extensiométricas serán, como va se ha expuesto en apartados anteriores, sobre la maqueta de un puente disponible en la UAL. Consiste en una estructura en celosía de tres metros de largo con dos planchas de madera colocadas encima que sirven como soporte para caminar sobre ella. En la Figura 3.6 se muestran las cotas de la estructura, indicando que existen dos tipos de secciones distintas en las barras y sus cotas (ver Figura 3.7).

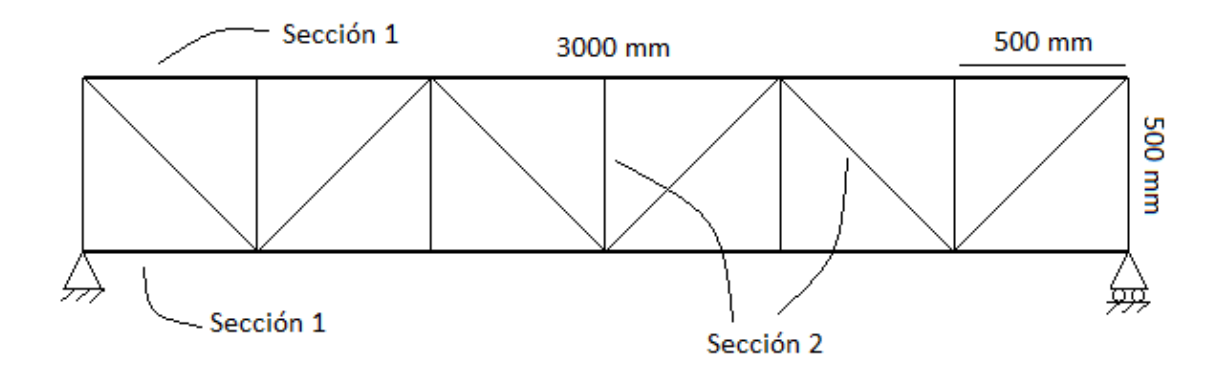

*Figura 3.6. Cotas de la maqueta de la UAL*

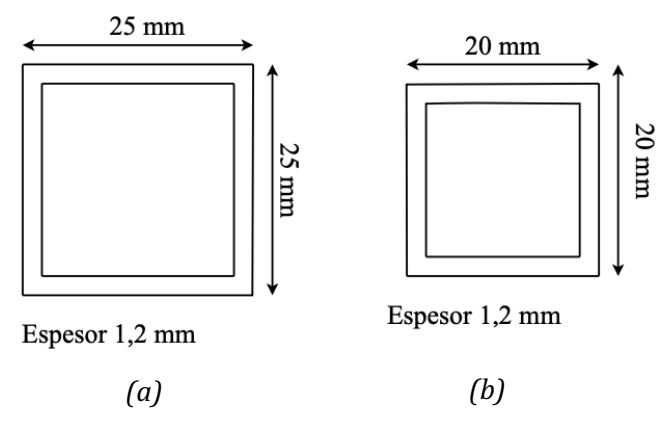

*Figura 3.7. Cotas de la sección 2 y de la sección 2*

La maqueta se trata de una estructura de aluminio con nudos articulados, por lo que a la hora de analizar su comportamiento ante diversos estados de carga se deberán tener presentes las propiedades de este material. El aluminio se trata de un material muy utilizado en ingeniería de materiales por su relación  $S_v/\rho$  y su alta resistencia a la corrosión. Suele utilizarse en aleaciones para potenciar su resistencia mecánica. Estas aleaciones son ligeras, resistentes y de fácil formación para procesos metalúrgicos, debido a estas propiedades el aluminio se ha convertido en el metal no ferroso de mayor uso [21]. Algunas de sus propiedades significativas para los cálculos que se realizarán en el capítulo 4 quedan reflejados en la Tabla 3.1. que se expone a continuación [21] [2].

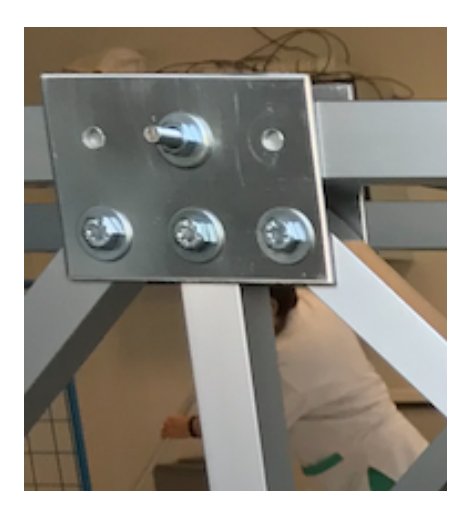

*Figura 3.8. Un nudo articulado de la maqueta de la UAL*

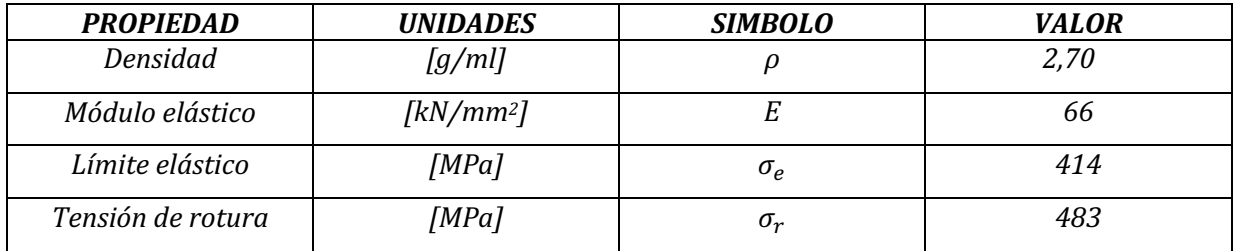

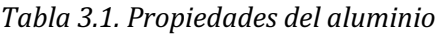

## **3.3. Modelado de la estructura**

Como ya ha quedado expuesto en apartados anteriores, el principal objetivo de este trabajo es la sensorización de una estructura en celosía. Para ello es importante conocer la estructura en cuestión y definir las hipótesis que se tendrán en cuenta durante los cálculos.

Para la realización de los cálculos se simplificará la estructura (debido a su simetría) a un modelo plano, con dos apoyos: un apoyo articulado y otro simple; tal y como se muestra en la Figura 3.9.

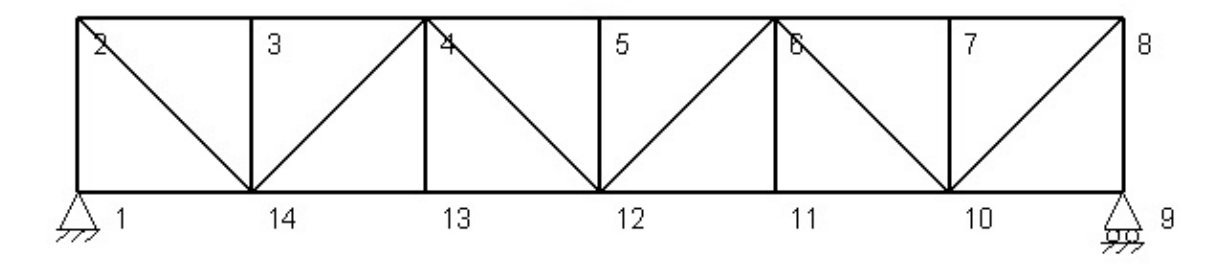

*Figura 3.9. Estructura plana del puente*

#### **3.3.1. Hipótesis planteadas**

El cálculo de celosías planas se puede simplificar teniendo en cuenta una serie de hipótesis básicas que garanticen que la estructura se verá sometida únicamente a esfuerzos axiles, despreciando los posibles flectores (celosía ideal). Dichas hipótesis son [22]:

- 1. Todos los nudos se consideran articulados.
- 2. Las cargas se aplicarán en los nudos.
- 3. Se asume que todas las barras son rectas y con una sección transversal constante, haciendo que sus ejes longitudinales coincidan con el centro del nudo.
- 4. Las barras se consideran esbeltas, con una mínima capacidad para admitir flectores que se despreciará.
- 5. Se acepta la Teoría de pequeños desplazamientos.

#### **3.3.2. Equilibrio isostático de la estructura**

Uno de los factores a tener en cuenta para la realización de los cálculos es el tipo de estructura que se presenta, que puede ser isostática, hiperestática o un mecanismo.

Se define como sistema isostático aquel cuyo número de restricciones es estrictamente suficiente para impedir cualquier movimiento. De esta forma, el cálculo de todas las fuerzas que actúan sobre la estructura puede llevarse a cabo mediante ecuaciones de la estática [23].

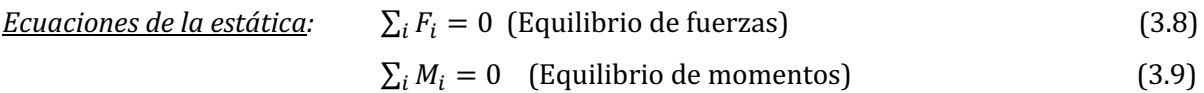

Por el contrario, en un sistema hiperestático existe un mayor número de restricciones en la estructura que el mínimo necesario para mantener su equilibrio, por lo que para calcular todas las fuerzas que actúan sobre la estructura es necesario recurrir al análisis de las deformaciones [23].

Un mecanismo se define como una estructura que no posee las suficientes restricciones para verificar el equilibrio estático, por lo que al verse sometido a fuerzas exteriores sufre aceleraciones [23].

Para determinar el tipo de estructura se deben calcular los grados de hiperasticidad externa (*GHE*), interna (*GHI*) y total (*GH*).

El grado de hiperasticidad externa (GHE), se obtiene como la diferencia entre el número de restricciones (*R*) y el mínimo necesario para fijar la estructura (que son tres:  $\sum_i F_{xi} = 0$ ,  $\sum_i F_{vi} = 0$  $y \sum_i M_{zi} = 0$  [23]:

$$
GHE = R - 3 \tag{3.10}
$$

El grado de hiperasticidad interna (*GHI*) hace referencia a las conexiones internas de la estructura, y el grado de hiperasticidad (*GH*) engloba al total de la estructura [23]:

$$
GH = I - E \tag{3.11}
$$

$$
GH = GHI + GHE \tag{3.12}
$$

El número de incógnitas (*I*) se calcula como: el número total de incógnitas (seis: dos fuerzas y un momento por cada extremo) por cada barra (*B*) de la estructura más las restricciones (*R*) [23]:

$$
I = 6B + R \tag{3.13}
$$

Para calcular la cantidad de ecuaciones (*E*) que se pueden obtener de la estructura se deben tener en cuenta el número de ecuaciones de la estática que se pueden obtener por cada barra (*B*) y cada nudo (*N*) realizando su equilibrio de fuerzas, que son 3 (las ecuaciones de la estática), a los que se le suman los valores nulos que se producen con cada desconexión  $(N_{desc})$  [23]:

$$
E = 3B + 3N + N_{desc} \tag{3.14}
$$

Cuando un nudo está articulado el número de desconexiones es *n* - 1, siendo *n* el número de barras que confluyen en ese nudo. Esto se produce porque la articulación permite el giro de la barra, eliminando la restricción de momentos ( $\sum_i M_{zi} = 0$ ) [23].

Con estos datos se puede determinar el grado de hiperasticidad y el tipo de estructura:

- **Estructuras isostáticas:** Son global y externamente isostáticas (GH=0 y GHE=0) y sus reacciones en los apoyos pueden calcularse mediante las ecuaciones de la estática, ya que se tratará de un problema de tres incógnitas y tres ecuaciones [23].
- Estructuras hiperestáticas: Pueden ser globalmente hiperestáticas (GH>0), o globalmente isostáticas **(***GH=0***)**, pero externamente hiperestáticas **(***GHE>0***).**  Este tipo de estructuras tendrán más incógnitas (reacciones en los apoyos) que ecuaciones de la estática (3.8 y 3.9), para calcularlas se necesitarán un número GHE de ecuaciones de la estática adicionales [23].

#### **3.3.3. Simplificaciones de la estructura**

Antes de nada, es importante recalcar que el estudio de este trabajo se centra únicamente en los esfuerzos axiles producidos en la estructura. Esto se debe (además de a las hipótesis planteadas en el apartado *3.3.1. Hipótesis planteadas,* que minimizan los esfuerzos de flexión a valores despreciables) a la colocación de las galgas extensiométricas sobre las barras del puente.

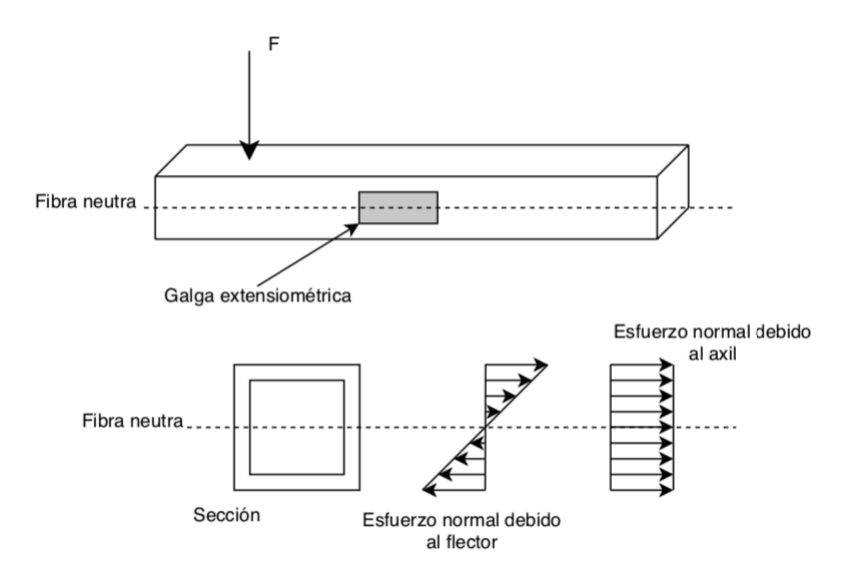

*Figura 3.10. Perfil de las barras y diagramas de esfuerzos en función de la posición de la galga*

Por el tipo de carga al que estará sometido el puente (peso de un alumno) los únicos tipos de esfuerzos que se producirán son esfuerzos normales (no se producen esfuerzos tangenciales), formados por esfuerzos debidos al axil y debidos al flector. Sin embargo, las galgas están alineadas con la fibra neutra (la fibra que ni se acorta ni se alarga), donde el esfuerzo debido al flector se anula, por lo que se puede suponer que las galgas únicamente serán sensibles a esfuerzos axiles (Figura 3.10).

Una vez conocida la estructura del puente, se calculan los esfuerzos y las deformaciones a las que se verá sometido. Estos datos servirán para:

- Decidir qué barras de la estructura en celosía son interesantes para su estudio. En el laboratorio solo se disponen de 7 galgas extensiométricas y 7 placas electrónicas, por lo que la sensorización de la estructura se llevará a cabo solo en 7 de las barras.
- Facilitar la programación del cálculo de tensiones, esfuerzos, deformaciones y del peso y posición de la persona que se encuentra sobre el puente (utilizando las formulas, ecuaciones y constantes calculadas).
- Realizar una estimación de los datos que se obtendrán de la medida de las galgas. Esto permite comprobar que funcionan correctamente, tomando las medidas de deformación adecuadas, una vez este todo instalado.

Una de las hipótesis adoptadas en el apartado *3.3.1. Hipótesis planteadas* era que las cargas se aplicarían únicamente a los nudos. Al hacer caminar a una persona por el puente se obtendrán distintos casos posibles en función de donde se coloque, es decir, donde recaiga la carga:

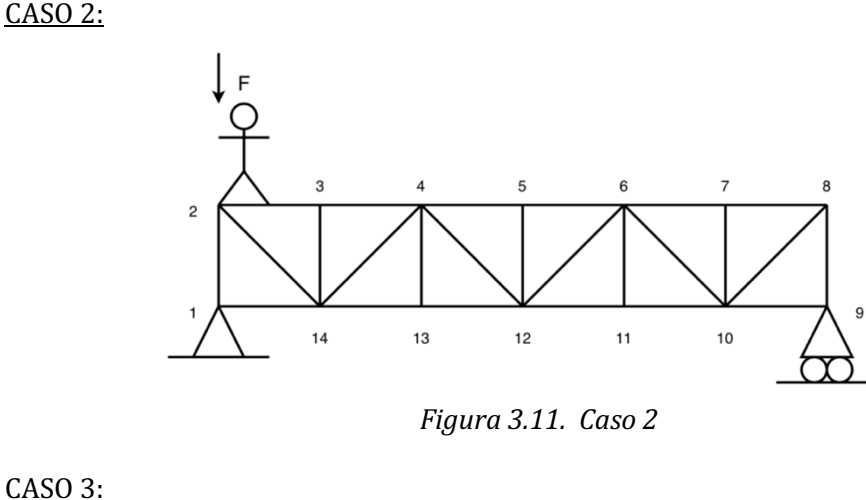

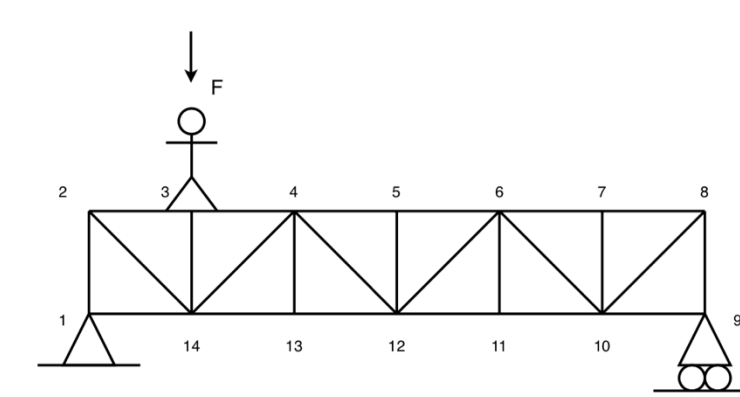

*Figura 3.12. Caso 3*

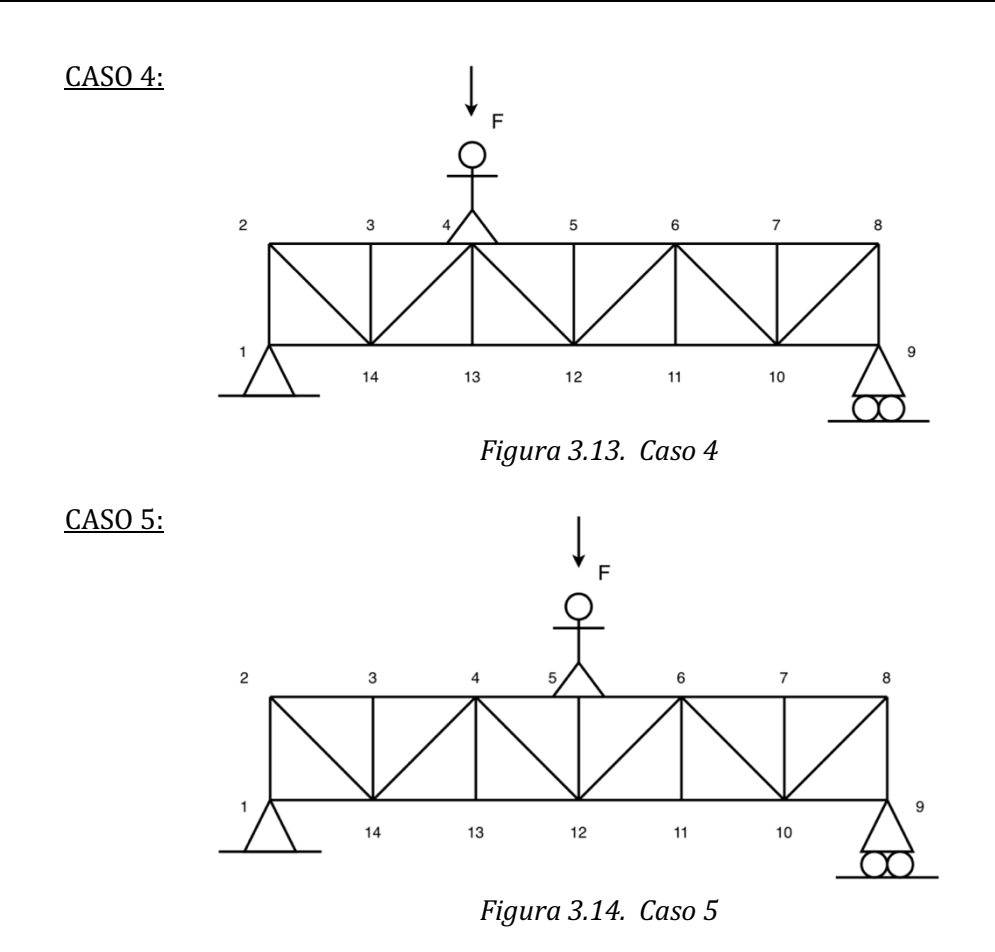

La estructura es simétrica, por lo que al partir del caso 5 los siguientes casos son iguales que los anteriores, es decir, al situarse la persona en el nudo 6 de la estructura los esfuerzos sufridos por la misma serán simétricos a los sufridos en el caso 4, lo mismo sucederá con el nudo 7 y el caso 3 y el nudo 8 con el caso 2. 

En los casos 2 y 8 al situarse la carga justo en los bordes del puente las únicas barras que sufrirán esfuerzo serán: la barra 1-2 para el caso 2, y la barra 8-9 para el caso 8. De esta forma, el estudio de las deformaciones producidas en la estructura, al hacer caminar a una persona sobre la misma, se reduce a 5 casos posibles (carga situada sobre los nudos: 3, 4, 5, 6 y 7) que se estudiarán empleando diferentes métodos de cálculo de estructuras: *MEFI*, Tricalc Pórticos y el método de Ritter.

## **3.4. Programas de análisis de estructuras empleados**

Tanto *MEFI* como *Tricalc Pórticos* son programas de análisis de estructuras que permiten el cálculo de tensiones de todo tipo de estructuras planas.

Ambos programas han sido utilizados en la realización de este TFG como herramientas para el estudio de la estructura del puente (Tarea 1). Gracias a ellos se han podido realizar ensayos teóricos para calcular como reaccionará la estructura (esfuerzos y deformaciones a los que se verá sometida) al hacer caminar a una persona sobre ella. Mediante estos ensayos se han seleccionado las barras de interés donde se instalarán las galgas extensiométricas y el par de luces LEDs.

Estos programas también han sido de gran ayuda para la elaboración de simplificaciones: determinando mediante ensayos los factores cuyo valor es despreciable para el cálculo de tensiones y deformaciones de la estructura. En el desarrollo de este TFG se usará principalmente *MEFI*, ya que su interfaz es más cómoda para trabajar y sus resultados son más precisos.

#### **3.4.1. MEFI**

*MEFI* es un programa de análisis que emplea el Método de los Elementos Finitos (MEF), creado por la Universidad Politécnica de Cartagena. Este programa realiza el análisis estático (estáticolineal) de problemas de elasticidad y problemas de campos en régimen permanente empleando el MEF; y el de estructuras planas articuladas o rígidas mediante el análisis matricial [24].

#### **3.4.2. Tricalc Pórticos**

Tricalc Pórticos es un programa de análisis de estructuras desarrollado por Arktec. Es una herramienta sencilla para el cálculo automático de estructuras debido a su intuitiva interfaz gráfica que facilita su uso a todo tipo de usuarios.

## **3.5. Método de Ritter**

Para determinar manualmente y mediante fórmulas los esfuerzos sufridos por las barras pueden emplearse diversos métodos, como lo son: el método de los nudos o el método de Ritter o de las secciones El método de Ritter o de las secciones consiste en realizarle "cortes" a la estructura en celosía y plantear las ecuaciones de equilibrio estático para determinar las solicitaciones en las barras. Su principal ventaja es que se puede calcular un axil en una barra determinada sin necesidad de resolver toda la estructura, y que la fuerza obtenida es directamente la solicitación de la barra, lo que facilita la interpretación del signo del axil [25].

El punto de corte de la estructura en celosía se escoge en función de los axiles que se quieren calcular, seccionando las barras de las que se quiere conocer su solicitación. Nunca deben cortarse mas de tres barras, esto se debe a que las ecuaciones de equilibrio son 3 ( $\sum F_x = 0$ ;  $\sum F_y = 0$  y  $\sum M_z = 0$ ) y si se cortaran más barras que ecuaciones de equilibrio se plantearía un sistema por resolver con más incógnitas que ecuaciones disponibles [25].

## **3.6. Galgas extensiométricas**

Para la realización de este trabajo, se ha decidido emplear galgas por resistencia, ya que no será necesario que soporten altas corrientes ni temperaturas, son las más sencillas y económicas. La galga seleccionada (Figura 3.16) es de Vishay Intertechnology y su factor de galga según las características del fabricante (Figura 3.15. (b)) es del 2%. El factor de galga hace referencia a la sensibilidad de la galga, es deicr, lo que proporciona el cambio relativo de la resistencia.

Las galgas por resistencia están constituidas normalmente por una base delgada y fina llamada material contenedor, en la que se encuentra adherido la parrilla de medida o alambre (que puede ser un hilo metálico o un elemento semiconductor en función del tipo) por el que se hace pasar la corriente, lo que proporciona un valor resistivo inicial. Cuando dicho alambre se ve sometido a esfuerzos, varía su longitud y sección, lo que provoca a su vez una variación en el valor de su resistencia eléctrica [2] [1].

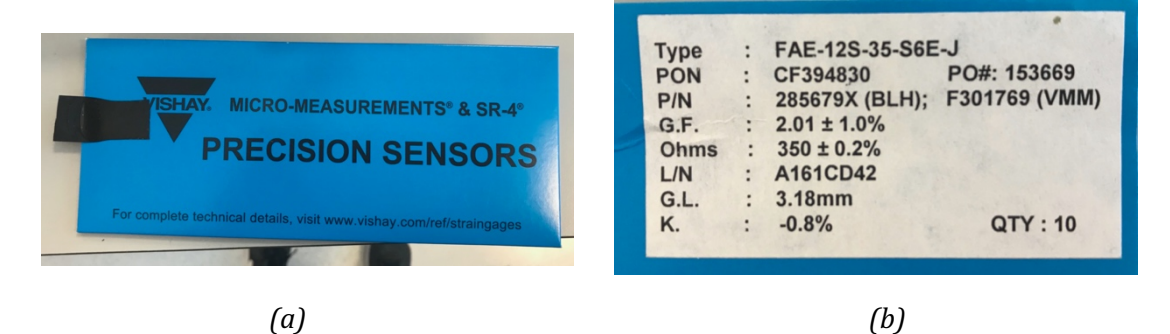

*Figura* 3.15. (a) *Referencia galgas extensiométricas seleccionadas y (b)* sus características

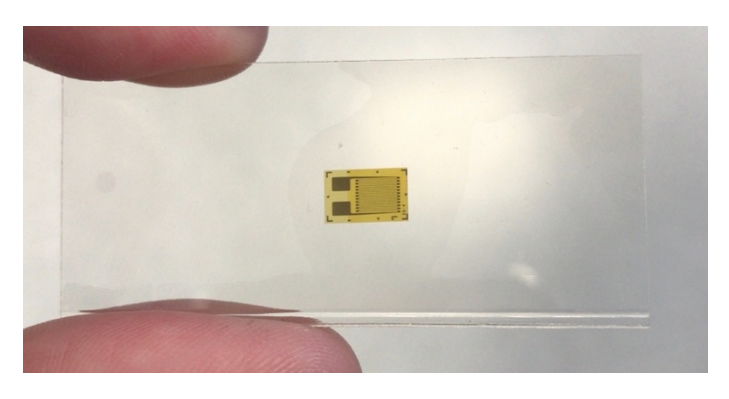

*Figura 3.16. Galga extesiométrica seleccionada*

Por lo tanto, una galga sometida a un esfuerzo de tracción se deformará aumentando su longitud y disminuyendo su sección, lo que hará que su valor resistivo aumente, por el contrario, una galga extensiométrica sometida a un esfuerzo de compresión se deformará disminuyendo su longitud y aumentando su sección, por lo que su valor resistivo disminuirá. [26]

Este funcionamiento se basa en la relación entre esfuerzo y resistencia de conductores eléctricos descubierto por Wheatstone Thomson, que en 1843 desarrolló un circuito que hacía posible medir de forma precisa las resistencias eléctricas. Este circuito fue conocido como "el puente de Wheatstone" [2].

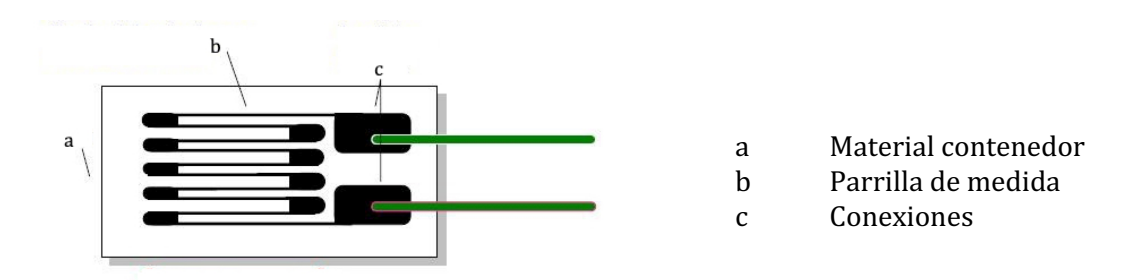

*Figura 3.17. Esquema de una galga extensiométrica por resistencia*

## **3.7. Pasos para la instalación de las galgas extensiométricas**

Todos los pasos a seguir para la correcta instalación de las galgas que se exponen a continuación están acompañados por las fotos correspondientes al proceso de instalación que se encuentran en el Capítulo 4 de este trabajo (ver apartado 4.5. Proceso de Instalación de las galgas *extensiométricas*).

#### **3.7.1. Preparación de la superficie**

- 1. **Desengrasado**. En primer lugar, es importante limpiar la superficie con un desengrasante y gasas, para eliminar todo resto de óxido, pintura, corrosión o grasas que se puedan encontrar en la superficie. Para ello, se utiliza el desengrasante RMS1 Reinigungsmittel. Se echa el desengrasante sobre la gasa, nunca directamente sobre la superficie, y a continuación se pasa una única vez de izquierda a derecha sobre la superficie sobre la que se pegará la galga. Una vez usada se deshecha para evitar que la superficie va limpia se vuelva a contaminar con la gasa sucia. Se repetirá este proceso hasta que la gasa esté completamente limpia [27].
- 2. Lijado. Se debe eliminar todo tipo de protuberancias o imperfecciones mecánicas que pueda tener la superficie para facilitar la adhesión de las galgas [27]. Para ello se utilizan dos lijas, una de grano 320, en primer lugar, para quitar las mayores imperfecciones y otra de grano 400 que termina de pulir la superficie [28].
- 3. **Marcado de la superficie**. Es importante marcar donde se colocará la galga, ya que ésta debe quedar correctamente alineada con la fibra neutra de la barra para poder medir la deformación provocada únicamente por los esfuerzos axiles. Para ello, se utiliza un lápiz 4H, se marca una cruz sobre la superficie, en el punto exacto donde irá colocada la galga, esto servirá como referencia para su correcta alineación. A continuación, con un bastoncillo y el desengrasante se vuele a limpiar la superficie eliminando el grafico y dejando únicamente la marca sobre el aluminio [27] [28].

#### **3.7.2. Adhesión de las galgas**

1. **Posicionamiento de la galga**. Se coge la galga con unas pinzas finas y se coloca sobre un cristal que se ha desinfectado previamente, con la parte de adhesión hacia abajo. Para ayudarnos a la hora de soldar los cables se colocan también terminales para soldar, a unos 2 mm del límite de la galga y alineadas con el centro. A continuación, se pega un pedazo de cinta adhesiva sobre la galga y los terminales intentando que queden lo más centrados posible. Se levanta la cinta formando un ángulo de  $45^{\circ}$  con la superficie, para despegar junto con la cinta la galga y los terminales [27] [28].

- 2. **Alineación de la galga**. Se pega la cinta sobre la superficie de aluminio haciendo coincidir la galga con las marcas que se han realizado previamente sobre la superficie, para procurar que quede debidamente alineada. Una vez posicionada la galga correctamente se despega la cinta con un ángulo agudo hasta que el terminal quede aproximadamente 1 cm libre. Se dobla la cinta sobre sí misma, pegando el extremo libre sobre la superficie y dejando así expuestos hacia arriba la galga y el terminal  $[27]$   $[28]$ .
- 3. **Adhesión**. Se echa un par de gotas del adhesivo en la unión de la cinta con la superficie. Inmediatamente después se despega la cinta y se desdobla formando un ángulo de  $30^{\circ}$  de la superficie con la galga. Mientras se sostiene la cinta con una ligera tensión, es importante ir aplicando presión sobre la cinta a medida que se va pegando, de esta forma se va extendiendo el adhesivo sobre la galga y los terminales hasta que queden completamente pegados sobre la superficie. Así el adhesivo se extiende bajo la galga dejando una fina capa, uniforme y sin excesos, lo que dará lugar a resultados óptimos de medida [27] [28].
- 4. **Aplicación de presión**. Una vez pegada correctamente la galga y los terminales, se aplica presión con el dedo sobre la misma durante aproximadamente un minuto. Esta acción favorecerá la polimerización del adhesivo [27] [28].
- 5. Retirar la cinta. Tanto la galga como los terminales deben estar ya correctamente pegados sobre la superficie y se puede despegar la cinta adhesiva. Para ello se comenzará a tirar de ella de forma continua y lenta con un ángulo lo más grave posible para evitar ejercer fuerzas innecesarias sobre la galga [27] [28].

#### **3.7.3. Soldado de las galgas y los terminales**

Este procedimiento debe realizarse con cuidado para evitar dañar la galga durante el proceso. En primer lugar, es importante saber que para el correcto soldado se debe emplear un soldador de punta plana. Primero, se deben soldar los terminales de la galga con los terminales para soldar. Para ello se realizan dos puntitos de soldadura, uno en cada rectángulo, y a continuación se suelda el cable, llenando los extremos del cable de estaño y volviendo a fundir los puntitos de estaño para unir el cable con la galga y el terminal. Se realiza el mismo proceso para soldar los terminales para soldar con los cables que se conectarán al transductor. Es importante recordar que de la galga saldrán dos cables, uno positivo y otro negativo, hacia el terminal para soldar; sin embargo, del terminal saldrán tres cables que irán directamente conectados al puente de Wheatstone de la placa, formando el circuito que se muestra en la (ver apartado 3.8.1. Compensación de la resistencia *de los cables de señal*) [27] [28].

## **3.8. Puente de Wheatstone**

El puente de Wheatstone es un circuito eléctrico formado por cuatro ramas y cuatro resistencias, una en cada brazo, formando un circuito cerrado. Se utiliza para medir de manera precisa el valor de resistencias desconocidas mediante el equilibrio de sus brazos [29]. Tiene dos posibles finalidades: servir para calcular el valor absoluto de una resistencia mediante comparación con otra resistencia de valor conocido o para determinar cambios relativos en una resistencia [2].

En el caso del cálculo de galgas extensiométricas, se utilizará para calcular la variación del valor resistivo de la galga en cuestión, ya que permite medir con bastante exactitud cambios relativos en la resistencia de una galga del orden de entre  $10^{-4}$  y  $10^{-2}$   $\Omega$  [2].

En función de la tarea de la medición que se desee realizar se pueden utilizar una o varias galgas en el punto que desea medirse, de esta forma el circuito que forma el puente de Wheatstone puede estar formado total o parcialmente por galgas extensiométricas. Esto da lugar a una gran variedad de tipos de circuitos [30]. Para el caso que ocupa este trabajo, es suficiente con una única galga en cada punto de medición (cada barra a sensorizar), por lo que el puente de Wheatstone es de tipo  $\frac{1}{4}$ : hay una única resistencia variable (galga) y el resto son resistencias fijas.

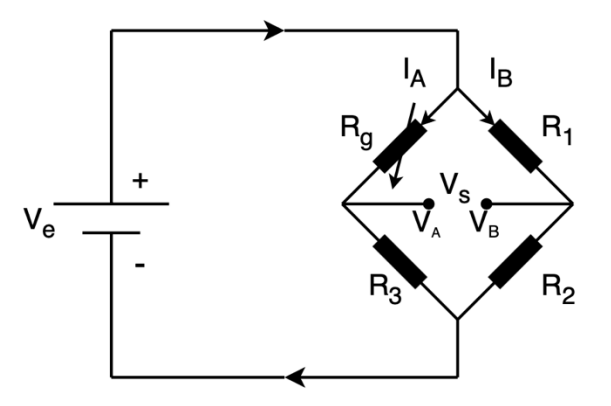

Figura 3.18.  $\,$  Esquema $\,$  de un $\,$  puente $\,$  de $\,$  Wheatstone  $\,$   $^{1}_{\rm /4}$ 

La Figura 3.18 muestra el esquema del puente de Wheatstone que se encuentra en la placa electrónica, la resistencia eléctrica de la galga  $(R_a)$  varía con relación a la deformación sufrida por la barra. De esta forma, para calcular su valor en cada instante de tiempo se emplea la Ley de Ohm (3.15):

$$
V = I \cdot R \tag{3.15}
$$

Los puentes de Wheatstone se pueden alimentar con corriente alterna  $(AC)$  o contínua  $(DC)$ , sin embargo, en este proyecto se alimentará el circuito con corriente continua por su sencillez. *V<sub>e</sub>* es la tensión de alimentación del circuito y la tensión *V<sub>S</sub>* es la tensión de medida (diferencia de voltaje).

$$
V_S = V_A - V_B \tag{3.16}
$$

Para visualizar de una forma más sencilla la disposición de las resistencias se obtiene el circuito equivalente (Figura 3.19), de donde deducimos que:

- Al llegar al primer nodo la corriente que proviene de la fuente de alimentación  $(V_e)$  se divide en  $I_A$  y  $I_B$  (circuito en paralelo, es decir, se aplica el mismo voltaje a cada componente)
- Las parejas de resistencias  $(R_g \, y \, R_3) \, y \, (R_1 \, y \, R_2)$  están conectadas en serie, es decir, la misma corriente fluye a través de ellas.

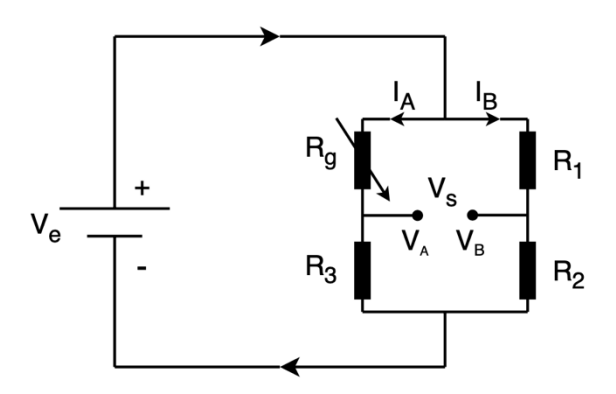

*Figura 3.19. Circuito equivalente al puente de Wheatstone*

En base a la Ley de Ohm (3.15) y a la teoría de que, al tratarse de resistencias en serie ( $R_g$  y  $R_3$ ), la corriente  $(I_A)$  que fluye por ambas es la misma puede deducirse que:

$$
I_A = \frac{V_e}{R_g + R_3}
$$
\n
$$
I_A = \frac{V_e - V_A}{R_g}
$$
\n
$$
I_A = \frac{V_e - V_A}{R_g}
$$
\n(3.17)

De la misma forma se calcula la intensidad de corriente  $I_B$ :

$$
I_B = \frac{V_e}{R_1 + R_2}
$$
\n
$$
I_B = \frac{V_e - V_B}{R_1}
$$
\n
$$
I_B = \frac{V_e - V_B}{R_1}
$$
\n(3.18)

Mediante la ecuación 3.16 se relacionan las ecuaciones 3.17 y 3.18, despejando previamente  $V_A$  y  $V_B$  en cada una de las ecuaciones respectivamente:

$$
V_A = V_e \cdot \frac{R_3}{R_g + R_3} \tag{3.19}
$$

$$
V_B = V_e \cdot \frac{R_3}{R_g + R_3} \tag{3.20}
$$

$$
V_s = V_e \left(\frac{R_3}{R_g + R_3} - \frac{R_3}{R_g + R_3}\right)
$$
 (3.21)

El valor de la resistencia de la galga  $(R_a)$  varía según la deformación que se produce en el alambre, que al no sobrepasar su límite elástico puede calcularse aplicando la Ley de Hooke (3.6). Por lo que se puede deducir:

$$
\frac{\Delta R_g}{R_{g0}} = K_g \cdot \varepsilon \tag{3.22}
$$

Siendo  $R_{a0}$  el valor de resistencia inicial de la galga y  $K_a$  el factor de galga, valores que dependen de las características de la galga seleccionada, y  $\varepsilon$  el valor de la deformación producida en la barra a cada instante de tiempo.

Al desglosar la ecuación 3.22 y despejar el valor de la resistencia de la galga en cada instante  $(R_q)$ se obtiene: 

$$
\frac{(R_g - R_{g0})}{R_{g0}} = K_g \cdot \varepsilon
$$
  

$$
R_g = R_{g0} \left( 1 + K_g \cdot \varepsilon \right)
$$
 (3.23)

Con esta ecuación (3.24) se obtiene la relación entre el valor de la resistencia eléctrica de la galga y el valor de la deformación producida en la barra. Sustituyendo en la ecuación 3.21 se obtiene:

$$
V_s = V_e \left( \frac{R_3}{R_{g0}(1 + K_g \cdot \varepsilon) + R_3} - \frac{R_3}{R_g + R_3} \right)
$$
 (3.24)

Esta ecuación se empleará en el Capítulo 4 para calcular los valores de deformación medidos por la placa electrónica (ver apartado 4.6. Medida de las galgas extensiométricas).

#### **3.8.1. Compensación de la resistencia de los cables de señal**

En un circuito normal de 2 hilos se conecta la galga extensiométrica y la placa electrónica a través de dos cables, uno de alimentación y otro de retorno. Al pasar una corriente por los cables, estos oponen una resistencia que se suma a la de la galga. Esta resistencia de los cables debe tenerse en cuenta, ya que influye en el punto cero y en la sensibilidad del puente, haciendo más sensible este tipo de circuitos a las variaciones de temperatura [31].

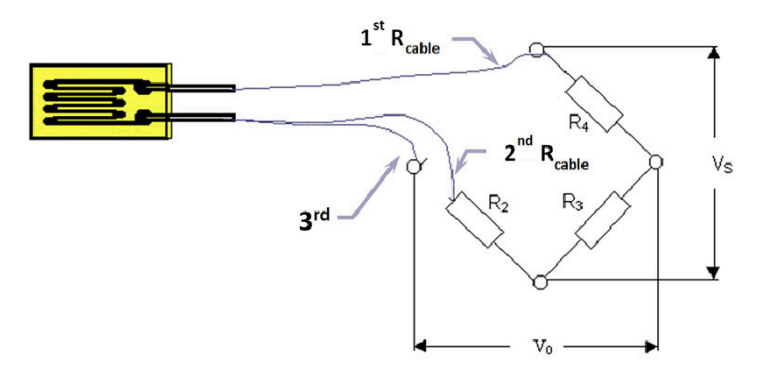

*Figura 3.20. Esquema de un circuito de 3 hilos para galgas extensiométricas*

Para compensar la resistencia de los cables de señal en las mediciones realizadas por las galgas se usa un circuito de 3 hilos (ver Figura 3.20). En este tipo de circuitos se conecta un hilo adicional a un punto de la resistencia de medición, lo que origina un segundo circuito de medición que se usa como referencia. Este segundo circuito nos proporciona sólo la tensión en la galga, por lo que, si los dos cables poseen la misma resistencia, la corrección se llevará acabo multiplicando por dos la pérdida de tensión detectada (ver Figura 3.21) [31].

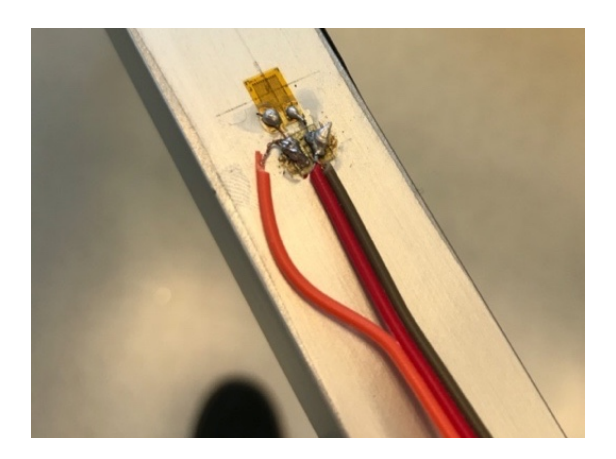

*Figura 3.21. Circuito de 3 hilos implementado en una de las galgas del proyecto*

## **3.9. Amplificador de señal**

La diferencia de voltaje provocada por la galga extensiométrica es muy pequeña, por lo que necesita ser amplificada. Para ello se emplea un amplificador de señal, que produce un voltaje de salida proporcional a la diferencia de voltaje a la entrada [32].

La función de un amplificador es incrementar la intensidad de corriente, la tensión o la potencia de la señal que se aplica a su entrada, obteniéndose una señal de salida aumentada. Para amplificar la potencia es necesario obtener la energía de una fuente de alimentación externa [33].

Existen distintos tipos de amplificadores electrónicos. El amplificador operacional es uno de ellos, se trata de un dispositivo de alta ganancia acoplado en corriente continua con dos entradas y una salida. Una de las dos entradas es no inversora  $(+)$ , la cual hay una tensión llamada  $V_+$ , y la otra entrada es inversora  $\left(-\right)$  donde se encuentra una tensión  $V_{-}$ . Idealmente se amplificaría únicamente la diferencia de tensión en las entradas, llamada tensión de entrada diferencial  $(V_{in})$ [34]. 

$$
V_{in} = V_{+} - V_{-}
$$
 (3.25)

La tensión de salida ( $V_{out}$ ) se calcularía como [34]:

$$
V_{out} = G (V_{+} - V_{-}) = G \cdot V_{in}
$$
 (3.26)

Donde G es la ganancia del dispositivo cuando no hay realimentación, es decir cuando se trata de un amplificador de lazo abierto [34].

En un amplificador de lazo abierto (ver Figura 3.22) la magnitud de ganancia puede llegar a ser muy grande, por lo que una tensión de entrada diferencial pequeña puede dar lugar a que a la salida del amplificador se de una tensión cercana a la tensión de alimentación, situación conocida como saturación [34]. 

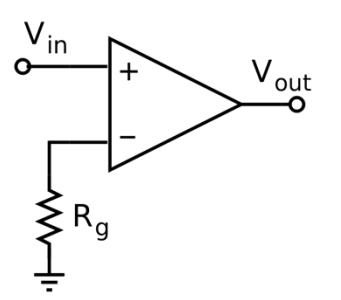

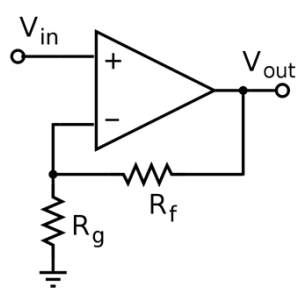

*Figura 3.22. Amplificador operacional de lazo abierto*

*Figura 3.23. Amplificador operacional de lazo cerrado*

En un amplificador de lazo cerrado se usa realimentación negativa, aplicado una parte de la tensión de salida a la entrada inversora. Este tipo de amplificador tiene una ganancia mucho menor, pero facilita la predicción del comportamiento de la señal de salida. En este tipo de amplificadores la ganancia viene determinada por la red resistiva constituida por  $R_f y R_g$  (ver Figura 3.23) [34]:

$$
G = \frac{V_{out}}{V_{in}} = \left(1 + \frac{R_f}{R_g}\right) \tag{3.27}
$$

Otro tipo importante de amplificador es el amplificador de instrumentación, se trata de un dispositivo que amplifica la diferencia entre dos voltajes de entrada, pero suprimiendo cualquier voltaje común a dichas entradas. Se trata de un circuito análogo formado por dos entradas, una inversora  $(V_{in}^-)$  y otra no inversora  $(V_{in}^+)$  y una sola salida  $(V_{out})$  que es idealmente proporcional a la diferencia entre los dos voltajes como muestra la siguiente ecuación [35]:

$$
V_{out} = G(V_{in}^{+} - V_{in}^{-})
$$
\n(3.28)

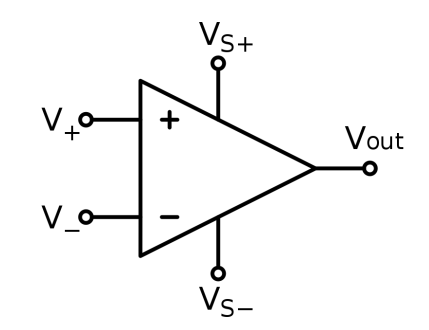

*Figura 3.24. Amplificador de instrumentación*

## **3.10. Protocolo RS485**

Para la correcta sensorización de la estructura debe producirse comunicación (transmisión y recepción de información) entre el ordenador y cada una de las placas instaladas. Para ello se empleará un bus de comunicación. Los buses pueden condicionarse por tres niveles [3]:

- Medio físico (unidireccional o bidireccional)
- Sistema de transmisión (si es capaz o no de enviar y recibir señales de forma simultánea)
- Protocolo o norma de comunicación empleado por los equipos terminales

Existen 3 Estándares Recomendados (RS): el RS232, RS422 y RS485. Son interfaces que designan una norma para el intercambio de datos binarios serie entre un DTE (Equipo terminal de datos) y un DCE (Equipo de comunicación de datos) [36].

En este TFG se empleará la conexión half duplex, más concretamente usando el protocolo RS485.

El RS485 (también conocido como EIA/TIA-485) es un estándar de comunicaciones entre una computadora central (maestro) y varias Unidades Terminales Remotas (UTR) [37] [38]. Se trata de una transmisión diferencial (equilibrada). Esto significa que la señal es transportada por dos cables, un cable transmite la señal original y el otro transporta su copia inversa, de esta forma, se limita el ruido del sistema [37]. A nivel físico, el RS485 está constituido por tres cables de transmisión, dos cables de señal y la tierra, de par trenzado (dos hilos trenzados) [37] [38].

Una vez que se ha instalado la línea RS485 y está lista para funcionar a nivel físico, deben tenerse en cuenta los protocolos de transferencia de datos, es decir, el "acuerdo" que se establece entre los dispositivos del sistema sobre el formato de la transmisión de los paquetes de datos. Por la naturaleza de la interfaz RS485, se requiere un protocolo de conexión half duplex [37]. Esto se debe a que emplean las mismas líneas tanto como para transmisión como recepción [38]. De esta forma el comportamiento determinista es necesario para evitar que se produzcan colisiones entre los paquetes de datos y conflicto entre los transmisores [37].

#### **3.11. Microcontroladores**

Existe una gran variedad de fabricantes de microcontroladores, todos ellos son más o menos similares y tendrán la misma función. De esta forma para seleccionar correctamente el fabricante y el microcontrolador que se emplea en este trabajo se tienen en cuenta las siguientes recomendaciones [5]:

- 1. Disponibilidad de los microcontroladores en el mercado.
- 2. Disponibilidad de información y herramientas de desarrollo que faciliten la operación y el entendimiento de su funcionamiento.
- 3. Bajo coste
- 4. En función de la aplicación que se desee realizar se deberá seleccionar un modelo específico de microcontrolador.

Para el caso concreto que se desarrolla en este TFG se ha seleccionado el mismo microcontrolador que emplea la placa ArduinoMini, debido principalmente a su popularidad, que proporciona un amplio abanico de información.

## **3.12. IDE Atmel Studio**

Atmel Studio se trata de un entorno de desarrollo integrado (IDE), es decir, una aplicación informática que proporciona servicios integrales con la finalidad de facilitar el desarrollo de software [39]. Este programa simplifica el desarrollo y depuración de todas las aplicaciones de microcontroladores AVR y SAM y brinda un entorno transparente y sencillo de entender para escribir, construir y depurar aplicaciones escritas en  $C/C++$  o código ensamblador [40]. Por este motivo Atmel Studio se utilizará para crear y compilar el programa del microcontrolador de las placas electrónicas.

## **3.13. Librería de Arduino**

Las librerías consisten en colecciones de código ya creados por terceros que sirven para facilitar la programación de los usuarios, haciendo que los programas sean mucho más sencillos y fáciles de comprender [41]. La librería de Arduino, además de simplificar el trabajo de programación es ampliable y de código abierto [42].

Por todas estas ventajas, en este proyecto, se ha utilizado la librería de C++ de Arduino Core para facilitar la interfaz con los periféricos del microcontrolador.

#### **3.14. MATLAB**

*MATLAB* es una de las muchas herramientas de computación que existen hoy en día en el mercado para la resolución de problemas matemáticos. En un nivel fundamental, se puede decir que se trata de una calculadora sofisticada con base en una computadora. Debido a su facilidad de uso puede emplearse para llevar a cabo numerosas tareas de programación, sin embargo, donde realmente destaca es el cálculo numérico, especialmente en lo relacionado con matrices y gráficas. Y es precisamente esa la razón de que el nombre del programa sea *MATLAB*, una abreviatura de Matrix Laboratory (laboratorio matricial) [43].

Una interfaz gráfica es el vínculo que existe entre el usuario y el programa computacional. Suele estar formado por una serie de comandos, menús, botones y ventanas, que el usuario emplea para comunicarse con el programa de una forma simple e intuitiva. Las interfaces gráficas son conocidas como interfaces de usuario o Graphical User Interfase, es decir, GUI [44].

*MATLAB* permite la creación de GUIs mediante la herramienta GUIDE (Graphical User Interfase Development Environment). GUIDE consiste en un juego de herramientas que se extiende por completo en el soporte de *MATLAB*, diseñadas para crear GUIs de una forma sencilla y rápida [44]. Esta herramienta se empleará en el Capítulo 4 de este trabajo para desarrollar la interfaz gráfica con la que los alumnos serán capaces de tomar las medidas de deformación, tensión y axil de las barras sensorizadas de la maqueta.

## **Capítulo 4 Resultados**

#### **4.1. Cálculo del grado de hiperasticidad de la estructura**

Para realizar el cálculo de hiperasticidad de la estructura es necesario tener en cuenta las ecuaciones planteadas en el Capítulo 3 de este trabajo (ver apartado 3.3.2. Equilibrio isostático de *la estructura*) 

En primer lugar, es necesario calcular el grado de hiperasticidad externa (GHE). El número de restricciones viene definido por el tipo de apoyo de la estructura, en este caso la estructura consta de dos apoyos: un apoyo articulado, que restringe cualquier desplazamiento  $(\sum_i F_{xi} = 0$  y  $\sum_i F_{\nu i} = 0$ ) y un apoyo simple, que restringe el desplazamiento únicamente en el eje y ( $\sum_i F_{\nu i} = 0$ ) [23]. Sustituyendo en la ecuación 3.10 se obtiene:

$$
GHE=3-3=0 \rightarrow GHE=0
$$

A continuación, se calculan el número de incógnitas (*I*) y de ecuaciones (*E*) mediante las ecuaciones 3.13 y 3.14.

$$
I = 6 \cdot 25 + 3 = 153
$$
  

$$
E = 3 \cdot 25 + 3 \cdot 14 + 36 = 153
$$

Con estos datos, y volviendo a las ecuaciones  $3.11$  y  $3.12$  se calculan el grado de hiperasticidad (*GH*) y el grado de hiperasticidad interna (*GHI*) de la estructura [23]:

$$
GH = 153 - 153 = 0 \rightarrow GH = 0
$$
  

$$
GHI = GH - GHE = 0 \rightarrow GHI = 0
$$

Estos cálculos se han realizado suponiendo que todos los nudos de la estructura son articulados (tal y como se ha supuesto en el apartado anterior para simplificar el cálculo) y por tanto que las barras superior e inferior (cordones de la estructura) no son continuas. De donde deducimos que la estructura se trata de un sistema isostático (GH=0 y GHE=0). Sin embargo, en la realidad los cordones superior e inferior son continuos (dos únicas barras), dando lugar a un sistema globalmente hiperestático (GH>0) de grado 10:

$$
I = 6 \cdot 25 + 3 = 153
$$
  
\n
$$
E = 3 \cdot 25 + 3 \cdot 14 + 26 = 143
$$
  
\n
$$
GH = 153 - 143 = 10 \rightarrow GH = 10
$$

## **4.2. Cálculo de reacciones**

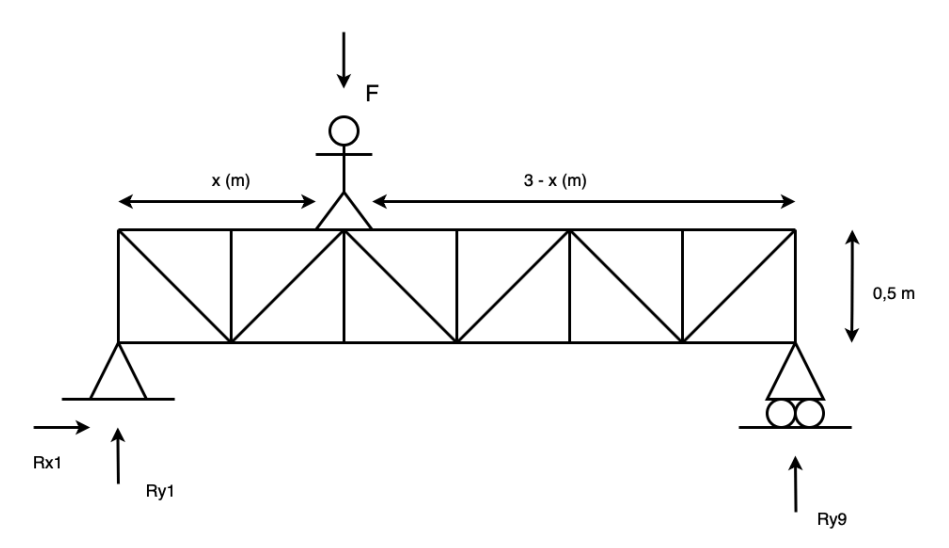

*Figura 4.1. Cálculo de reacciones*

La última finalidad del puente es servir como herramienta didáctica, por lo que, una vez terminado el proyecto, el puente se usará durante una práctica docente: un alumno se subirá en al puente y caminará sobre él mientras el resto recoge los datos obtenidos mediante las galgas. Por este motivo podemos deducir fácilmente que el principal esfuerzo externo al que se verá sometida la estructura es al peso de una persona  $(60 - 90 \text{ kg})$ .

Cuando una estructura se ve sometida a una fuerza externa es necesario calcular cómo se verá afectada, calculando los esfuerzos y deformaciones que se producirán en la misma. Para ello deben conocerse en primer lugar las reacciones en los apoyos. Para el cálculo de reacciones debe tenerse en cuenta que:

- 1. Debido a la simetría del puente se simplificará el problema a una estructura plana y, por tanto, el peso (*P*) de la persona que se encuentra sobre el puente se dividirá por la mitad  $\left(F = \frac{P}{2}\right)$ .
- 2. Todos los nudos de la estructura se suponen articulados, por lo que los cordones se toman como barras discontinuas. La estructura se considera isostática (ver apartado *4.3. Comprobación de hipótesis planteadas*).
- 3. La longitud total del puente es de 3 metros, tomando como punto de referencia el nudo 1 de la estructura (Figura 4.1), la persona situada sobre el puente se encuentra a una distancia de *x* m del punto de referencia.

El cálculo se realiza planteando las ecuaciones de la estática  $(3.8 \text{ y } 3.9)$  sobre la estructura del puente, tal y como se muestra en la Figura 4.1:

$$
\sum F_x = 0 \rightarrow R_{x1} = 0
$$
  

$$
\sum F_y = 0 \rightarrow R_{y1} + R_{y9} = F
$$
  

$$
\sum M_{z1} = 0 \rightarrow R_{y9} \cdot 3 = F \cdot x
$$

A partir de las cuales se calculan las reacciones en los apoyos  $(R_{v1}, R_{x1} \vee R_{v9})$  en función del peso de la persona y la distancia a la que se encuentra:

$$
R_{x1} = 0 \tag{4.1}
$$

$$
R_{y1} = \left(1 - \frac{x}{3}\right)F\tag{4.2}
$$

$$
R_{y9} = \frac{Fx}{3} \tag{4.3}
$$

#### **4.3. Comprobación de hipótesis planteadas**

En apartados anteriores (ver apartado 4.1. Cálculo del grado de hiperasticidad de la estructura), se ha comprobado que la estructura real (cordones continuos) constituye un sistema hiperestático, lo que dificulta mucho su cálculo manual. Por este motivo se ha decidido suponer que todos los nudos son articulados, haciendo que la estructura sea isostática y facilitando así su cálculo. Para poder realizar esta simplificación debe comprobarse primero si la diferencia entre la realidad y la hipótesis que se quiere adoptar es despreciable y no afecta al cálculo. Ya que todas las barras de la estructura son esbeltas, podrían suponerse todos los nudos articulados sin necesidad de comprobación, no obstante, para asegurar una correcta estimación de los resultados se comprobará empleando *MEFI.*

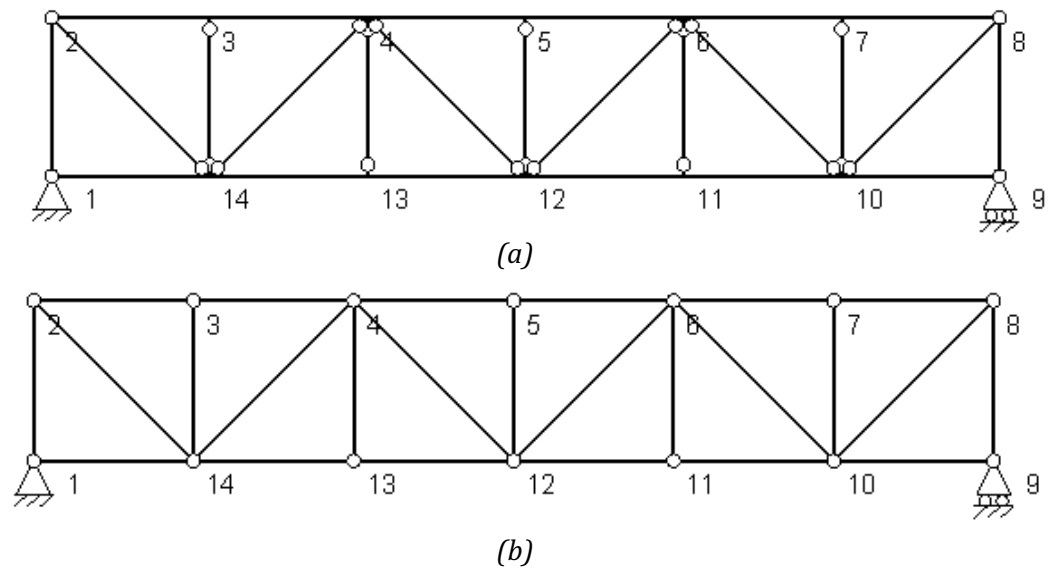

*Figura 4.2. (a) Estructura del puente real e (b) Hipótesis planteada*

Como se observa en la Figura 4.2. la diferencia entre la estructura real del puente y la hipótesis planteada reside en todos los nudos, que a la hora de definirlos en el programa MEFI se deberán realizar dos ensayos cambiando la geometría de la estructura, pero sometiendo el puente a los mismos estados de carga: una primera simulación con la situación real del puente (Figura 4.2. (a)), donde todos los nudos son articulados menos los de los cordones superior e inferior, que al ser continuos se considerara que la unión entre ellos es rígida; y una segunda simulación suponiendo que todos los nudos de la estructura son articulados (Figura 4.2. (b)).

#### **1ª Simulación**

Se analiza la estructura real del puente, por lo que se considera que los nudos en los cordones son rígidos.

A continuación, se añaden las cargas, para este ensayo se van a suponer dos estados de carga distintos, para que el abanico de datos sea más amplio y la comparación entre ambos ensayos sea más ajustada, para ello se simulará que la persona se encuentra en el nudo 3 (caso 3) y que avanza hasta volver a pararse en el nudo 5 (caso 5), y que pesa 70 kg, es decir:

$$
P = m \cdot g = 70(kg) \cdot 9,81(m/s^2) = 686,7 N
$$

$$
F = \frac{P}{2} = \frac{686,7 (N)}{2} = 343,35 N
$$

La carga se tomará como negativa debido al sentido del vector con respecto al eje Y en el que se produce la fuerza (*F = - 343,35 N*).

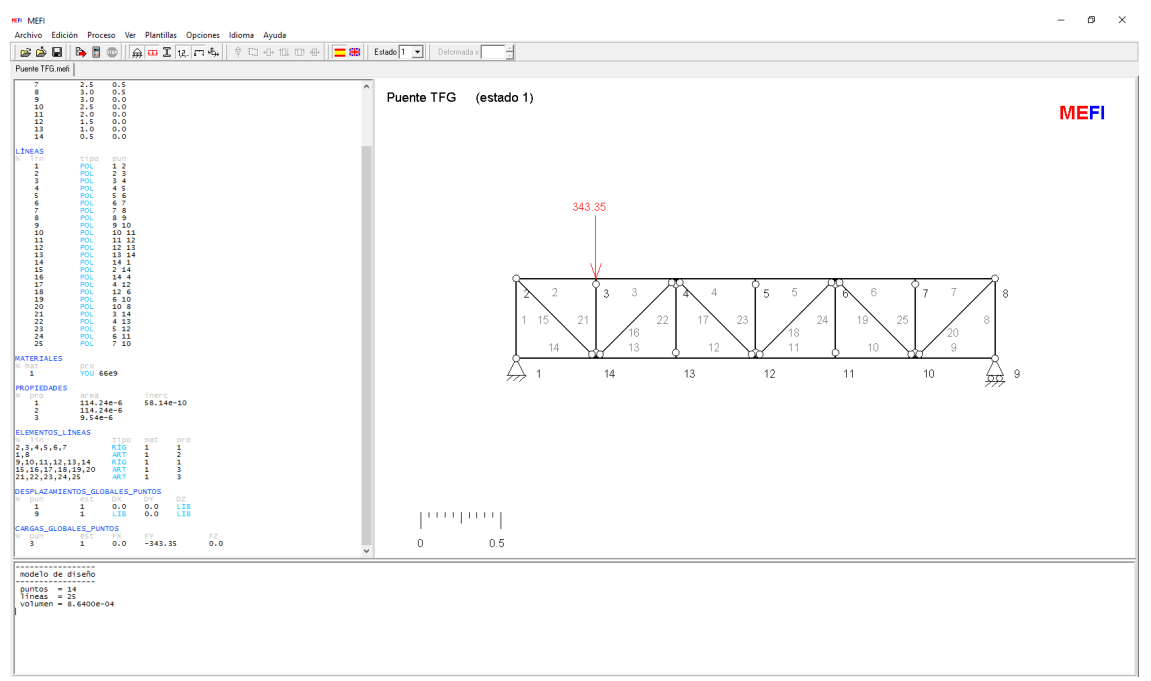

*Figura 4.3. Sistema de cargas para el puente en el caso 3 (MEFI)*

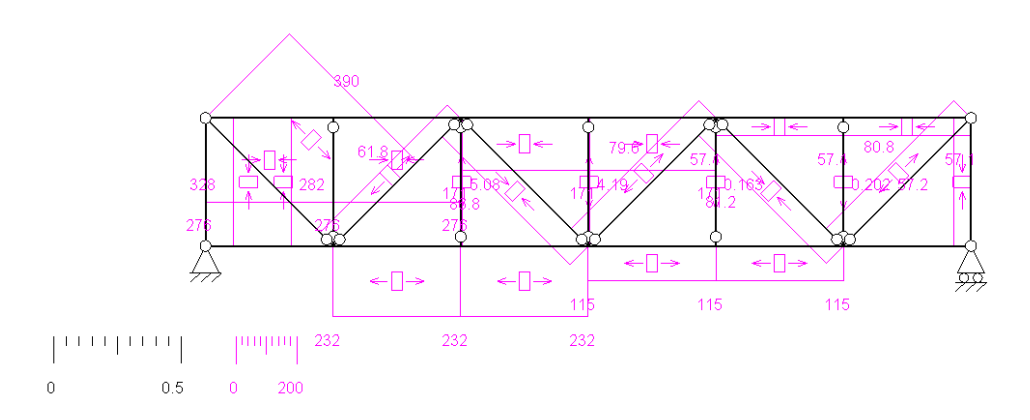

*Figura 4.4. Esfuerzos axiles para el caso 3, 1<sup>ª</sup> Simulación (MEFI)* 

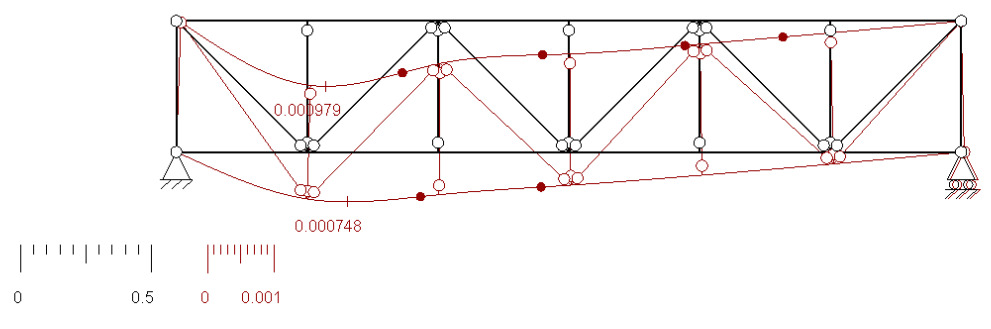

*Figura 4.5. Deformada para el caso 3, 1ª Simulación (MEFI)*

#### **2ª Simulación**

Se plantea la hipótesis que se quiere adoptar, por lo que para el calculo se suponen todos los nudos articulados. Se realizan los mismos casos que en el ensayo anterior: suponiendo que la persona  $(-343,35 \text{ N})$  se encuentra en el nudo 3 (caso 3) y en el nudo 5 (caso 5) para poder comparar los resultados obtenidos en la 1ª simulación.

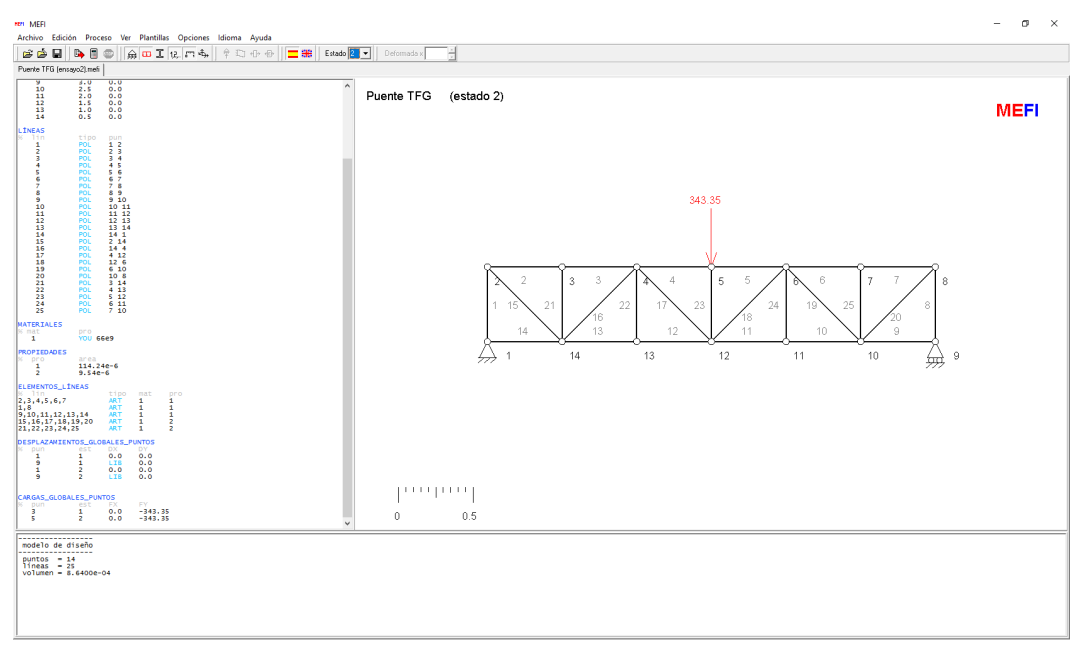

*Figura 4.6. Sistema de cargas para el puente en el caso 5 en MEFI*

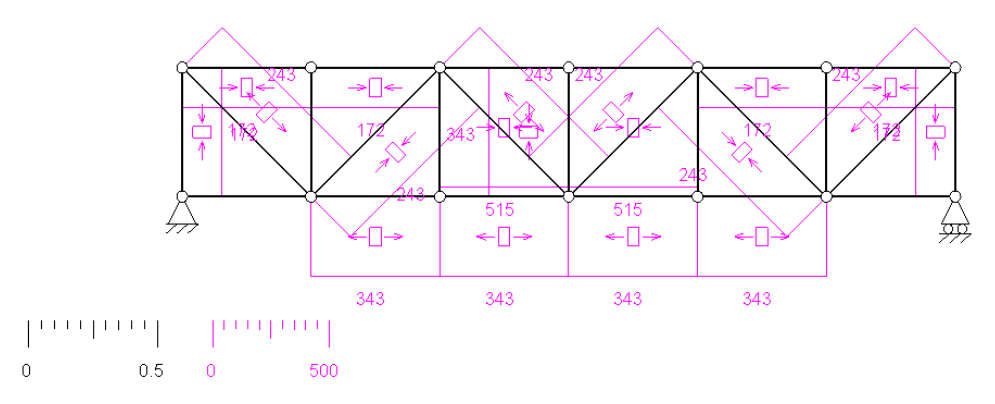

*Figura* 4.7. *Esfuerzos axiles para el caso 5, 2<sup>ª</sup> Simulación (MEFI)* 

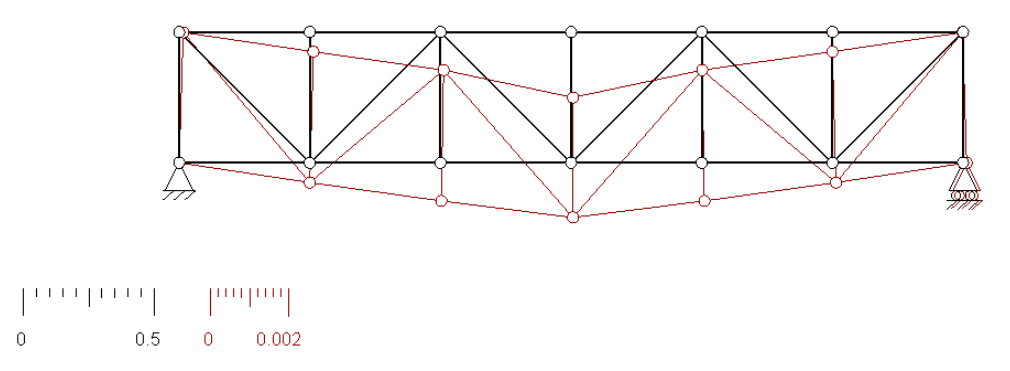

*Figura 4.8. Deformada para el caso 5, 2ª Simulación (MEFI)*

Una vez realizadas las dos simulaciones se comparan los resultados para determinar si la hipótesis planteada puede considerarse válida o si por el contrario los resultados difieren mucho entre un ensayo y otro.

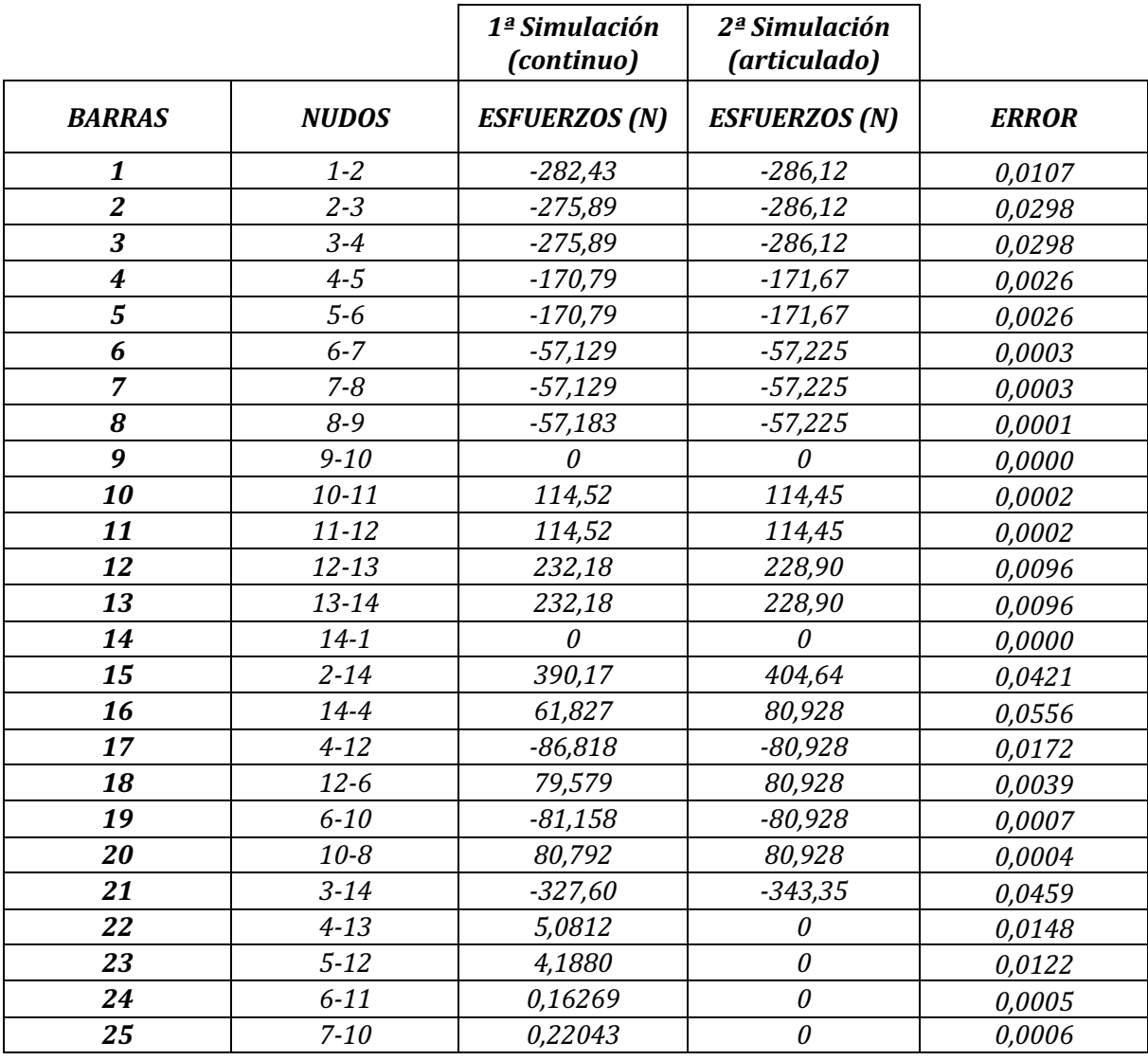

*Tabla 4.1. Comparación entre las dos simulaciones para el caso 3*

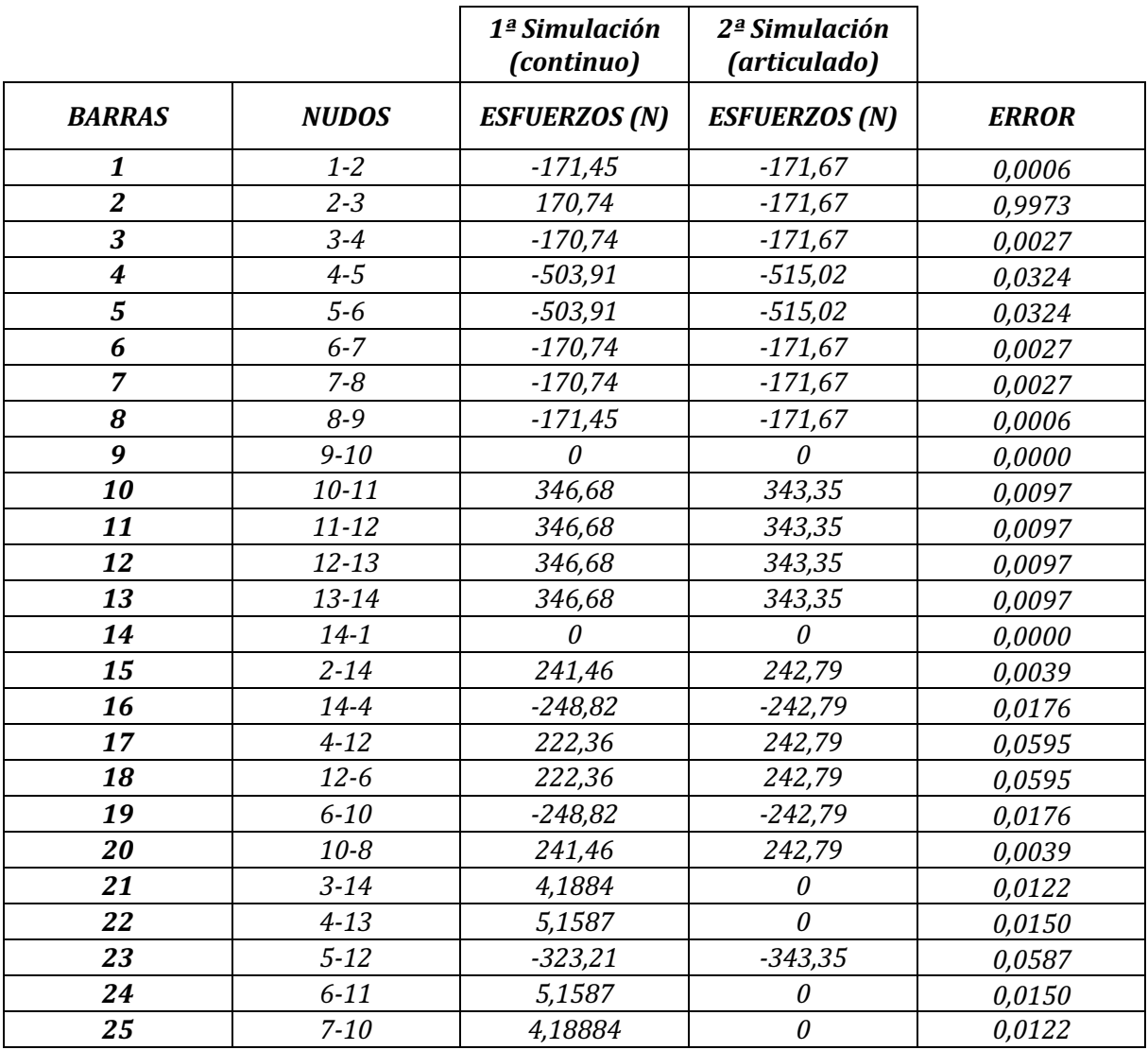

#### *Tabla 4.2.Comparación entre las dos simulaciones para el caso 5*

Como se puede comprobar al observar las tablas 4.1 y 4.2 el error entre ambas simulaciones es muy pequeño, lo que se puede adoptar la hipótesis planteada y calcular los esfuerzos de la estructura suponiendo que todos los nudos son articulados; sabiendo que los resultados que se obtendrán no diferirán de la realidad.

## **4.4. Selección de las barras a sensorizar**

La estructura consta de 50 barras, debido a la simetría de la estructura puede simplificarse el sistema dividiéndolo por la mitad, por lo que quedarían 25 barras a sensorizar. Por este motivo decide estudiarse que barras pueden ser de interés para su sensorización y que barras, por el contrario, no lo son.

Para llevar a cabo esta selección se estudiarán todos los casos posibles al hacer caminar a una persona sobre el puente y como afecta esto a cada una de las barras empleando *MEFI*. 

Para cada uno de los 5 casos posibles se tiene que definir su sistema de cargas correspondiente. El valor de la carga y su dirección será el mismo en todos los casos, variando únicamente la posición. Para este estudio se supondrá que se hace caminar a una persona de 85 kg sobre el puente, es decir, que la carga que soportará la estructura será:

$$
P = m \cdot g = 85(kg) \cdot 9,81(m/s^2) = 833,85 N
$$

$$
F = \frac{P}{2} = \frac{833,85 (N)}{2} = 416,93 N
$$

CASO 3:

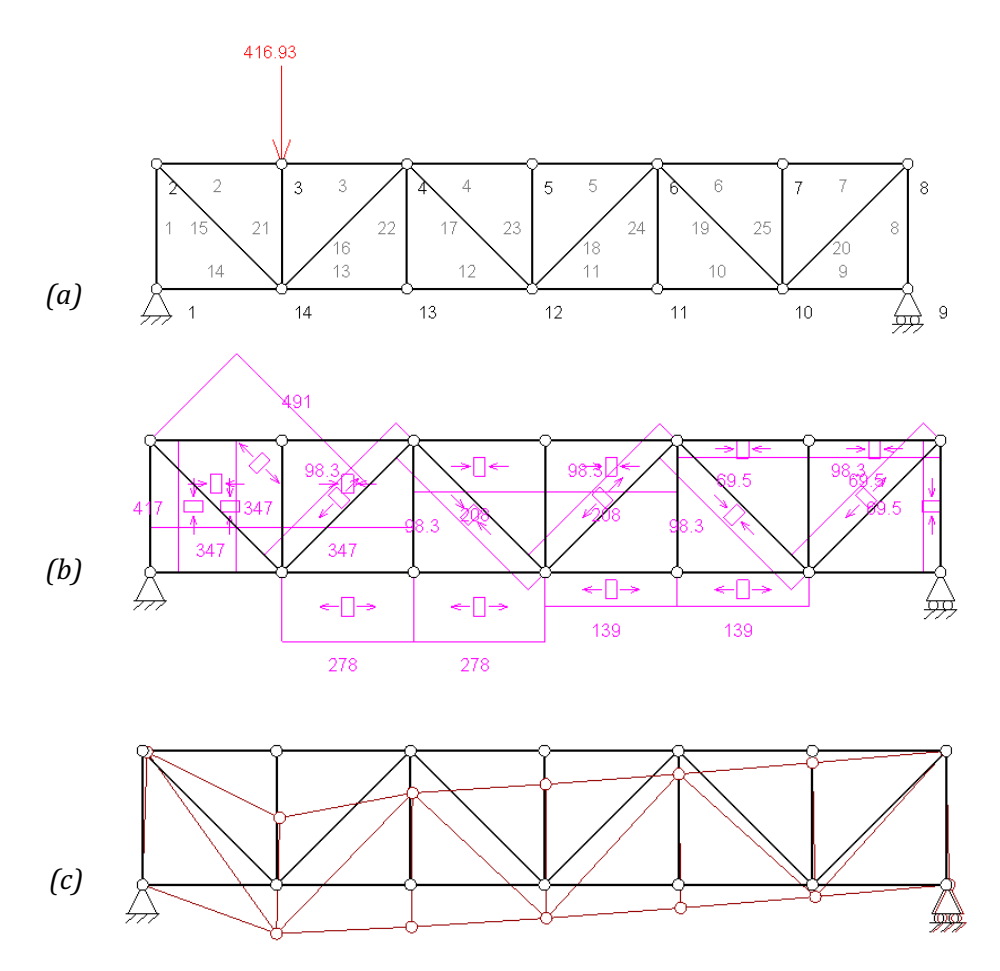

*Figura 4.9. Caso 3 en MEFI: (a) Sistema de cargas, (b) esfuerzos axiles y (c) deformada*

 $CASO<sub>4</sub>$ :

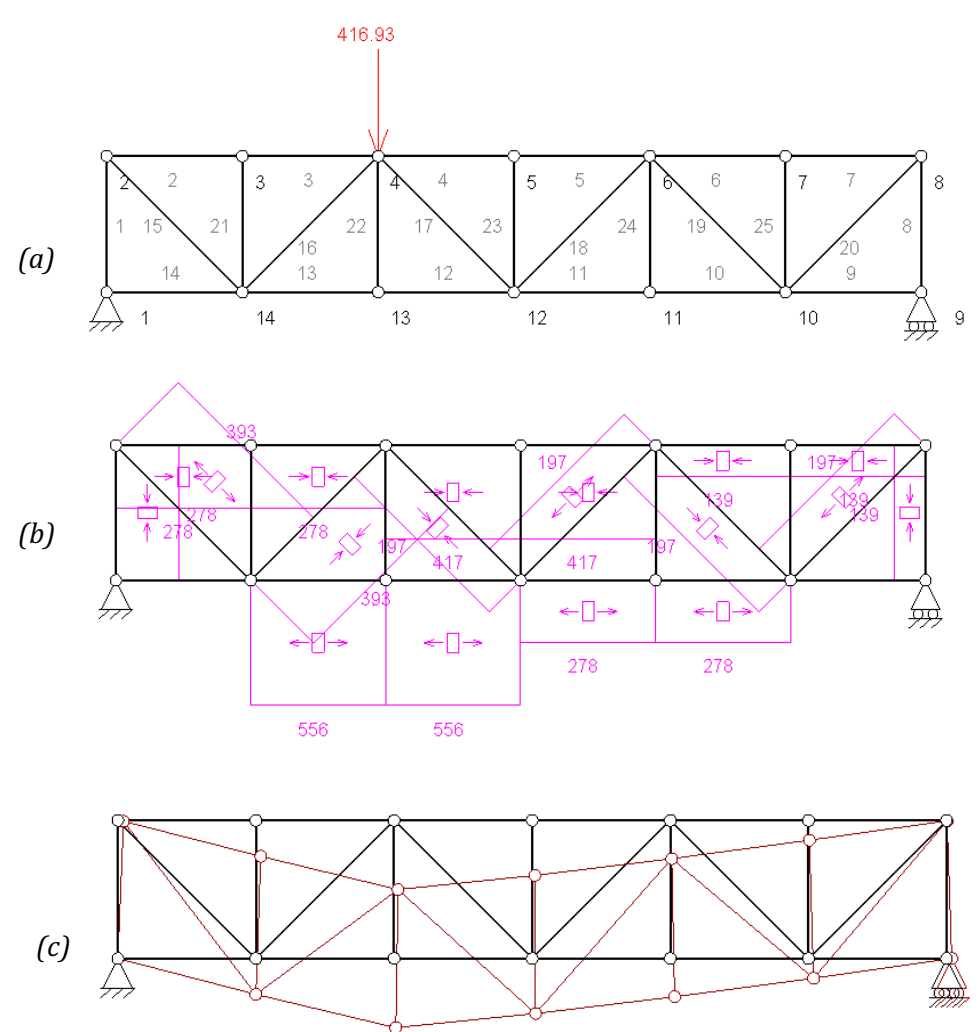

*Figura 4.10. Caso 4 en MEFI: (a) Sistema de cargas, (b) Esfuerzos axiles y (b) deformada*

 $CASO<sub>5</sub>$ :

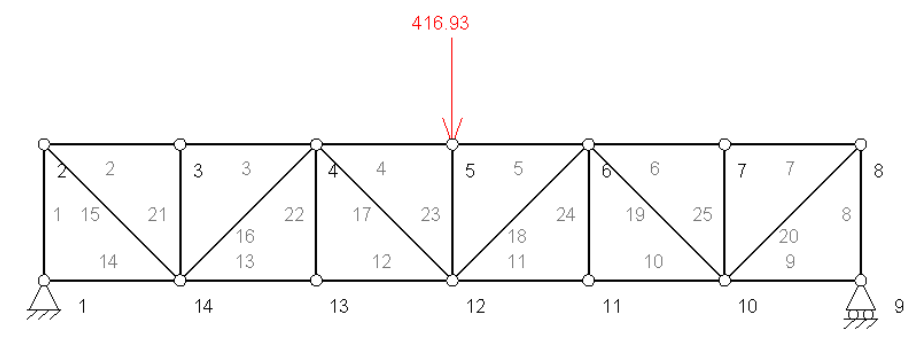

*Figura 4.11. Caso 5 en MEFI: Sistema de cargas* 

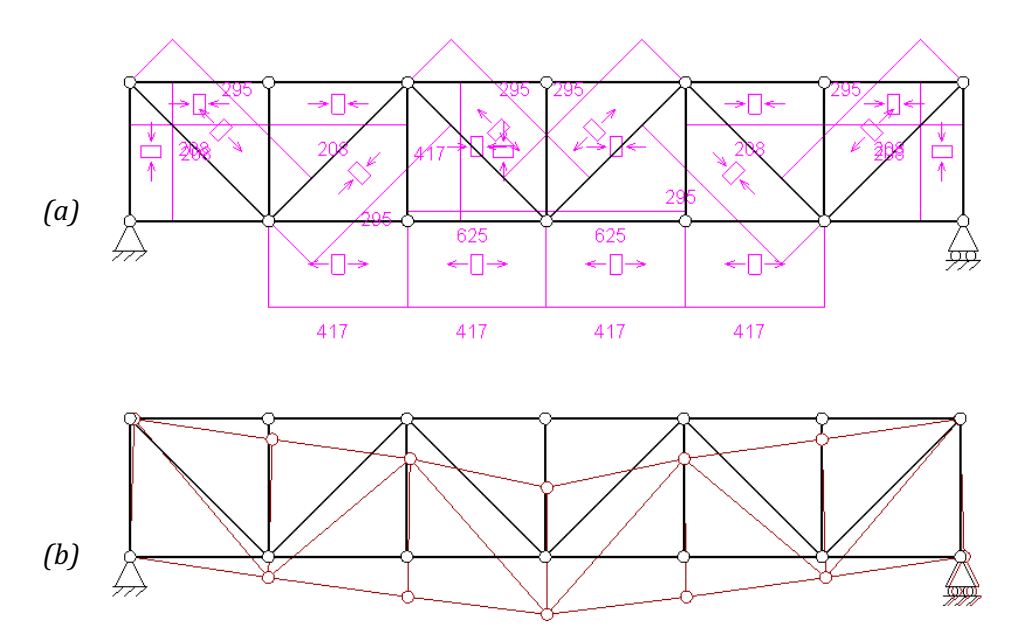

*Figura 4.12. Caso 5 en MEFI: (a) Esfuerzos axiles y (b) deformada*

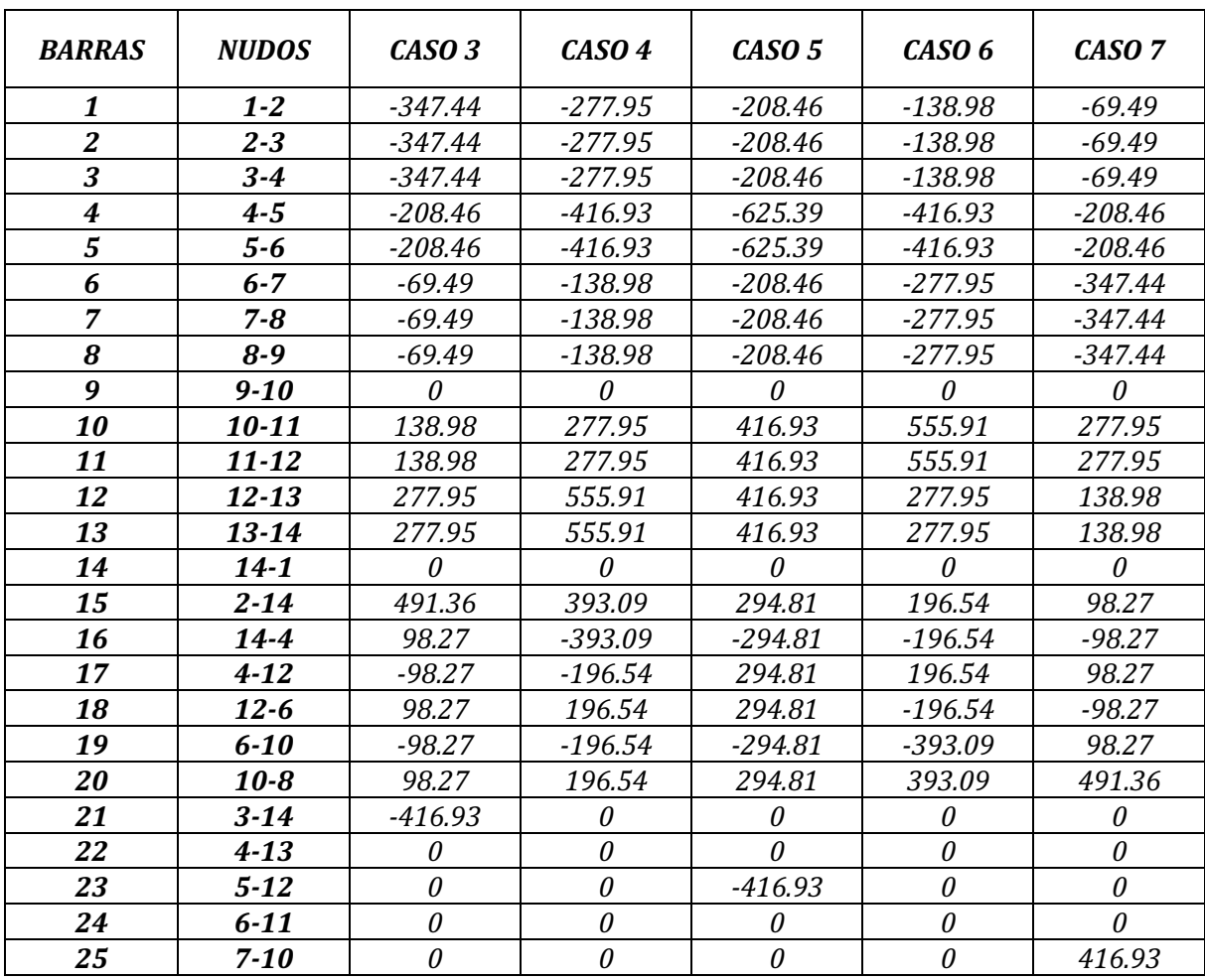

*Tabla 4.3. Esfuerzos axiles (en N) de cada barra para cada uno de los posibles casos*

Los esfuerzos axiles se encuentran dentro de la zona elástica en la gráfica esfuerzo-deformación, es decir, se trata de una ecuación lineal por lo que, al aumentar el valor de la carga soportada por la estructura, aumentará de forma lineal el esfuerzo producido. En base a esto, con analizar como reaccionará la estructura a una carga determinada en cada caso se obtendrá una estimación de cómo reaccionarán las barras para cualquier tamaño de carga (siempre que no se sobrepase el límite elástico de la estructura), por lo que no será necesario la realización de varios ensayos para distintas cargas puntuales.

Al analizar la tabla 4.4, se observa que los montantes (barras verticales de la estructura) carecen de interés, ya que no en todos los casos se producen esfuerzos axiles en ellas y conviene sensorizar barras que se vean sometidas a esfuerzos en todos los casos, como lo son los cordones y las diagonales. 

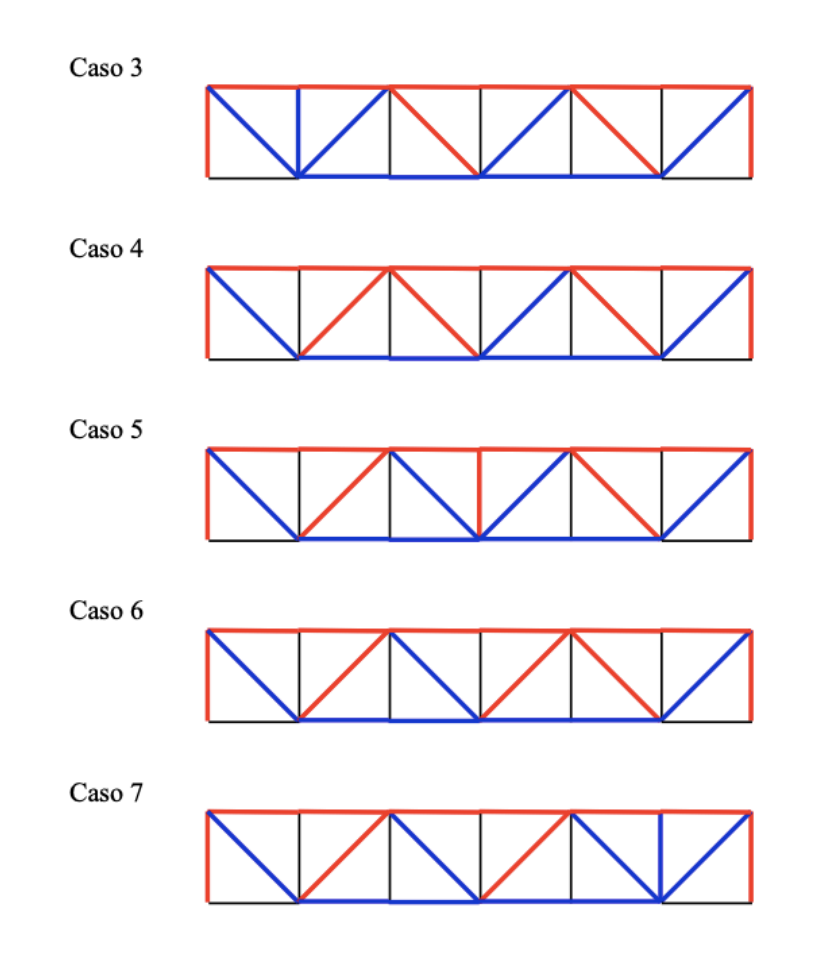

*Figura* 4.13. *Diagrama de las barras sometidas a tracción (azul)* y a compresión (rojo) en cada *uno de los casos posibles*

En la Figura 4.13 se han representado las barras que están sometidas a tracción (azul) y a compresión (rojo) en cada uno de los casos basándose en los datos obtenidos de la tabla 4.4.

Se consideran de interés las diagonales centrales de la estructura (barras 16, 17, 18 y 19) y 3 de los cordones de la estructura (barras 4, 11 y 12) (Figura 4.14). Esta selección se ha hecho teniendo en cuenta los valores más altos de esfuerzos producidos y la variedad de la barra al presentar tanto esfuerzos de tracción como de compresión al hacer pasar a una persona por los distintos casos posibles (ver Figura 4.13).

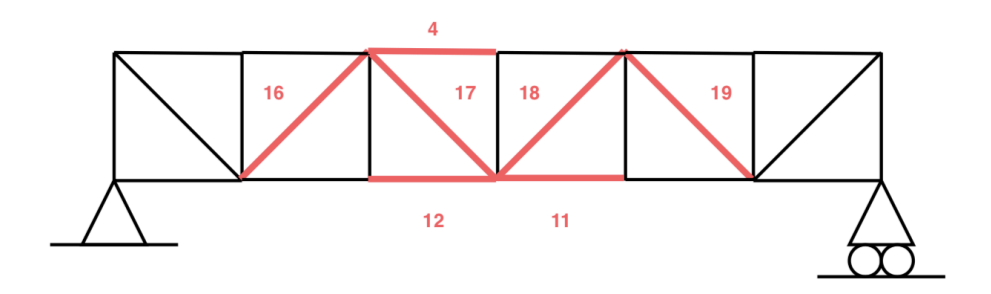

*Figura 4.14. Estructura con las barras a sensorizar marcadas*

## **4.5. Cálculos mediante el método de Ritter**

La estructura en celosía sobre la que se basa este TFG tiene 5 casos posibles en los que puede estar colocada la carga, y por lo tanto habrá que calcular las solicitaciones producidas para cada uno de ellos.

 $CASO 6$  (igual que el caso 4):

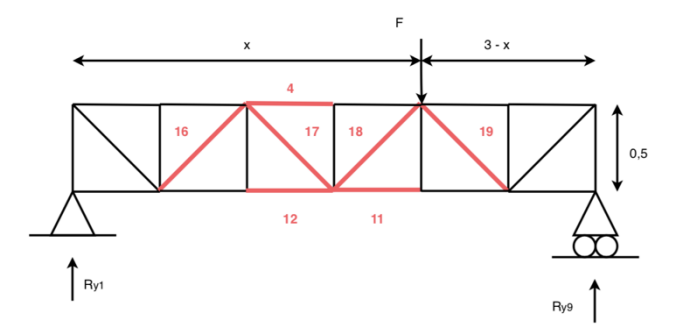

*Figura 4.15. Caso 6 para resolver con Ritter* 

La longitud total del puente son 3 m y cada cordón tiene una longitud de 0,5 m, por lo que, para este caso, la distancia (tomando como referencia el punto 1) a la que se encuentra la carga es 2 m (*x=2*). Sustituyendo en las ecuaciones 4.1, 4.2 y 4.3 (ver apartado *4.2. Cálculo de reacciones*) obtenemos el valor de las reacciones en los apoyos en función de la carga *F*:

$$
R_{x1} = 0
$$

$$
R_{y1} = \frac{F}{3}
$$

$$
R_{y9} = \frac{2 F}{3}
$$

Una vez calculadas las reacciones se puede comenzar a aplicar el método de Ritter, cortando la estructura y calculando sus solicitaciones mediante las ecuaciones de la estática 3.8 y 3.9:
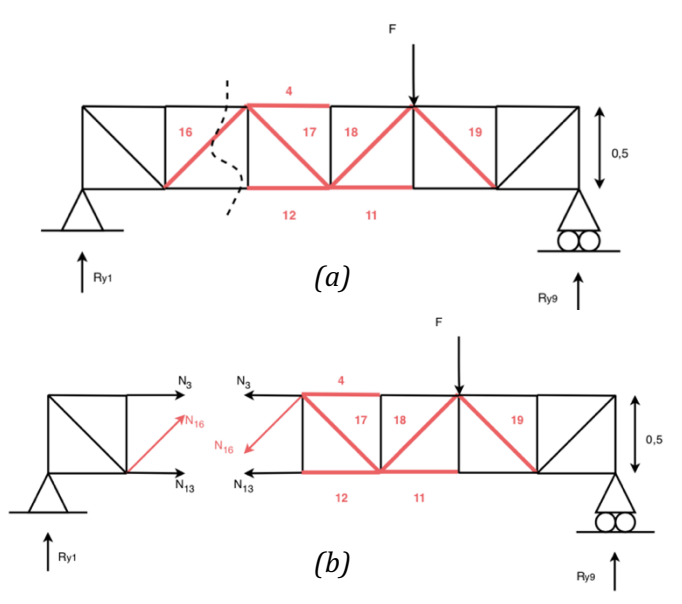

*Figura* 4.16. (a) y (b) Primer corte de la celosía para resolver con Ritter

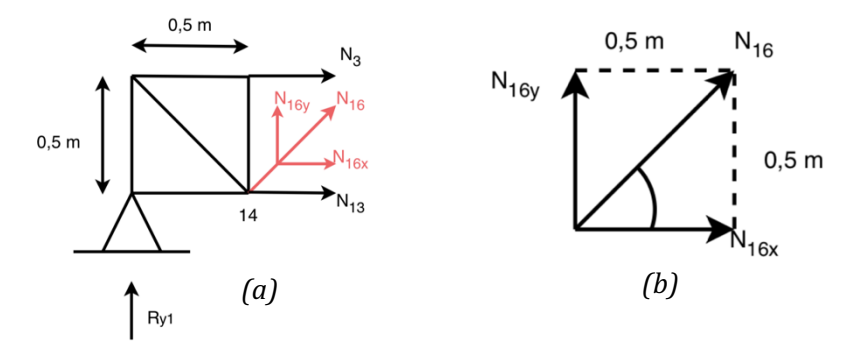

*Figura* 4.17. (a) *Estructura seccionada tras el primer corte y (b)* descomposición del axil N16

Empleando trigonometría se descompone el axil  $N_{16}$ en sus componentes en los ejes X e Y como se muestra en la figura 4.17 (b).

$$
tan \alpha = \frac{0.5 (m)}{0.5 (m)} = 45^{\circ}
$$

$$
sin 45^{\circ} = cos 45^{\circ} = \frac{\sqrt{2}}{2}
$$

$$
N_{16y} = N_{16} \cdot sin 45^{\circ} = N_{16} \cdot \frac{\sqrt{2}}{2}
$$

$$
N_{16x} = N_{16} \cdot cos 45^{\circ} = N_{16} \cdot \frac{\sqrt{2}}{2}
$$

Se calcula el axil *N<sub>16</sub>* (el único de interés en este primer corte de la estructura) (Figura 4.17. (a)) empleando las ecuaciones de la estática, podría calcularse empleando cualquiera de las dos estructuras resultantes al cortar la celosía como se muestra en la Figura 4.16 (b).

$$
\sum F_y = 0 \rightarrow R_{y1} + N_{16y} = 0 \rightarrow \frac{F}{3} + N_{16} \cdot \frac{\sqrt{2}}{2} = 0
$$

$$
N_{16} = -\frac{\sqrt{2}}{3} \cdot F
$$

Se continúan realizando cortes estratégicos en la estructura para calcular el resto de axiles marcados igual que se ha hecho con el primer corte:

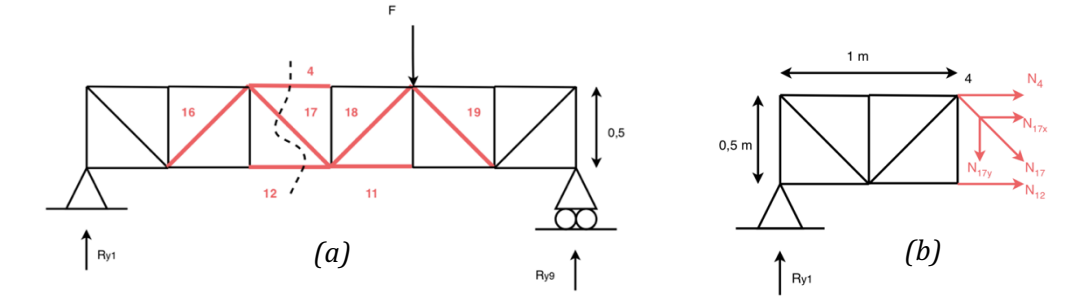

*Figura* 4.18. (a) Segundo corte de la celosía para resolver con Ritter y (b) Estructura *seccionada*

Al tratarse de una estructura simétrica formada por cuadrados (misma base y altura), todos los axiles de las diagonales estarán formados por un ángulo de 45<sup>o</sup> y su descomposición se realizará igual que con el axil  $N_{16}$  (Figura 4.17. (b)).

$$
N_{17y} = N_{17} \cdot \sin 45^{\circ} = N_{17} \cdot \frac{\sqrt{2}}{2}
$$
  
\n
$$
N_{17x} = N_{17} \cdot \cos 45^{\circ} = N_{17} \cdot \frac{\sqrt{2}}{2}
$$
  
\n
$$
\sum F_y = 0 \rightarrow R_{y1} - N_{17y} = 0 \rightarrow N_{17} \cdot \frac{\sqrt{2}}{2} = \frac{F}{3}
$$
  
\n
$$
N_{17} = \frac{\sqrt{2}}{3} \cdot F
$$
  
\n
$$
\sum M_{4z} = 0 \rightarrow -R_{y1} \cdot 1 + N_{12} \cdot 0, 5 = 0 \rightarrow -\frac{F}{3} \cdot 1 + N_{12} \cdot 0, 5 = 0
$$
  
\n
$$
N_{12} = \frac{2}{3} \cdot F
$$
  
\n
$$
\sum F_x = 0 \rightarrow N_4 + N_{12} + N_{17x} = 0 \rightarrow N_4 + N_{12} + N_{17} \cdot \frac{\sqrt{2}}{2} = 0
$$
  
\n
$$
N_4 = -F
$$

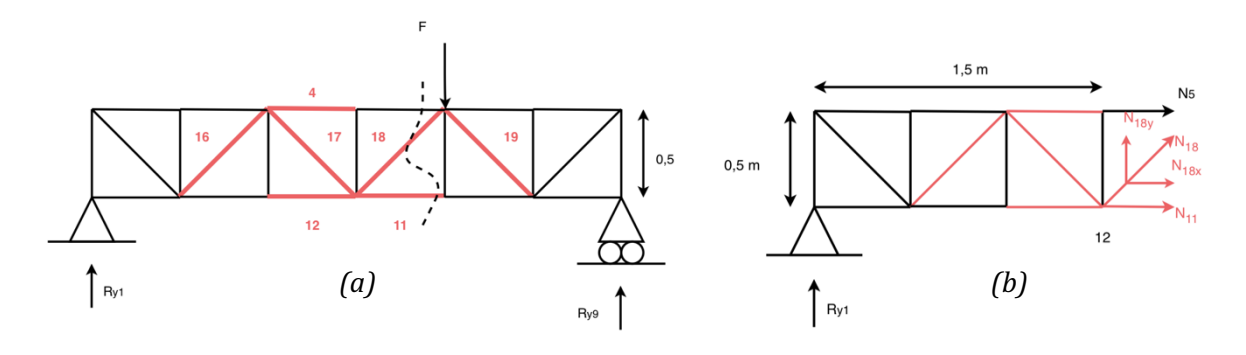

*Figura* 4.19. (a) Tercer corte de la celosía para resolver con Ritter y (b) Estructura seccionada

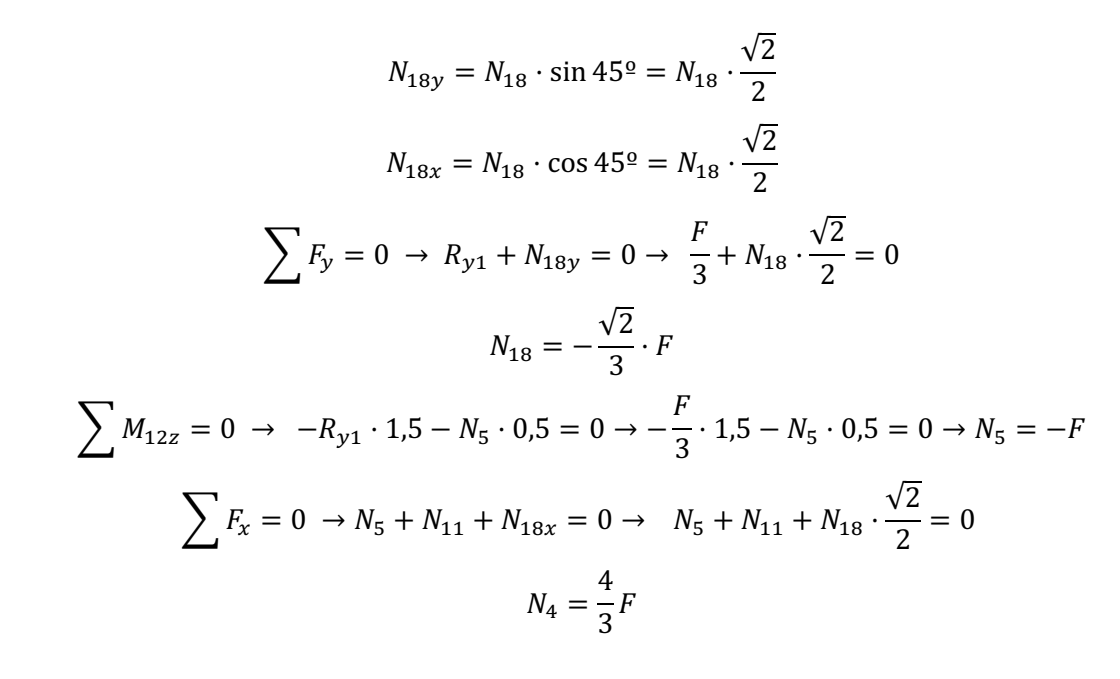

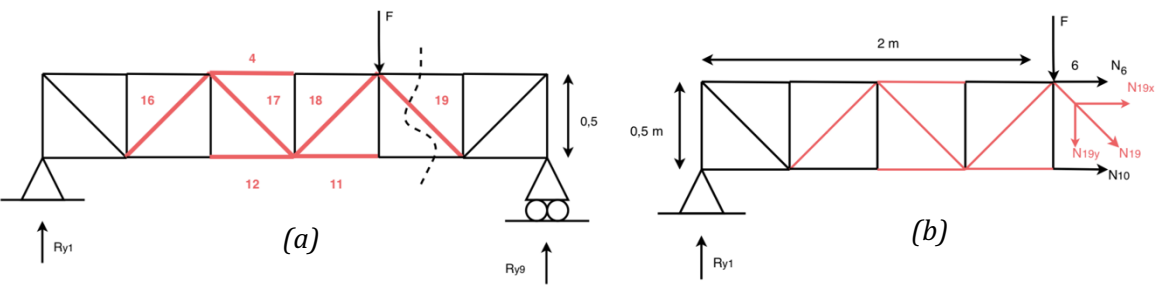

*Figura* 4.20. (a) Cuarto corte de la celosía para resolver con Ritter y (b) Estructura seccionada

$$
N_{19y} = N_{19} \cdot \sin 45^{\circ} = N_{19} \cdot \frac{\sqrt{2}}{2}
$$

$$
N_{19x} = N_{19} \cdot \cos 45^{\circ} = N_{19} \cdot \frac{\sqrt{2}}{2}
$$

$$
\sum F_y = 0 \rightarrow R_{y1} - F - N_{19y} = 0 \rightarrow \frac{F}{3} - F - N_{19} \cdot \frac{\sqrt{2}}{2} = 0
$$

$$
N_{19} = -\frac{2\sqrt{2}}{3} \cdot F
$$

De esta forma se obtienen los axiles de las barras a sensorizar en función de la carga (*F*) para el caso 6. De la misma forma, se calculan el resto de los casos.

CASO 3:  
\n
$$
N_4 = -\frac{1}{2} \cdot F
$$
  
\n $N_{11} = \frac{1}{3} \cdot F$   
\n $N_{12} = \frac{2}{3} \cdot F$   
\n $N_{13} = \frac{\sqrt{2}}{6} \cdot F$   
\n $N_{14} = -\frac{\sqrt{2}}{6} \cdot F$   
\n $N_{15} = \frac{\sqrt{2}}{6} \cdot F$   
\n $N_{16} = \frac{\sqrt{2}}{6} \cdot F$ 

CASO 4:

$$
N_4 = -F
$$
  
\n
$$
N_{11} = \frac{2}{3} \cdot F
$$
  
\n
$$
N_{12} = \frac{4}{3} \cdot F
$$
  
\n
$$
N_{13} = \frac{\sqrt{2}}{3} \cdot F
$$
  
\n
$$
N_{14} = -\frac{2\sqrt{2}}{3} \cdot F
$$
  
\n
$$
N_{15} = -\frac{\sqrt{2}}{3} \cdot F
$$
  
\n
$$
N_{16} = -\frac{2\sqrt{2}}{3} \cdot F
$$

CASO<sub>5</sub>:

$$
N_4 = -\frac{3}{2} \cdot F
$$
  
\n
$$
N_{11} = F
$$
  
\n
$$
N_{12} = F
$$
  
\n
$$
N_{13} = \frac{\sqrt{2}}{2} \cdot F
$$
  
\n
$$
N_{14} = \frac{\sqrt{2}}{2} \cdot F
$$
  
\n
$$
N_{15} = -\frac{\sqrt{2}}{2} \cdot F
$$
  
\n
$$
N_{16} = -\frac{\sqrt{2}}{2} \cdot F
$$

CASO 6:

$$
N_4 = -F
$$
  
\n
$$
N_{11} = \frac{4}{3} \cdot F
$$
  
\n
$$
N_{12} = \frac{2}{3} \cdot F
$$
  
\n
$$
N_{13} = -\frac{\sqrt{2}}{3} \cdot F
$$
  
\n
$$
N_{14} = -\frac{\sqrt{2}}{3} \cdot F
$$
  
\n
$$
N_{15} = -\frac{\sqrt{2}}{3} \cdot F
$$
  
\n
$$
N_{16} = -\frac{\sqrt{2}}{3} \cdot F
$$

CASO 7:

$$
N_4 = -\frac{1}{2} \cdot F
$$
  
\n
$$
N_{11} = \frac{2}{3} \cdot F
$$
  
\n
$$
N_{12} = \frac{1}{3} \cdot F
$$
  
\n
$$
N_{13} = -\frac{\sqrt{2}}{6} \cdot F
$$
  
\n
$$
N_{14} = -\frac{\sqrt{2}}{6} \cdot F
$$
  
\n
$$
N_{15} = -\frac{\sqrt{2}}{6} \cdot F
$$
  
\n
$$
N_{16} = -\frac{\sqrt{2}}{6} \cdot F
$$

Por último, se ha empleado *Tricalc Pórticos* para comprobar que todos los axiles obtenidos a mano mediante el método de Ritter son correctos y, por lo tanto, que las fórmulas son válidas para ser usadas más adelante en la programación mediante *MATLAB*.

Una vez obtenidos todos los axiles, se pueden calcular las tensiones a las que se ven sometidas las barras por su acción.

#### **4.6. Cálculo de tensiones y deformaciones**

Las tensiones producidas se deben únicamente al esfuerzo axil, por lo que su cálculo resulta muy sencillo. En base al apartado 3.1.1. *Esfuerzo axil*, se emplea la fórmula (3.3) para calcular la tensión a la que está sometida cada una de las barras a sensorizar es:

$$
\sigma=\frac{N}{\Omega}
$$

Siendo N el esfuerzo axil y  $\Omega$  el área de sección de la barra correspondiente. Es importante recordar que la estructura no tiene la misma sección en todas sus barras, sino que hay dos tipos de secciones distintas, tal y como se muestra en las Figuras 4.21 y 4.22.

\n
$$
\text{Seci\'on 1:} \quad \Omega_1 = (25 \cdot 25) \, \text{mm}^2 - \left[ (25 - (1, 2 \cdot 2))^2 \right] = 114,24 \, \text{mm}^2
$$
\n

\n\n $\text{Seci\'on 2:} \quad \Omega_2 = (20 \cdot 20) \, \text{mm}^2 - \left[ (20 - (1, 2 \cdot 2))^2 \right] = 9,54 \, \text{mm}^2$ \n

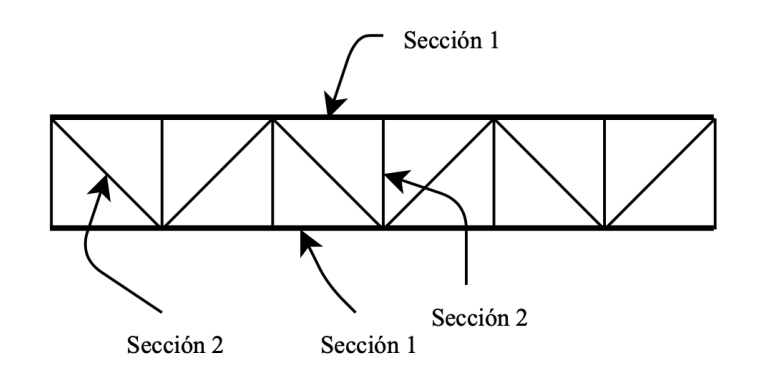

*Figura 4.21. Distribución de las secciones de las barras del puente*

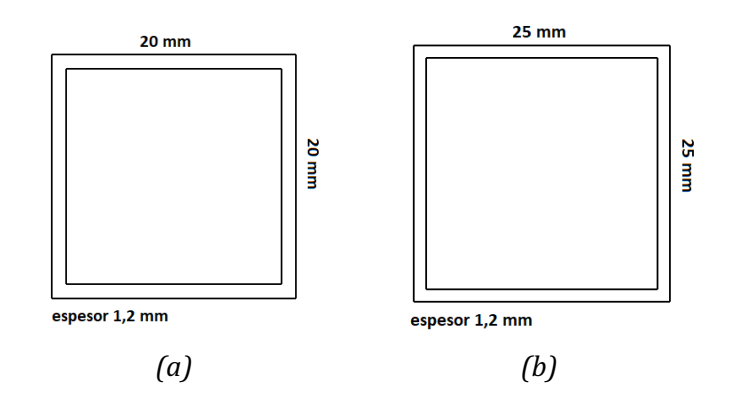

*Figura* 4.22. (a) Cotas de la sección 1 y (b) de la sección 2

De esta forma, las tensiones de cada barra se calcularían como:

$$
\sigma_i = \frac{N_i}{\Omega_i}
$$

Para calcular las deformaciones ( $\varepsilon$ ) se emplea la Ley de Hooke (3.6) teniendo en cuenta que el módulo elástico  $(E)$  del aluminio es 66 kN/mm<sup>2</sup>.

$$
\sigma = E \cdot \varepsilon \to \varepsilon = \frac{\sigma}{E}
$$

### **4.7. Proceso de instalación de las galgas extensiométricas**

Es fundamental instalar correctamente las galgas extensiométricas a la superficie que queremos medir para que no presenten errores en la medida. Para el pegado de las galgas sobre las barras de aluminio seleccionadas, se han seguido cuidadosamente los pasos descritos en el apartado 3.7. *Pasos para la instalación de las galgas extensiométricas*.

Para facilitar la explicación del proceso seguido para la instalación se exponen las siguientes imágenes que muestran paso a paso el pegado de las galgas.

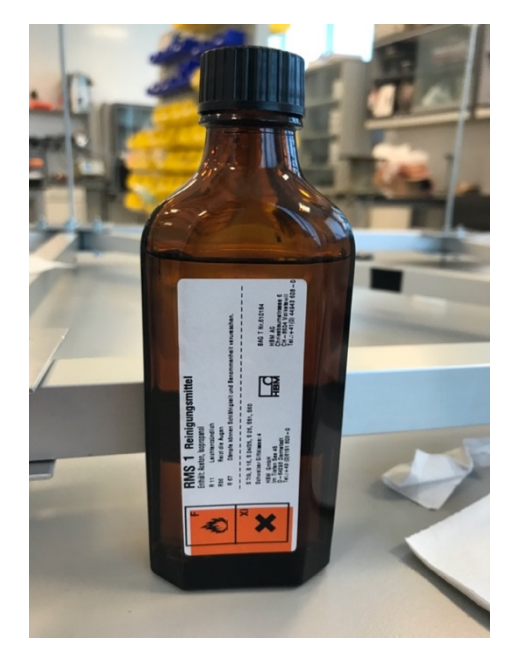

*Figura 4.23. Desengrasante RMS1 Reinigungsmittel*

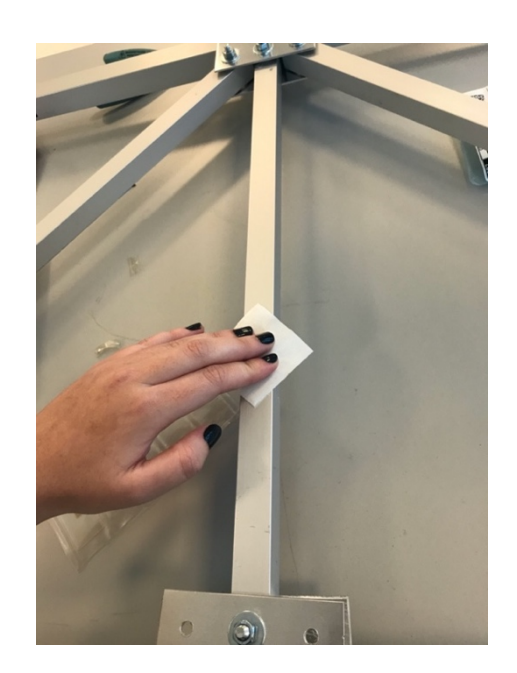

*Figura 4.24. Desengrasado de la superficie*

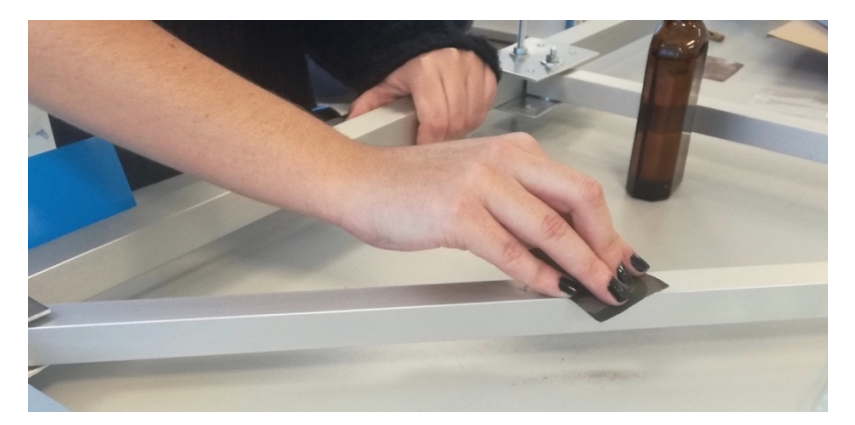

*Figura 4.25. Lijado de la superficie*

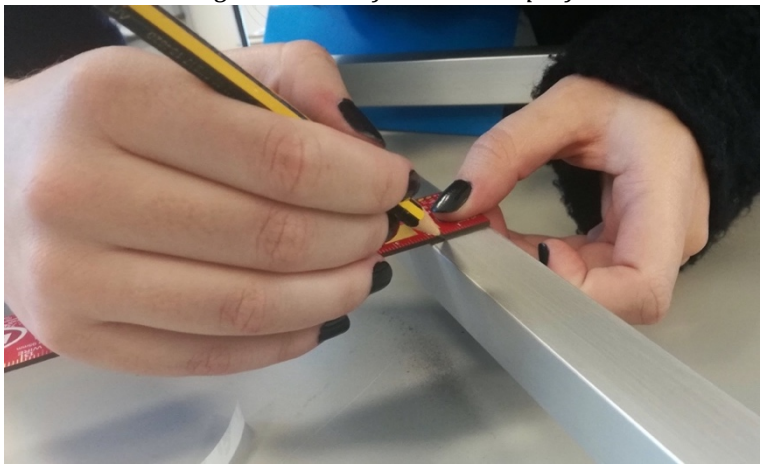

*Figura 4.26. Marcado de la superficie para la posterior alineación de la galga*

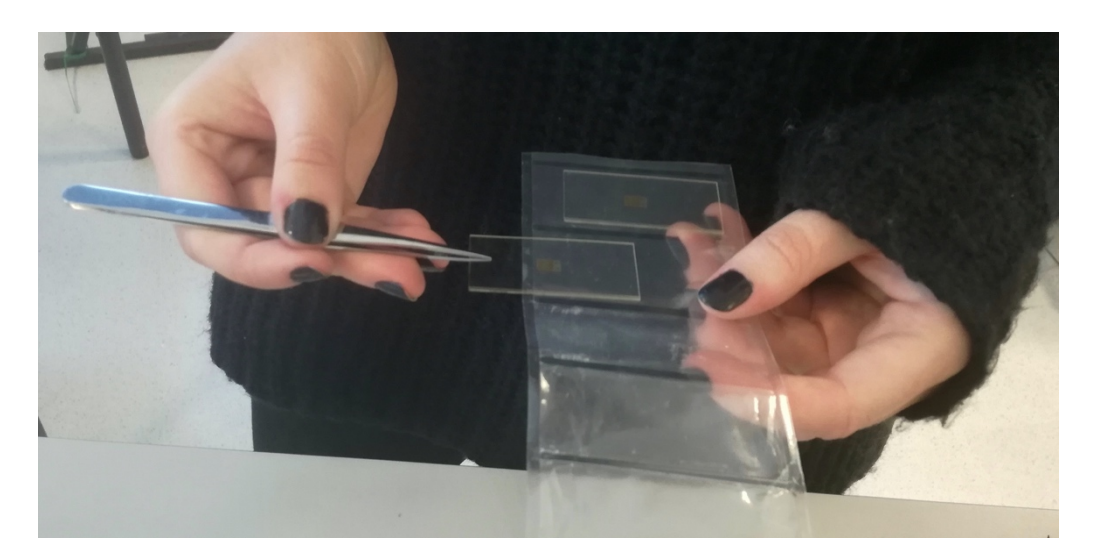

*Figura 4.27. Posicionamiento de las galgas extensiométricas*

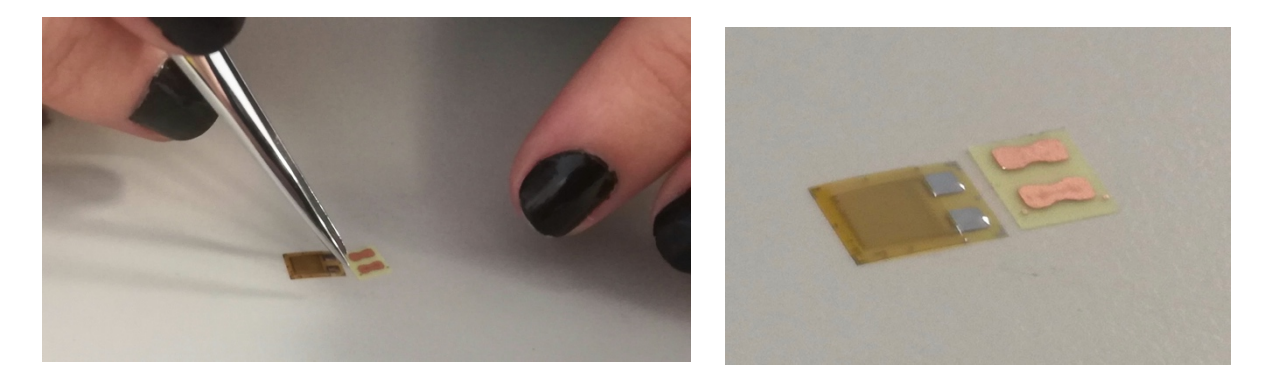

*Figura* 4.28. Colocación de la galga y los terminales de soldadura con la parte de adhesión *hacia abajo*

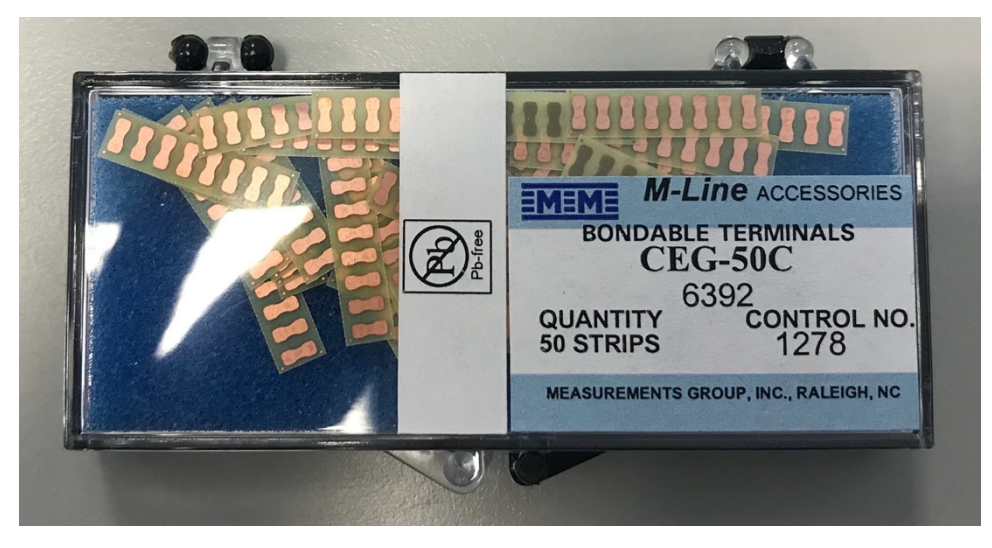

*Figura 4.29. Terminales para soldadura*

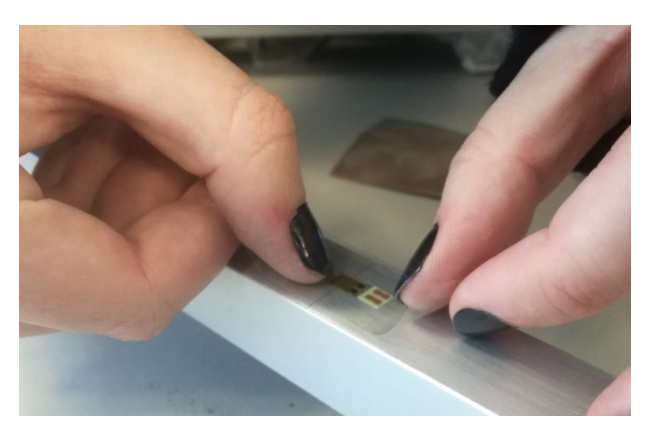

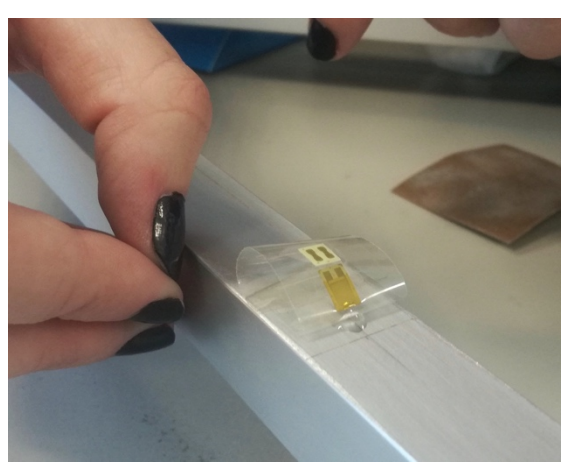

*Figura 4.30. Alineación de la galga Figura 4.31. Colocación del adhesivo para el correcto pegado de la galga*

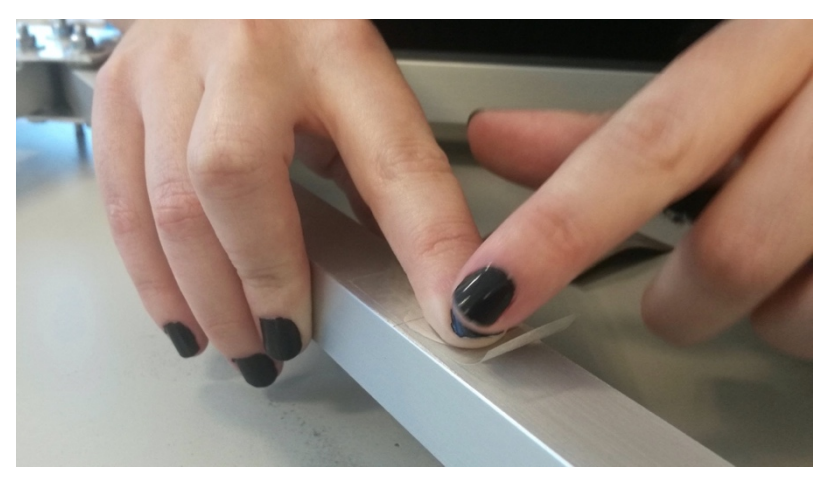

*Figura 4.32. Aplicación de presión sobre la galga y el adhesivo*

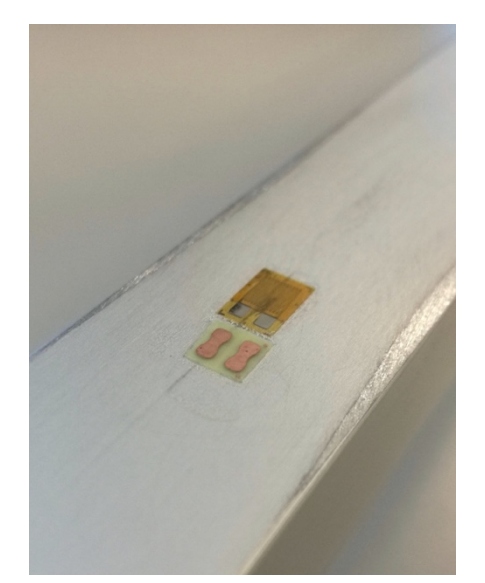

*Figura 4.33. Galga y terminales de soldar correctamente pegados*

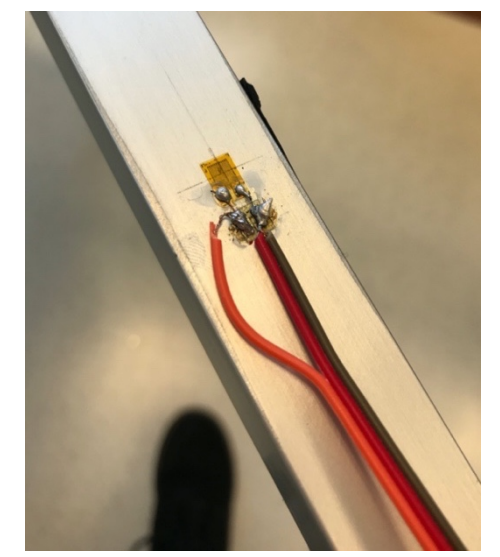

*Figura 4.34. Galga y terminales soldados* 

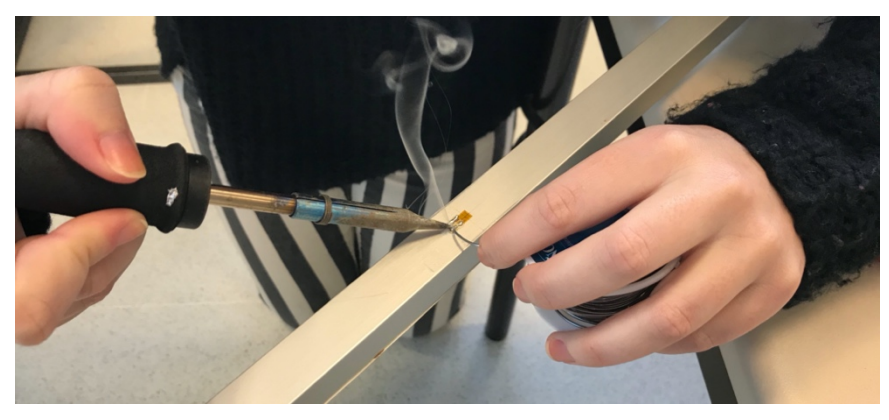

*Figura 4.35. Soldado de las galgas*

### **4.8. Medida de las galgas extensiométricas**

Las galgas extensiométricas seleccionadas para la sensorización de la estructura son galgas por resistencia, es decir, que su funcionamiento se basa en la relación entre el esfuerzo soportado y la variación de la resistencia eléctrica del alambre, por lo que para obtener la medida de deformación, es necesario calcular la variación de la resistencia eléctrica de la galga, para lo que se emplea el puente de Wheatstone (como se explica en el apartado 3.8. Puente de Wheatstone).

Para el caso de la placa eléctrica empleada en este trabajo, y la galga seleccionada los valores de los componentes eléctricos son:

- Tensión de entrada del circuito:  $V_e = 5V$
- Resistencias:  $R_1 = R_2 = R_3 = 350 \Omega$
- Resistencia eléctrica inicial del alambre de la galga:  $R_{a0} = 350 \Omega$
- Factor de galga:  $K_q = 2\%$

De esta forma, de las ecuaciones deducidas en el apartado 3.8. Puente de Wheatstone se conocen todos los valores menos la diferencia de voltaje  $V_s$  y la deformación producida  $\varepsilon$ . El valor de la diferencia de voltaje se obtiene mediante la placa electrónica (apartado 4.10. *Diseño del circuito*) de forma que despejando de la ecuación 3.24 se calcula el valor de la deformación sufrida por la barra:

$$
R_1 = R_2 = R_3 = R_{g0} = R
$$
  

$$
V_s = V_e \left(\frac{R}{R(1+K_g \cdot \varepsilon) + R} - \frac{R}{2R}\right)
$$
(4.4)

$$
\varepsilon = \left(\frac{1}{\frac{V_s}{V_e} + \frac{1}{2}} - 2\right) \cdot \frac{1}{K_g} \tag{4.5}
$$

## **4.9. Diseño del bus de comunicaciones**

Tras la correcta instalación, cableado y conexión de las galgas y las luces LEDs con la placa eléctrica, que es la encargada de recoger e interpretar los valores de deformación de la galga, se debe producir la transferencia de datos entre cada una de las placas con el ordenador mediante un bus de comunicación (medio compartido de comunicación formado por un conjunto de conductores que conectan todos los elementos entre sí). La principal función de un bus es servir de soporte para la transferencia de información. En el caso de este TFG, el PC será el maestro (unidad que inicia y controla la transferencia de datos) y cada una de las placas electrónicas serán los esclavos (unidades sobre la que se realiza la transferencia) [45].

Para garantizar el acceso ordenado al bus, existe un sistema de arbitraje encargado de designar las prioridades cuando dos o mas unidades intentan acceder al bus al mismo tiempo. De esta forma se garantiza que solo una unidad está "hablando" mientras las demás "escuchan". Existen dos grupos de protocolos de arbitraje: los centralizados y los distribuidos [45]. 

En los centralizados el encargado de gestionar el uso del bus es una unidad de arbitraje (árbitro del bus) y en los distribuidos no existe ninguna unidad que gestione el arbitraje, sino que la gestión del bus se realiza de forma distribuida entre las unidades de acceso [45].

Para la comunicación entre el PC y las galgas se emplea un protocolo de arbitraje centralizado, siendo el PC el árbitro del bus. A nivel de cableado la conexión es de tipo Daisy chain, sin embargo, las entradas van puenteadas directamente con las salidas en cada una de las placas, de forma que el sistema de comunicación es equivalente a un único bus compartido.

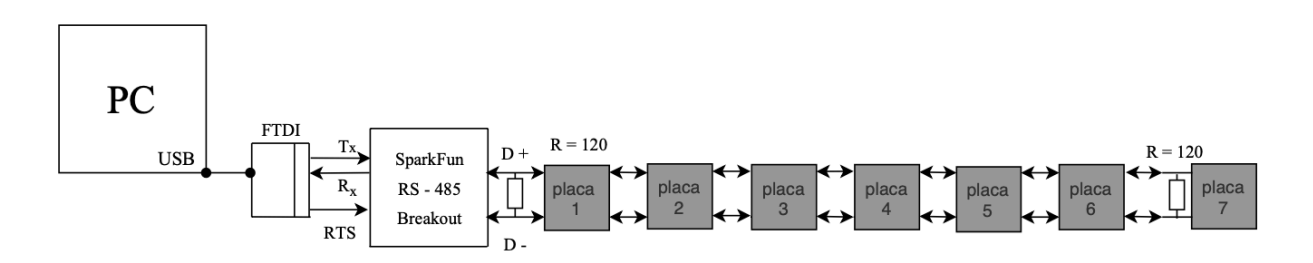

*Figura 4.36. Conexión física del bus de comunicaciones*

Desde un punto de vista físico, el cableado del sistema se dispone tal y como se muestra en la Figura 4.36. La conexión del PC con las placas se realiza mediante un puerto serie, conectando un cable del fabricante FTDI (Future Technology Devices International) TTL-232R-3V3 (Figura 4.37), este cable proporciona una forma rápida y sencilla de conectar dispositivos convirtiendo un terminal USB a TTL en serie con unos niveles de voltaje de 3.3V [46].

La conexión con el PC es mediante el estándar RS232. De forma simplificada, consiste en 3 cables, un cable de transmisión  $(T_x)$ , otro de recepción  $(R_x)$  y un cable de control de flujo (RTS). El cable de control de flujo es el que hace de arbitro, gestionando la transferencia de datos, cuando recibe señal (valor 1) el PC permite el flujo por el cable de recepción, es decir, "escucha" los datos de las galgas, y cuando no recibe señal (valor 0) permite el flujo por el cable de transmisión ("habla").

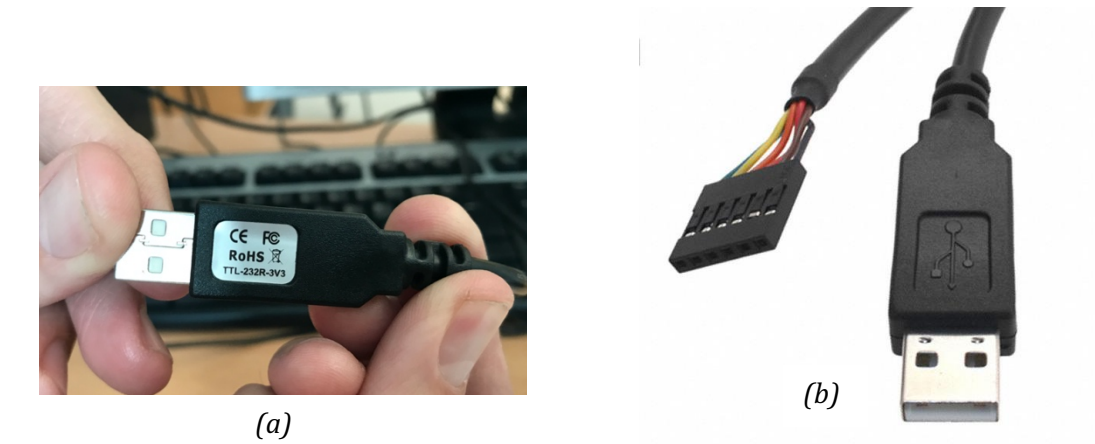

*Figura* 4.37. *Cable TTL-232R-3V3* (a) disponible en el laboratorio y (b) imagen proporcionada *por el fabricante*

Este estándar RS232 no puede ser trasladado a la conexión de las galgas, ya que el tipo de conexión entre ellas es equivalente a un único bus compartido (Figura 4.38), por lo que el tipo de conexión debe ser multipunto. El único protocolo multipunto es el RS485. Para pasar de un protocolo a otro se emplea el RS485 Breakout, de la marca SparkFun (Figura 4.39), reduciendo el sistema a dos cables, uno positivo y otro negativo. La transmisión y recepción de datos se realiza por el cable positivo, que según corresponda funcionará como transmisor  $(T_x)$  o receptor  $(R_x)$ , y el negativo enviará la copia inversa (Figura 4.36).

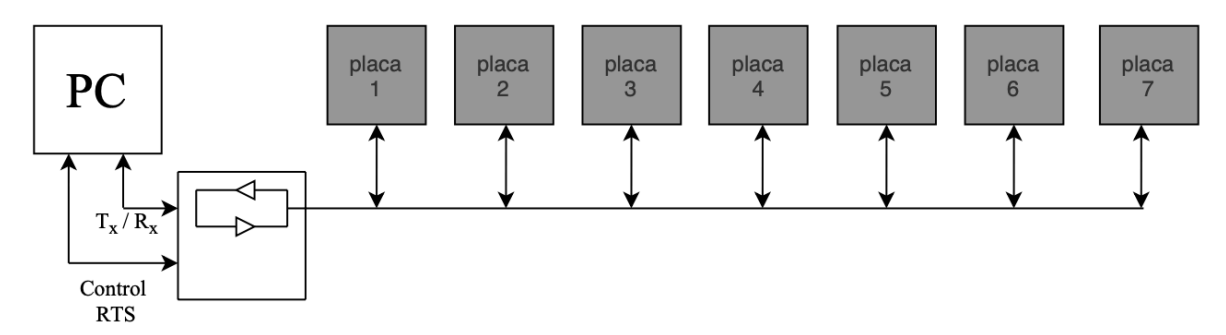

*Figura 4.38. Conexión lógica del bus de comunicaciones*

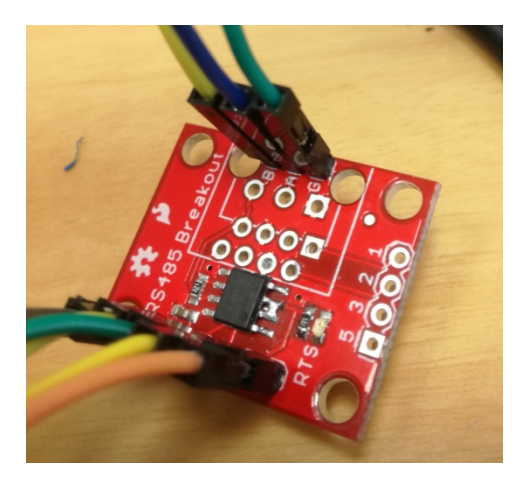

*Figura 4.39. RS485 Breakout disponible en el laboratorio*

Montaje y calibración de un sistema de galgas extensiométricas para la medición de deformaciones en estructuras metálicas

Se conectan todas las placas electrónicas, y en la última se coloca un jumper (con una resistencia de 120 Ω), que permite cerrar el circuito eléctrico, evita los "rebotes" de la señal y adapta la impedancia. 

En cada una de las placas, así como en el cable USB que va al PC se encuentra el sistema de puertas lógicas mostrado en la Figura 4.340, que en función del valor de la señal R<sub>TS</sub>, permite la transmisión de datos en uno u otro sentido. La señal R<sub>TS</sub> es el controlador del sistema que se encarga de gestionar la distribución de datos, esta señal cambia su valor entre 0 (no señal) o 1 (señal), según indique el PC (árbitro del sistema).

- Si  $R_{TS} = 0$ :  $\circ$  En el PC:  $T_x = 0$  *y*  $R_x = 1$  El PC "escucha"
	- $\circ$  Las placas:  $T_x = 1$  *y*  $R_x = 0$  Las placas "hablan" (transmiten datos al PC)
- Si  $R_{TS} = 1$ :
	- $\circ$  En el PC:  $T_x = 1$  *y*  $R_x = 0$  El PC "habla" (transmite datos a las placas)
	- $\circ$  Las placas:  $T_x = 0$  *y*  $R_x = 1$  Las placas "escuchan"

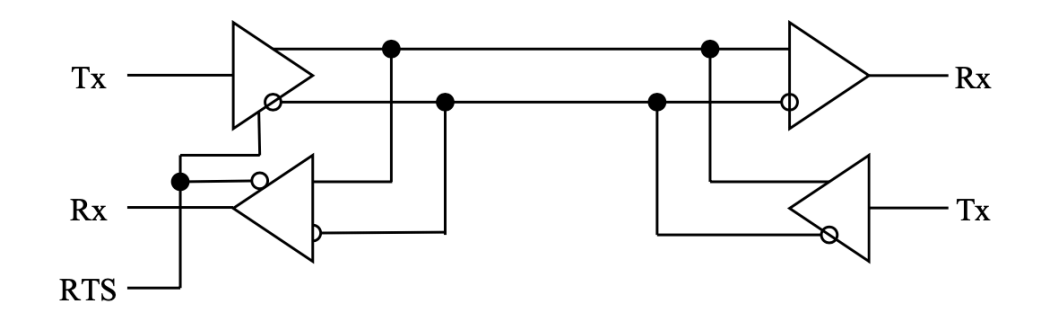

*Figura 4.40. Detalle de la conexión física del bus de comunicaciones (control de flujo)*

### **4.10. Diseño del circuito**

Para que el PC sea capaz de recibir e interpretar el cambio de resistencia de la galga (que llega al PC en forma de voltaje) y transformarla en una salida de deformación, es necesario conectar cada una de las galgas a una placa electrónica. Las placas empleadas han sido diseñadas en el área de Ingeniería Mecánica de Universidad de Almería.

Para entender mejor el funcionamiento de las placas y cada uno de los elementos que las componen se hace uso de su diagrama (Anexo I) donde se explica más en detalle y de una forma visual cada uno de los componentes de la placa y como van conectados. Como se puede observar en este diagrama, la placa queda divida en 6 partes principales: la parte analógica, el microcontrolador ( $\mu$ C), el protocolo RS485, el RJ45, power (Fuente de alimentación) y las LEDs.

Para comprender mejor el funcionamiento de la placa electrónica se estudiará cada uno de los elementos que la componen en los siguientes subapartados.

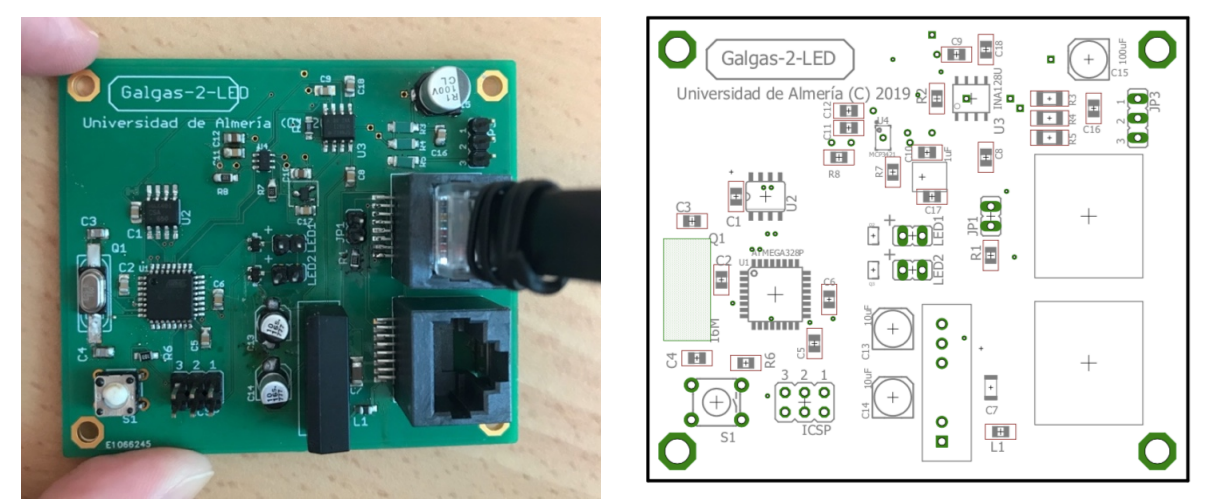

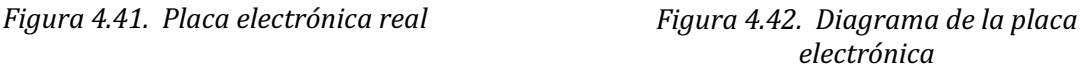

#### **4.10.2. Puente de Wheatstone**

Dentro de la parte analógica el primer elemento que se encuentra es el puente de Wheatstone, al que va conectada directamente la galga, en los pines JP3 formado por los conectores 1, 2 y 3 (Figura 4.44) donde van conectados los 3 cables soldados a la galga. Al conectar los 3 cables, se forma un circuito eléctrico cerrado formado por 4 resistencias, 3 de ellas fijas (con un valor de 350 Ω y de alta precisión: R3, R4 y R5 en el diagrama de la placa) y la galga que constituye la resistencia variable.

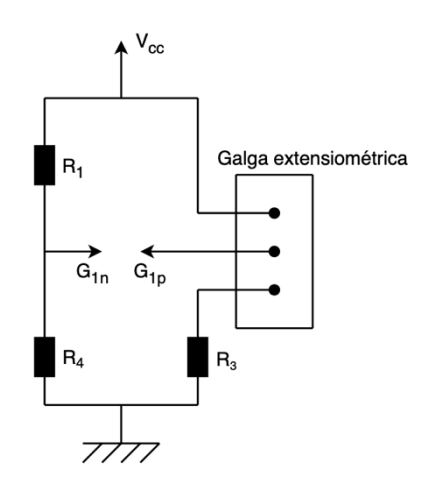

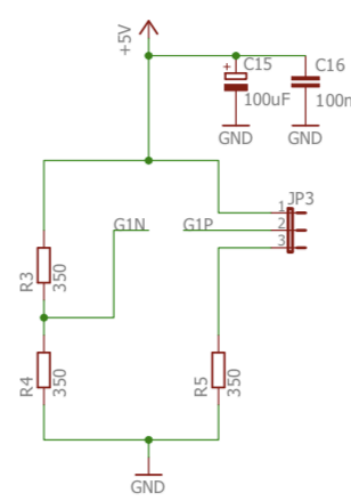

Figura 4.43. Puente de Wheatstone *Figura 4.44.* Puente de Wheatstone de la *placa (diagrama)* 

El puente de Wheatstone de la placa es el que conecta directamente a la galga con la placa electrónica, tal y como se muestra en la Figura 4.44. La galga funciona como resistencia variable, cambiando según la deformación que se esté produciendo en el puente (*3.8. Puente de Wheatstone*). Para calcular el valor de la resistencia de la galga, se calcula la variación de voltaje (*Vs*) entre los puntos G1N y G1P, como se explica en el apartado *4.8. Medida de las galgas extensiométricas.*

#### **4.10.3. Amplificador de señal**

El siguiente elemento que se encuentra dentro de la parte analógica es el amplificador de señal  $(INA128U)$  que se muestra en la Figura 4.46, que va conectado al puente de Wheatstone por los pines  $G1N \, y \, G1$ P. Su principal función es recibir la diferencia de voltaje  $(V_s)$  que se produce en el puente de Wheatstone en cada momento y amplificar su valor a la salida. Las variaciones en el valor de la resistencia producidas por la galga extensiométrica son muy pequeñas, por lo que la diferencia de voltaje  $V_s$  también lo es.

En la Figura 4.45 se representa el amplificador de una forma más sencilla y simplificada, que facilita la comprensión de su funcionamiento. Como se puede observar, el amplificador consta de un voltaje de referencia (*V<sub>ref</sub>*) que para este modelo concreto es de 2,5 V. Este valor nos indica que el voltaje de salida  $(V_f)$  debe estar comprendido en el rango  $[2,5\pm 2,048]V$ , ya que si no se encuentra dentro de ese intervalo la señal se saturará [47].

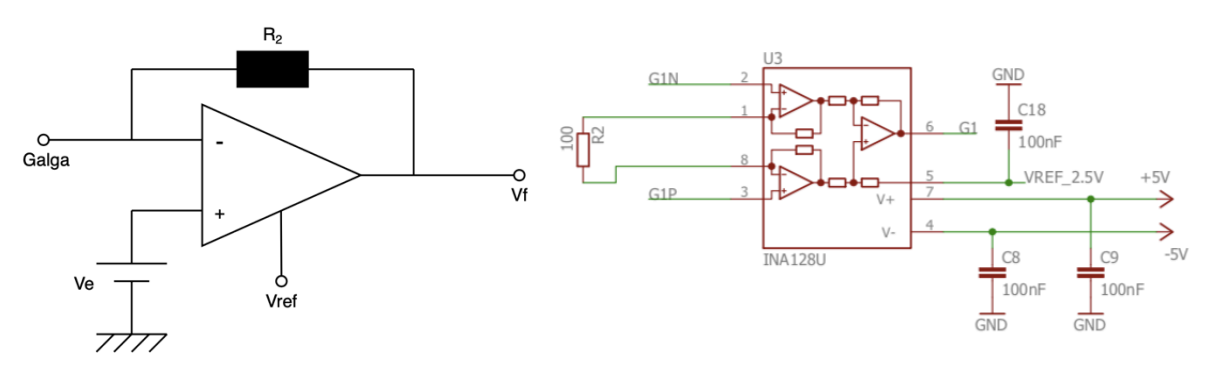

*Figura 4.45. Amplificador de señal Figura 4.46. Amplificador de señal* 

*(diagrama)*

El amplificador también consta de una resistencia  $(R_2)$  cuvo valor dependerá de la ganancia  $(G)$ que queramos que tenga. Dicha ganancia tendrá que ser calculada mediante la fórmula del amplificador: 

$$
V_f = V_{ref} \cdot G \cdot \Delta V \tag{4.6}
$$

Sabiendo que el valor de  $\Delta V$  que llega al amplificador es  $V_s$ , y que el voltaje de salida ( $V_f$ ) debe estar dentro del rango marcado por el datasheet  $[2,5\pm 2,048]$  V, obtenemos la siguiente ecuación [47]:

$$
4,548 \ge V_f \ge 0,452
$$
\n
$$
4,548 \ge V_{ref} \cdot G \cdot V_s \ge 0,452
$$
\n
$$
(4.7)
$$

De donde se despeja el valor máximo y mínimo que puede tener  $V_s$  sin que llegue al voltaje de saturación. Estos valores van directamente relacionados con la deformación  $\epsilon$ ) máxima y mínima que se podrá medir con el puente sin que se produzcan errores en la medida.

$$
4{,}548 \ge G\cdot V_s \ge 0{,}452
$$

Para asegurar que  $V_s$  no llegue a los extremos, se supone un intervalo más pequeño.

$$
|V_s|^{m\land x} \cdot G \le 2,048 V \tag{4.8}
$$

$$
|V_s|^{min} \cdot G \ge 0.1 V \tag{4.9}
$$

87

#### CAPÍTULO 4. RESULTADOS

Se puede suponer sobre que valores de deformación trabajará el puente, ya que estará sometido al peso de un alumno. Mediante las fórmulas planteadas en los apartados 4.6. Cálculo de tensiones *y deformaciones* se calcula la deformación estimada en cada una de las barras para distintos los distintos casos (posición de la persona sobre el puente) y distintos pesos (se supone que la media de los alumnos pesa en torno a 60 – 90 kg). Tras obtener los valores de  $\varepsilon$  se pueden calcular los valores de *V<sub>s</sub>* que llegarán al amplificador, mediante la fórmula 4.4 (apartado 4.8. *Medida de las galgas extensiométricas*). 

Una vez obtenidos la estimación de los valores máximo y mínimo de  $V_s$  se puede calcular el intervalo sobre el que debería encontrarse la ganancia del amplificador para que no se sature la señal:

$$
G \ge \frac{2,048}{|V_s|^{m\acute{a}x}}\tag{4.10}
$$

$$
G \ge \frac{0.1}{|V_s|^{min}}\tag{4.11}
$$

Tras el análisis del intervalo obtenido y basándonos en el datasheet del amplificador, la ganancia seleccionada será *G=500*, por lo que la resistencia del amplificador deberá ser *R<sub>2</sub>=100* [47].

#### **4.10.4. ADC**

A continuación del amplificador de señal va conectado un ADC (conversor analógico digital) (MCP3421) mediante el pin G1. Del amplificador sale la señal de voltaje  $(V_s)$  amplificada y llega al ADC, que se encarga de transformar ese voltaje de una señal analógica a una digital. De esta forma puede ser interpretada por el microcontrolador y el PC, ya que los programas únicamente pueden trabajar en binario (digital).

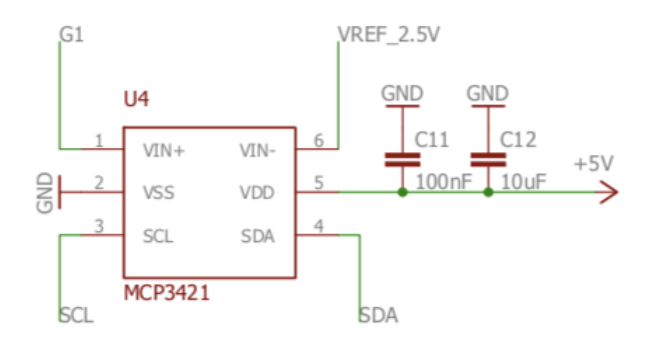

*Figura 4.47. ADC (diagrama)*

El ADC consta de un amplificador de ganancia programable (PGA) que permite amplificar el nivel de la señal de entrada antes de la conversión. Ya que la señal ya ha sido amplificada previamente por el amplificador de señal, para este proyecto se selecciona: G=1 [48].

El valor que llega al ADC a través del pin G1 es  $V_{ADC}$  como se muestra en la fórmula 4.28:

$$
V_{ADC} = G_{ADC} \cdot G_{ampl} \cdot V_s
$$
\n
$$
V_{ADC} = 1 \cdot 100 \cdot V_s
$$
\n(4.12)

La conversión de los datos de analógicos ( $V_{ADC}$ ) a digital se realiza mediante tres procesos [49] [50]: 

- Muestreo
- Cuantización
- Codificación

El proceso de muestreo consiste en tomar diferentes muestras de voltajes en diferentes puntos de la onda senoidal. La frecuencia a la que se realiza este muestreo se denomina comúnmente razón. Durante este proceso se asignan valores numéricos equivalentes al voltaje en los diferentes puntos de la onda sinusoide. A continuación, se realiza el proceso de cuantificación [49] [50].

Durante la cuantificación, se convierten los valores continuos de la sinusoide en series de valores numéricos decimales discretos. Estos valores corresponden a los diferentes niveles de voltajes que contiene la señal analógica original. Es decir, se miden los diferentes puntos de la onda sinusoidal y se les asignan sus correspondientes valores en el sistema numérico decimal, antes de convertir estos valores en el sistema binario [49] [50].

Para ello, se emplea la fórmula (4.8), donde  $V_{\text{mediida}}$  es el valor de voltaje, pasado a sistema decimal, que se convertirá a binario en el proceso de codificación, y *n* es el número de bits con el que trabaja el ADC. En este caso se configura a 16 bits (adc.configure).

$$
V_{mediada} = \frac{V_{ADC}}{2^n}
$$
\n(4.13)

Por último, en el proceso de codificación, estos valores se transforman en binario. Una vez transformada la señal de voltaje de analógica a digital, ésta se envía al microcontrolador mediante el bus de comunicación a través de los pines SCL y SDA.

#### **4.10.5. Generador de voltaje estable**

El REF3325 es un estabilizador de voltaje de baja potencia. Está conectado a la fuente de alimentación dual, por la que le llegan 5 V, y su función es reducir ese voltaje y transmitir un voltaje de salida de 2,5V al amplificador y al ADC (mediante el pin VREF), ya que estos componentes necesitan de un voltaje de 2,5V para trabajar [51].

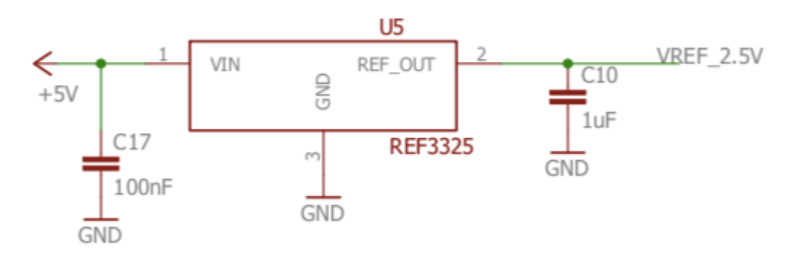

*Figura 4.48. Generador de voltaje estable (diagrama)*

Con este componente se cierra la parte analógica de la placa electrónica, que consiste en: el puente de Wheatstone, el amplificador, el ADC y el generador de voltaje estable.

#### **4.10.6. RS485**

El encargado de realizar el control de flujo siguiendo el protocolo RS485 es el MAX481CSA. Este componente esta formado por puertas lógicas, cuya finalidad es permitir o restringir el paso de la señal (transmisión de datos) en un sentido u otro. Este control de flujo sirve para comunicar a cada una de las placas electrónicas con el PC (y viceversa) evitando que más de una placa, o el propio PC, estén mandado señales al mismo tiempo y que la señal se sature.

Como va ha quedado explicado en el apartado 4.9. *Diseño del bus de comunicaciones*, el acceso ordenado al bus de comunicaciones es primordial para garantizar una correcta transmisión de datos. 

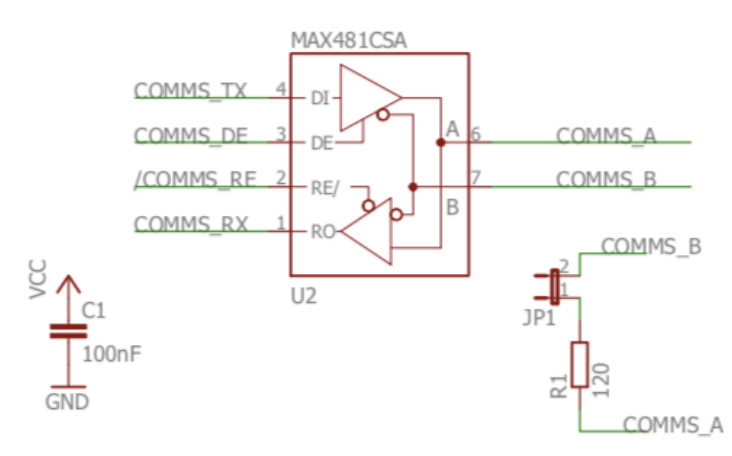

*Figura 4.49. RS485. Comunicaciones con el bus (diagrama)*

Los pines COMMS\_TX, COMMS\_DE, COMMS\_RE y COMMS\_RX van conectados directamente al microcontrolador. Los pines COMMS\_DE y COMMS\_RE son los controladores del sistema, que se encargan de gestionar la distribución de datos "abriendo" o "cerrando" los drivers de transmisión (COMMS\_TX) o de recepción (COMMS\_RX), que permiten el flujo de datos en uno u otro sentido. Es decir, cuando se habilita el driver de transmisión, la placa "habla" con el PC (transmite datos) y, por el contrario, cuando se habilita el driver de recepción, la placa "escucha" la información que le llegue del PC.

Los pines COMMS  $\overline{A}$  y COMMS  $\overline{B}$  van conectados a los conectores RI-45, que es la conexión física de la placa con el bus de comunicaciones. En la última placa, tal y como se indica en la Figura 4.63, antes de los pines COMMS\_A y COMMS\_B hay un jumper (JP1) con una resistencia de 120  $\Omega$  (R1). El jumper indica el final del circuito eléctrico.

#### **4.10.7. Conectores**

Los conectores RI-45 son la conexión física de la placa electrónica con el bus de comunicaciones. Es decir, conectan mediante una interfaz física el PC con la primera placa electrónica, la primera placa con la segunda, la segunda con la tercera placa y así sucesivamente hasta la última, conectando todas las placas a un único bus de comunicación, tal y como se indica en el apartado *4.9. Diseño del bus de comunicaciones.*

Van conectados mediante los pines COMMS\_A y COMMS\_B, que conecta con el componente MAX481CSA. De esta forma se transmiten los datos que provienen del PC: la señal de control de flujo, que indica quien debe "escuchar" y quien debe "hablar", y todos los datos que se estén transmitiendo por el componente que le toque "hablar" en ese momento.

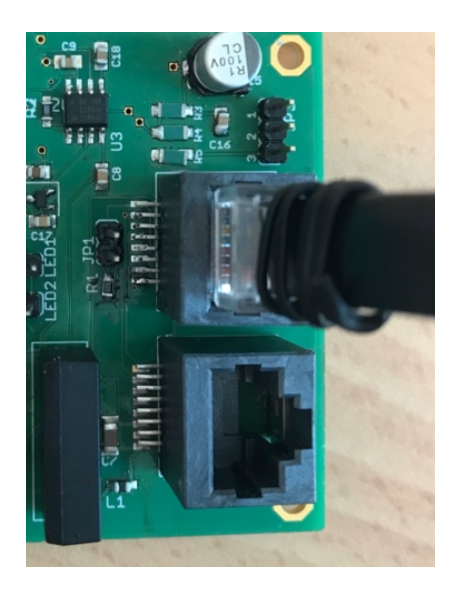

*Figura 4.50. Conectores RJ-45 en la placa Figura 4.51. Conectores RJ-45* 

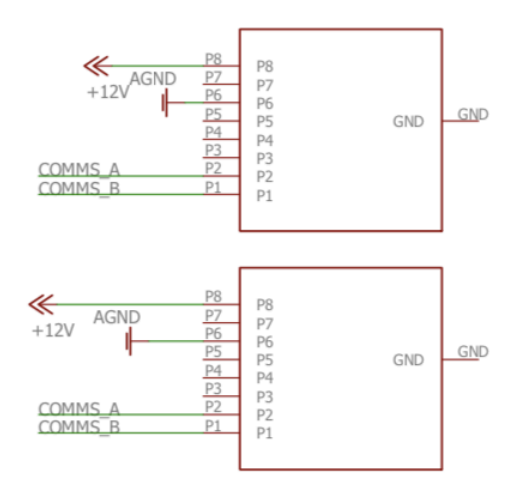

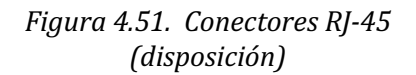

#### **4.10.8. LEDs**

Una de las principales características que diferencia la estructura sensorizada de este proyecto del resto de maquetas ya existentes, es el sistema de iluminación. Este sistema de iluminación permite visualizar de una forma sencilla que barras están sometidas a tracción y a compresión en cada momento. Para ello es necesario un juego de luces LEDs, rojas y azules sobre cada una de las barras a sensorizar, conectadas directamente a la placa electrónica mediante los pines LED1 y LED2. Para que estas luces se enciendan y se apaguen correctamente (en función del tipo de esfuerzo) es necesario conectarlas con el microcontrolador mediante los pines LED1\_PWM y LED2\_PWM. El microcontrolador manda la señal de encendido de una u otra LED (azul o rojo) según el tipo de esfuerzo al que está sometido la barra (compresión o tracción respectivamente), esta señal es de tipo PWM, lo que permite variar la intensidad de brillo en función de la magnitud del esfuerzo soportado.

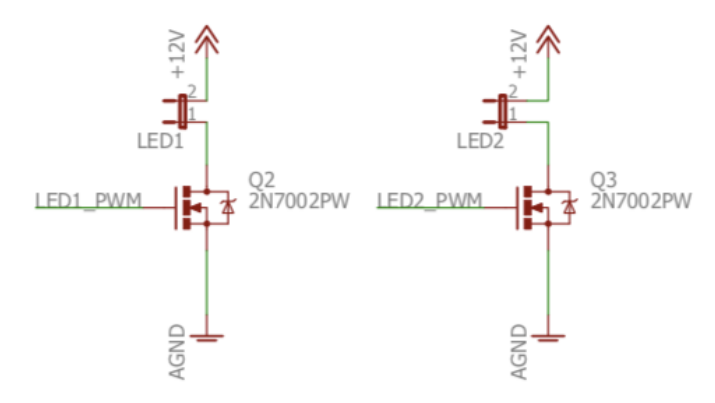

*Figura 4.52. Luces LEDs (diagrama)*

#### **4.10.9. Fuente de alimentación dual**

La fuente de alimentación se encarga de transformar la corriente continua simple de 12V que llega de la fuente de alimentación externa y que alimenta a las luces LED's y a los conectores, en una corriente continua dual de 5V, es decir: +5V y -5V. Esta fuente de alimentación es la que suministra corriente a la mayoría de componentes de la placa electrónica (ya que en su mayoría trabajan con un voltaje de 5V): el puente de Wheatstone, el amplificador, el ADC, el generador de voltaje estable, el RS485, y el microcontrolador.

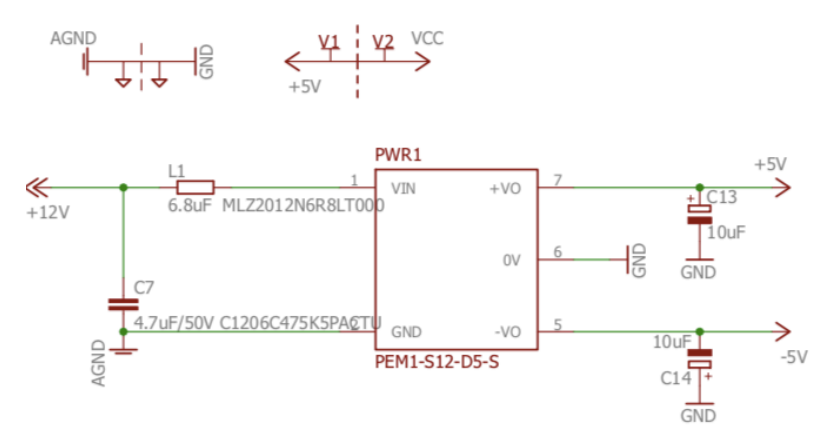

*Figura 4.53. Fuente de alimentación dual (diagrama)*

#### **4.10.10. Microcontrolador y firmware**

El microcontrolador es el encargado de leer y ejecutar programas (ver apartado 3.8. *Microcontroladores*). En este caso, es el encargado de mandar la señal de control de flujo indicada por el PC para que "hablen" o "escuchen" cada una de las galgas, y de esta forma transmitir y recibir datos del PC. Esta transmisión de datos se realiza mediante los pines COMMS\_RX, COMMS\_TX, COMMS\_DE y COMMS\_RE.

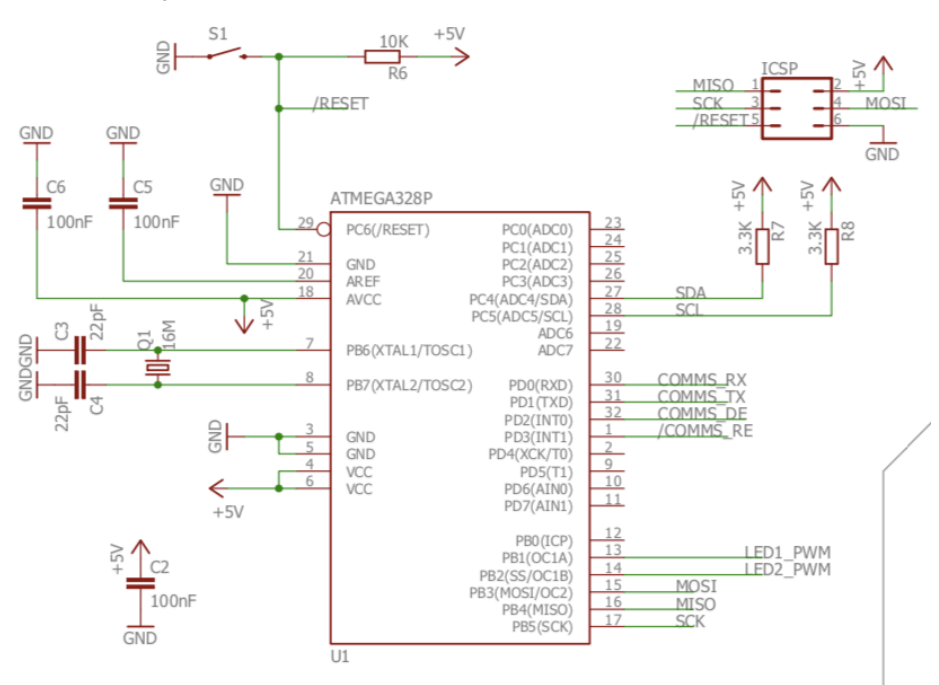

*Figura 4.54. Microcontrolador (Diagrama)*

El valor del voltaje  $(V_s)$  calculado en el puente de Wheatstone, debidamente codificado y amplificado, llega al microcontrolador mediante los pines SCL y SDA. Este voltaje es el que el PC empleará para calcular el valor de la deformación producida en el punto donde se encuentra la galga extensiométrica.

El microcontrolador también es el encargado de encender y apagar las luces LEDs según corresponda, mediante los pines LED1\_PWM y LED2\_PWM.

Para la correcta programación del microcontrolador se emplea el programa Atmel Studio y como lenguaje de programación, C++.

En primer lugar, se escribe el código correspondiente, y a continuación se compila en el microcontrolador mediante Atmel ICE, que es el encargado de depurar y copiar el código en el microcontrolador. Para realizar esta operación se emplea la plataforma de Atmel Studio.

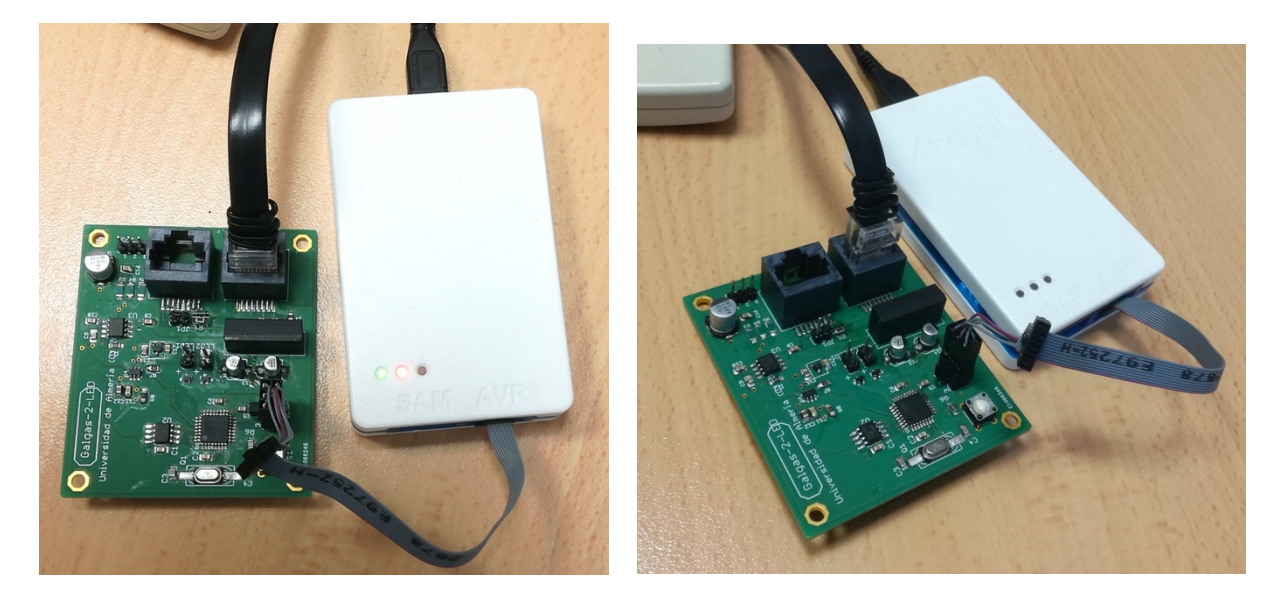

*Figura 4.55. Atmel ICE compilando el código del programa*

El firmware ha sido publicado de forma online empleando la plataforma Github. Puede consultarse en el siguiente enlace:

https://github.com/ingmecual/galgas/blob/master/galgas\_firmware/galgas\_firmware/firmware/Sketch.cpp

## **4.11. Interfaz gráfica con MATLAB**

Para facilitar el uso de la maqueta a los usuarios (en este caso, el alumnado de Resistencia de los Materiales de la UAL) es necesario crear una interfaz gráfica que muestre en pantalla, de una forma intuitiva y de fácil interpretación, los valores de deformaciones obtenidos por las galgas.

Al ser una maqueta pensada para uso docente, se ha querido que muestre en pantalla no sólo el valor de deformación de cada barra sensorizada, sino también el valor del axil y la tensión calculados a partir de dicha deformación, así como el peso y la posición de la fuerza que actúa sobre la maqueta.

La principal finalidad didáctica que se persigue con la maqueta es la de explicar los esfuerzos axiles de tracción y de compresión mostrando como afectan a una estructura en celosía. Por este motivo se ha decidido incluir en la interfaz un esquema de la estructura plana, que muestre las barras sometidas a tracción o a compresión de distinto color al resto, pudiendo elegir el usuario que tipo de esfuerzo axil quiere visualizar.

El resultado es un programa sencillo cuva ventana de inicio se muestra a continuación (Figura 4.56).

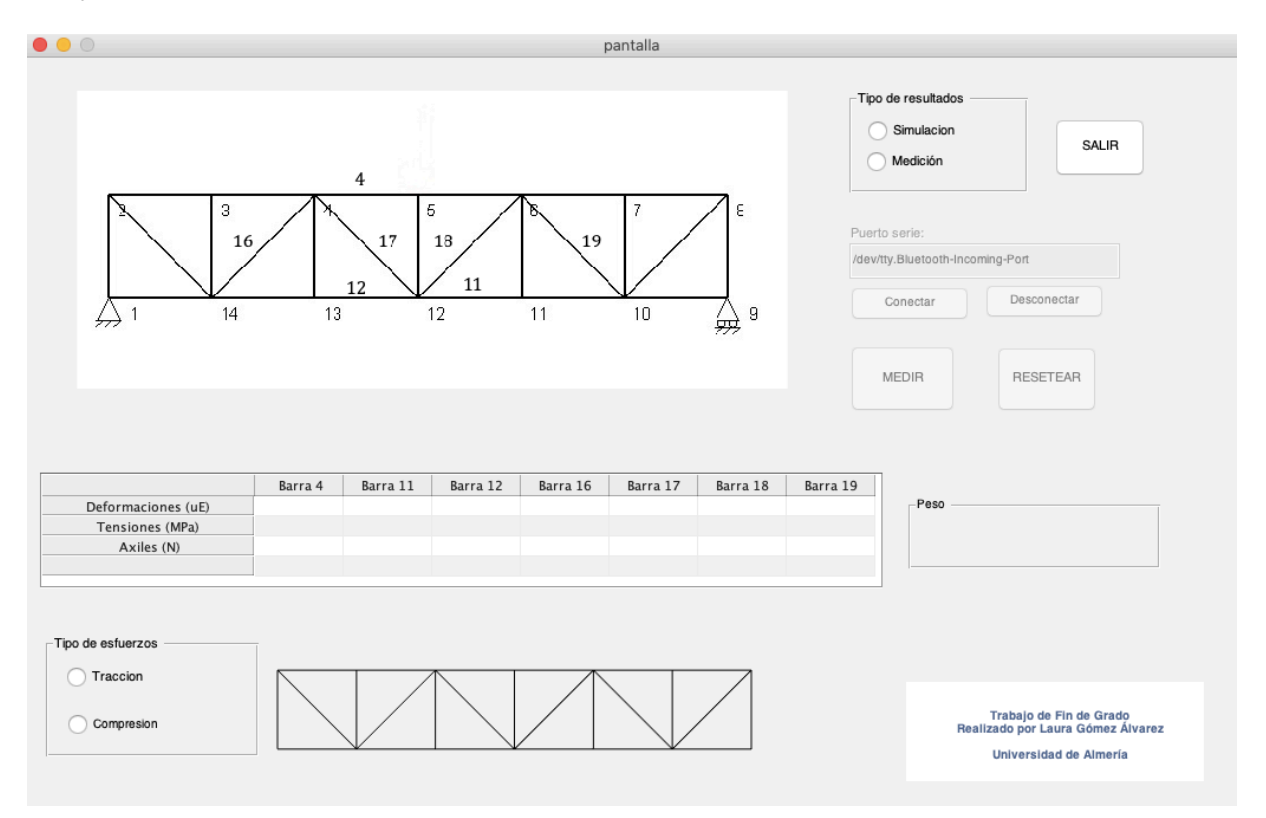

*Figura 4.56. Venta de inicio del programa creado en MATLAB*

Al iniciar el programa hay que seleccionar en primer lugar el tipo de medición que quiere realizarse (el resto de botones quedan desactivados mientras no se seleccione el tipo de resultado). Existen dos opciones:

- **Simulación.** El modo simulación permite ejecutar el programa sin necesidad de conectar el PC a las placas electrónicas, simulando unos valores de deformaciones predeterminados. Permite realizar pruebas sin necesidad de tener la maqueta presente, así como simular el funcionamiento de la maqueta en el caso de que una de las galgas o placas electrónicas del puente fallase.
- Medición. El modo medición ejecuta el programa leyendo los valores de deformaciones de las placas electrónicas, por lo que es necesario que el PC esté correctamente conectado a las placas electrónicas, que éstas a su vez estén conectadas a una fuente de alimentación de 12V, a las luces LEDs y a las galgas extensiométricas.

Si se selecciona el botón **Simulacion**, directamente se activará el botón de **MEDIR** (Figura 4.57), que permite ejecutar el programa, sin embargo, si se selecciona el botón **Medición** se activará la entrada del puerto serie. En este caso, el usuario deberá escribir el nombre del puerto serie del PC al que ha conectado las galgas (este dato es necesario para la correcta comunicación entre ellos) y pulsar el botón **Conectar** (Figura 4.58), tras lo cual se activa el botón de **MEDIR**. Para salir del tipo de resultados y poder seleccionar otra opción se pulsa el botón de **SALIR**.

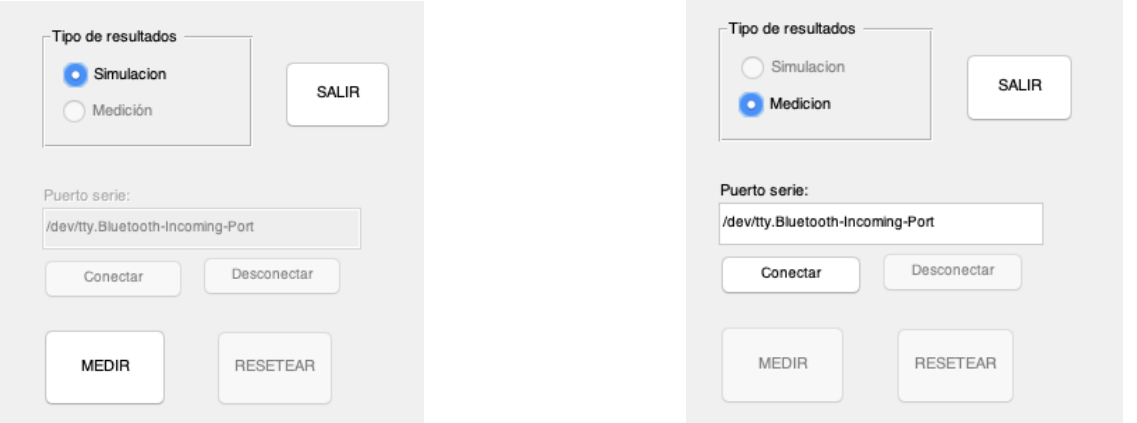

*Figura 4.57. Modo simulación (Tipo de resultados) del programa de MATLAB*

*Figura 4.58. Modo medición (Tipo de resultados) del programa de MATLAB*

Al presionar el botón de **MEDIR**, tanto en el modo simulación como en el de medición, el programa (basándose en los valores de deformación obtenidos por la medición de las galgas o predeterminados) calcula la posición de la carga sobre el puente (se muestra mediante una flecha roja sobre el puente), el peso (kg) de dicha carga y muestra en la tabla los valores de deformaciones ( $\mu$ E), tensiones (MPa) y axiles (N) de las barras sensorizadas, como se muestra en la Figura 4.59.

Para poner fin a la medición se pulsa el botón RESETEAR, que como su nombre indica resetea el programa, saliendo de la medición y volviendo la pantalla a su ventana de inicio, preparado para iniciar una nueva medición.

Para comprender mejor el funcionamiento del programa, se explicará a continuación y de forma genérica los cálculos que se han llevado a cabo para la programación de las diferentes partes que componen lo componen: el cálculo de la posición y el peso de la carga, la tabla de deformaciones, tensiones y axiles de las barras sensorizadas y los tipos de esfuerzos.

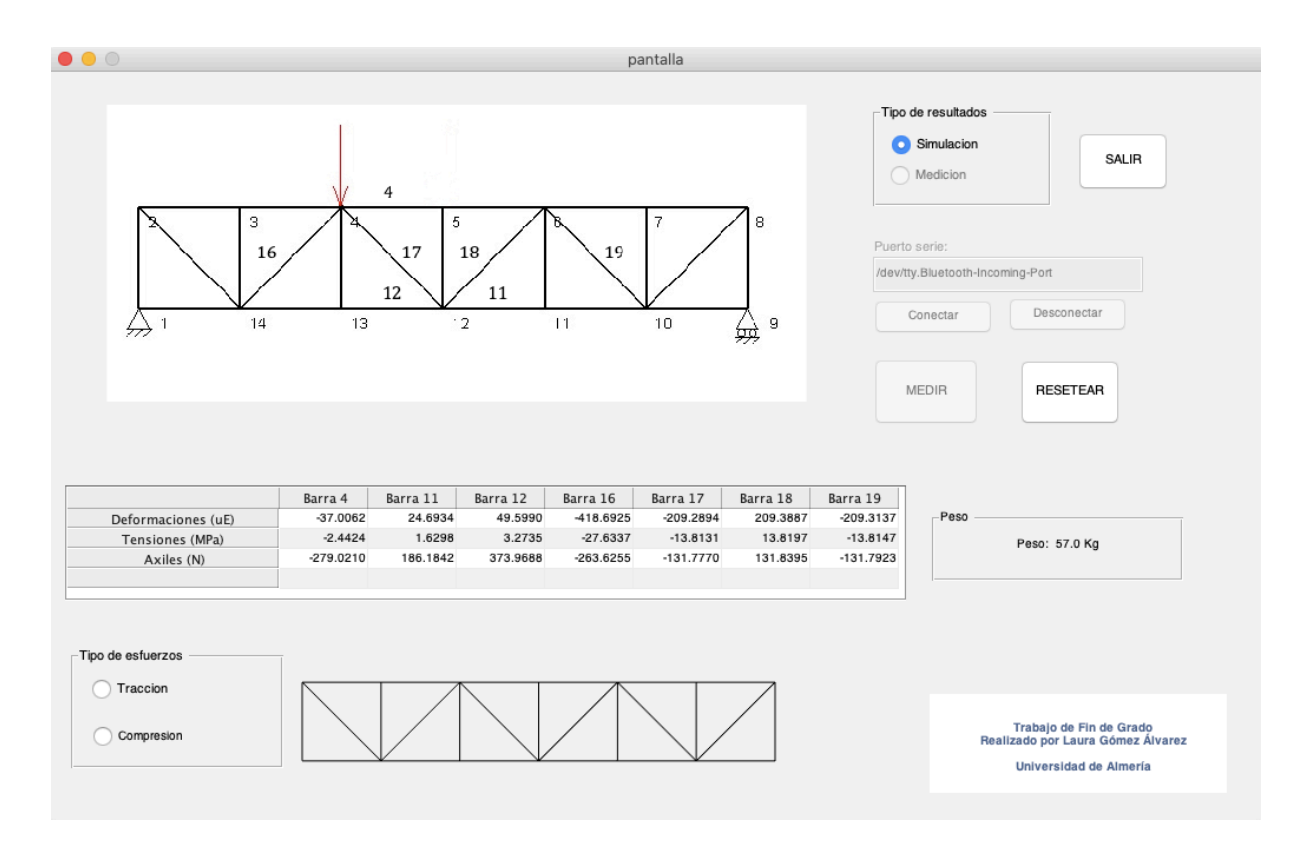

*Figura 4.59. Pantalla del programa de MATLAB tras pulsar el botón de MEDIR*

#### **4.11.2. Estimación de la posición**

Tanto si el programa se encuentra en medición real como en simulación, los únicos datos que recibe es el valor de deformación de cada una de las siete barras sensorizadas, de forma que para poder realizar cualquier tipo de calculo es necesario conocer en primer lugar donde está situada la carga.

Como se explicó en apartados anteriores, se va a suponer que la carga recae únicamente en los nudos de la estructura, reduciendo el problema de posición a 5 casos posibles: caso 3, caso 4, caso 5, caso 6 y caso 7. Para calcular en cual de los 5 casos se encuentra la carga en cada momento se crea una matriz (script casos.m) con la siguiente estructura:

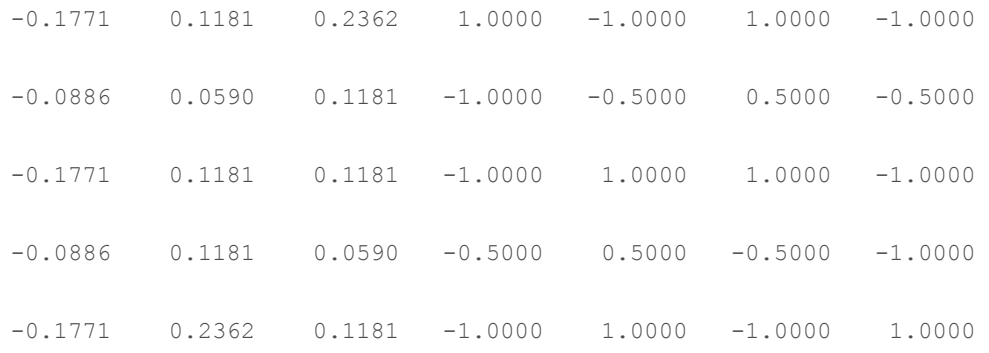

Esta matriz muestra los valores de deformación normalizados, producidos en cada uno de los casos suponiendo una carga de 80 Kg. Para ello, cada fila corresponde a un caso [caso 3 caso 4 caso 5 caso 6 caso 7] y cada columna a una barra [Barra 4 Barra 11 Barra 12 Barra 16 Barra 17 Barra 18 Barra 191.

De esta forma, el vector deformación obtenido de la medición de las galgas se normaliza y se compara con cada una de las filas de esta matriz, calculando la distancia entre los vectores. La distancia mínima indicará en que posición (caso) se encuentra la carga.

```
function [p]=posicion(cg,C)
cap=(cq/max(abs(cq))); % vector deformaciones normalizado
d=zeros(1,5); % vector distancia vacio
for idx caso=1:5;
     ci=C(idx_caso,:);
    d(idx \; \text{caso}) = \text{norm}(ci-cqn);end
% idx_mejor posicion en el vector distancia donde se encuentra
    la distancia minima
[\sim], idx mejor]=min(d);
p=idx_mejor+1; % caso en el que se encuentra la carga
end
```
Una vez conocido el caso en el que se encuentra la carga, se muestra en pantalla una imagen de la estructura plana del puente con una flecha roja en la posición que corresponde al caso en cuestión, mostrando así al usuario, de una forma visual y sencilla, la posición de la carga.

#### **4.11.3. Deformaciones, tensiones y axiles de las barras sensorizadas**

Las deformaciones mostradas en la tabla (Figura 4.60) corresponden a los valores de las deformaciones medidas por cada una de las galgas extensiométricas en  $\mu$ E. Para calcular los valores de tensiones y axiles se emplean las fórmulas en apartados anteriores (ver 4.6. *Cálculo de tensiones y deformaciones*).

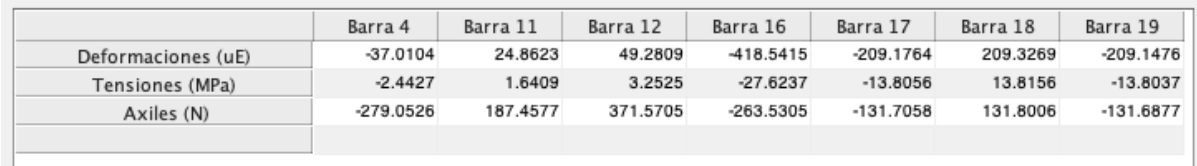

*Figura* 4.60. Tabla de deformaciones, tensiones y axiles del programa de MATLAB

El cálculo de las tensiones se basa en la Ley de Hooke (3.6). Conocido el valor de las deformaciones y el módulo elástico del acero se despeja el valor de la tensión producida en cada barra.

```
function [t]=calculo_tension(cg)
E=66000; % modulo elastico del acero en N/mm2
t1 = cq(1) * 1e-06 * E; % barra 4
t2=cq(2)*1e-06*E; \frac{1}{2} & barra 11
t3=cq(3)*1e-06*E; % barra 12
t4 = cg(4) * 1e-06 * E; % barra 16
t5=cg(5)*1e-06*E; % barra 17
t6=cg(6)*1e-06*E; % barra 18
t7 = cq(7) * 1e-06*E; % barra 19
t=[t1, t2, t3, t4, t5, t6, t7]; % vector tension en MPa
end
```
Una vez obtenido el vector de tensiones (t) se calculan los axiles teniendo en cuenta el área de sección de cada barra.

```
function [N]=calculo axiles(t)
o1=114.24; % area barras principales en mm2
o2=9.54; % area diagonales y barras verticales en mm2
N1=t(1)*o1; % barra 4
N2=t(2)*o1; % barra 11
N3=t(3)*o1; % barra 12
N4=t(4)*o2; % barra 16
N5=t(5)*o2; % barra 17
N6=t(6)*o2; % barra 18
N7=t(7)*o2; % barra 19
N=[N1, N2, N3, N4, N5, N6, N7]; % vector axil en N
end
```
#### **4.11.4. Cálculo del peso**

Como ya ha quedado explicado en apartados anteriores todos los esfuerzos axiles a los que se verán sometidas las barras se encuentran dentro de la zona elástica del material (no sobrepasándose nunca el límite elástico), es decir, los esfuerzos axiles corresponden a una ecuación lineal con la fuerza (carga) como variable y una constante *K* como pendiente, tal y como muestra la siguiente formula:

$$
N = K \cdot F \tag{4.14}
$$

De esta ecuación despejar el valor de la fuerza (*F*), para poder calcular el peso a partir de ella, es bastante sencillo siempre que se conozca el valor de *K*. Para ello se crea una matriz (script constante.m) con los valores de *K* de cada barra en cada uno de los 5 casos posibles, que va han sido calculados en el apartado 4.5. *Cálculos mediante el método de Ritter*. Al igual que la matriz de casos, cada fila corresponde a un caso y las columnas a las barras, quedando la matriz de constantes con la siguiente estructura:

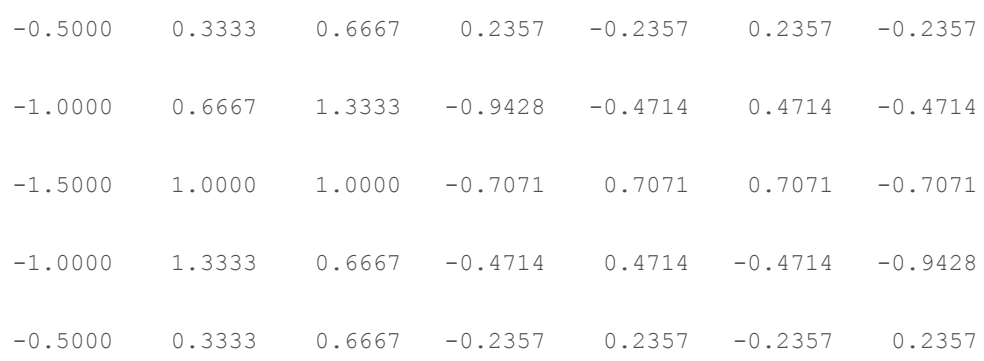

Conocido el vector de axiles  $(N)$ , la matriz de constantes  $(K)$  y la posición de la carga  $(p)$ , que nos indica el caso en el que se encuentra la carga, es decir, la fila de la matriz de constantes que corresponde al vector de axiles; se puede despejar mediante la fórmula 4.9 el valor de la fuerza en N. 

Debido a la simetría de la estructura, el problema se simplificó a una estructura plana, por lo que para calcular el peso (P) de la carga habrá que multiplicar el valor de la fuerza calculada por 2.

```
function [F] =calculo peso(N,K,p)
f=median(N./K(p-1,:)); \frac{1}{8} Fuerza en N
F=2*(f/9.81); % Masa en kg
end
```
#### **4.11.5. Tipo de esfuerzos**

Para facilitar la comprensión de los esfuerzos de tracción y de compresión, el usuario puede seleccionar dentro de Tipo de esfuerzos el botón de Traccion o Compresion, mostrando en pantalla las barras que se encuentren sometidas a dicho esfuerzo en cada momento.

| -Tipo de esfuerzos |  |
|--------------------|--|
| Traccion           |  |
| Compresion         |  |

*Figura 4.61. Barras sometidas a tracción en el programa de MATLAB*

| $\mathsf{\neg}$ Tipo de esfuerzos |  |
|-----------------------------------|--|
| Traccion                          |  |
| Compresion                        |  |

Figura 4.62. Barras sometidas a compresión en el programa de MATLAB

De esta forma, el usuario puede observar de una forma sencilla como va cambiando el tipo de esfuerzo al que están sometidas las barras al ir cambiando la posición de la carga. Esta parte de la interfaz del programa sirve de apoyo a las luces LEDs instaladas en cada una de las barras, que realizan la misma función.

# **Capítulo 5 Conclusiones**

## **5.1. Conclusión**

Tras llevar a la práctica el desarrollo de los capítulos que conforman este TFG se ha obtenido una maqueta de ensayo plenamente funcional y de bajo coste. Gracias a la cual, los alumnos de la asignatura de Resistencias de Materiales de la UAL podrán realizar una sencilla práctica. Con la realización de dicha práctica los alumnos adquirirán los conocimientos necesarios sobre el funcionamiento y el uso de las galgas extensiométricas, así como la comprensión de conceptos básicos sobre el cálculo de estructuras, tensiones, esfuerzos axiles y deformaciones.

Para la obtención de esta maqueta de ensayo se ha empleado una estructura en celosía ya existente, que ha sido sensorizada mediante galgas extensiométricas tal y como se detalla en los Capítulos 3 y 4 de este trabajo.

El resultado final es una maqueta de ensayo para uso docente a la que se le han instalado galgas extensiométricas y tiras de luces LEDs, rojas y azules, en las 7 barras que han sido seleccionadas para su sensorización. Las medidas realizadas por las galgas se visualizan mediante una interfaz gráfica realizada en *MATLAB*, que no solo muestra los valores de deformación medidos, sino también los valores de tensiones y esfuerzos axiles, así como la posición de la carga y el valor de la misma. Las tiras de luces muestran de una forma rápida y visual el tipo de esfuerzo axil al que están sometidas las barras en cada momento: si se ilumina la tira de luces azules la barra estará sometida a esfuerzos de compresión y si se ilumina la tira de luces rojas la barra estará sometida a esfuerzos de tracción.

# **Bibliografía**

1. **Wikipedia.** Galga extensiométrica. *Wikipedia: La enciclopedia libre.* [En línea] 26 de Noviembre de 2004. https://es.wikipedia.org/wiki/Galga\_extensiométrica.

2. **Hoffmann, Karl.** An Introduction to Measurements using Strain Gages. Alsbach : Hottinger Baldwin Messtechnik GmbH, 1989. pág. 291.

3. **Wikipedia.** Dúplex (Telecomunicaciones). *Wikipedia: La Eciclopedia libre.* [En línea] Junio de 2006. https://es.wikipedia.org/wiki/Dúplex (telecomunicaciones).

4. **Marmolejo, Rubén E.** Microcontrolador - qué es y para qué sirve. *Hetpro.* [En línea] Noviembre de 2017. https://hetpro-store.com/TUTORIALES/microcontrolador/.

5. Electrónica Estudio. ¿Qué es un microcontrolador? *Electrónica Estudio.com Robótica y Mecatrónica.* [En línea] 2019. https://www.electronicaestudio.com/que-es-unmicrocontrolador/.

6. **Abellán, Jesús.** Modulación por ancho de pulso (PWM). *El rincón de Maxwell.* [En línea] 21 de Febrero de 2016. https://elrincondemaxwell.wordpress.com/2016/02/21/modulacion-porancho-de-pulso-pwm/.

7. **Electrónica Unicrom.** PWM - Modulación por Ancho de Pulso. *Electrónica Unicrom.* [En línea] 2016. https://unicrom.com/pwm-modulacion-por-ancho-de-pulso/.

8. **Wikipedia.** Armadura (estructura). *Wikipedia: la enciclopedia libre.* [En línea] 21 de Noviembre de 2006. https://es.wikipedia.org/wiki/Armadura (estructura).

9. **Universidad de Castilla-La Mancha.** *Vigas en celosía.* Departamento de Ingenieria Rural , Escuela Universitaria de Ingenieria Técnico Agrícola de Ciudad Real . Ciudad Real : s.n. Documento.

10. **Construmática.** Viga Pratt. Construmática. Metaportal de Arquitectura, Ingeiería y *Construcción.* [En línea] https://www.construmatica.com/construpedia/Viga Pratt.

11. — Viga Howe. *Construmática. Metaportal de Arquitectura*, *Ingeiería y Construcción*, [En línea] https://www.construmatica.com/construpedia/Viga\_Howe.

12. —. Viga Warren. *Construmática. Metaportal de Arquitectura, Ingeiería y Construcción.* [En línea] https://www.construmatica.com/construpedia/Viga\_Warren.

13. **López Martínez, Javier.** *Desarrollo de nuevas herramientas para el aprendizaje en las materias* de Resistencias de Materiales y Estructuras Industriales. Departamento de Ingeniería, Universidad de Almería. Almería : s.n., 2017. Provecto de Trabajo.

14. Barea, Rafael y Prados, Enrique. Resistencia de Materiales. Grado en Ingeniería en Diseño *Industrial y desarrollo del producto.* Departamento de ingeniería, Universidad Antonio de Nebrija. Madrid : s.n., 2019. Guia doncente.

15. Garzón Garzón, Eduardo. *Práctica 5: Medidas de tensión y deflexión mediante galgas* extensiométricas. Departamento de ingeniería, Universidad de Almería. 2015. Informe de prácticas.

16. Castillo López, Germán, García Sánchez, Felipe y Pedraza Rodriguez, Consuelo. *Realización de un sensor de fuerza (mediante el uso de galgas extensiométricas).* Departamento de ingeniería Civil, de Materiales y Fabricación, Universidad de Málaga, Málaga : s.n., 2014. Informe de prácticas.

17. Ortiz Berrocal, Luis. *Resistencia de materiales.* Madrid : McGraw-Hill, 1990.

18. **Chavez Campo, Alberto José.** ¿Qué diferencia hay entre esfuerzo y tensión (no confundir con la tracción) en resistencia de materiales? *Quora*. [En línea] Diciembre de 2018. https://es.quora.com/Qué-diferencia-hay-entre-esfuerzo-y-tensión-no-confundir-con-latracción-en-resistencia-de-

materiales?fbclid=IwAR3HUoGsyEV1zVVNnwbq9u\_FboMxuSkGF8sk54WuRLZaYx6hxnFFH2Z-FMQ.

19. Blanco Claraco, José Luis, López Martínez, Javier y Garrido Jiménez, Francisco Javier. *Tema 4. Tracción y compresión: Problemas isostáticos.* Departamento de ingeniería, Universidad de AlmerIa. Almería : s.n., 2017. Apuntes Resistencia de Materiales.

20. Universidad Centroamericana José Simeón Cañas. Propiedades Mecánicas: Curva Esfuerzo Deformación unitaria. *Curva esfuerzo - deformación unitaria. UCA.* [En línea] http://www.uca.edu.sv/facultad/clases/ing/m210031/Tema%2008.pdf.

21. Lenntech. Elementos. Aluminio-Al. *Aluminio (Al) Propiedades químicas y efectos sobre la salud y ambientales.* [En línea] 1993. https://www.lenntech.es/periodica/elementos/al.htm.

22. Basset Salom, Luisa y Guardiola Víllora, Arianna. *Celosías*. Mecánica de Medios Contínuos y Teoría de Estructuras, Escuela Técnica Superior de Arquitectura Universitat Politècnica de València. Valencia : s.n. Apuntes.

23. Blanco Claraco, José Luis, López Martínez, Javier y Garrido Jiménez, Francisco Javier. *Tema 1. Equilibrio Isostático de estructuras.* Departamento de ingeniería, Universidad de Almería. Almería : s.n., 2017. Apuntes Resistencia de los Materiales.

24. **Martínez Castejón, Pedro Jesús.** *Manual de usuario del programa MEFI.* Departamento de Estructuras y Construcción, Universidad Politécnica de Cartagena. Cartagena : s.n., 2016. Manual de Usuario.

25. Pérez García, Agustín y Guardiola Víllora, Arianna. *Cálculo de celosías planas de nudos articulados con el método de Ritter.*  Mecánica del medio continuo y teoría de estructuras, Universidad Politécnica de Valencia. Apuntes.

26. **HBM Company.** ¿Cómo funciona una galga extensiométrica eléctrica? *HBM Company.* [En línea] Noviembre de 2017. https://www.hbm.com/es/7328/como-funciona-una-galgaextensometrica-electrica/.

27. Leal Ascencio, Raúl R. *Instalación de galgas extensiométricas*. Departamento de electrónica, sistemas e informática, Universidad Jesuita de Guadalajara. México : s.n. Documento.

28. **Colaboradores de Micro-Measurements.** Tutorial: Straing Gage Installation on Aluminium: Part 1 (in English and Español). *YouTube.* [En línea] Agosto de 2017. https://www.youtube.com/watch?v=dZdWmZv61OI.

29. Wikipedia. Puente de Wheatstone. *Wikipedia: la enciclopedia libre.* [En línea] 17 de Mayo de 2004. https://es.wikipedia.org/wiki/Puente\_de\_Wheatstone.

30. **HBM Company.** Explicación del Puente de Wheatstone. *HBM Company.* [En línea] Noviembre de 2017. https://www.hbm.com/es/7163/el-puente-de-wheatstone-galgas-extensometricas/.

31. Zürn, Marc. Como compensar correctamente la resistencia de los cables de señal. *HBM Company.* [En línea] https://www.hbm.com/es/3458/consejos-y-trucos-como-compensarcorrectamente-la-resistencia-de-los-cables-de-senal/.

32. **Junta de Andalucía.** Amplificadores. *Amplificadores.*  [En línea] Diciembre de 2019. http://www.juntadeandalucia.es/averroes/centros-

tic/21700290/helvia/aula/archivos/repositorio/0/46/html/ampli.html.

33. Wikipedia. Amplificador Electrónico. *Wikipedia: la Enciclopedia libre.* [En línea] Enero de 2005. https://es.wikipedia.org/wiki/Amplificador\_electrónico.

34. —. Amplificador operacional. *Wikipedia: la enciclopedia libre.* [En línea] Septiembre de 2004. https://es.wikipedia.org/wiki/Amplificador\_operacional.

35. - Amplificador diferencial. *Wikipedia: la enciclopedia libre.* [En línea] Septiembre de 2006. https://es.wikipedia.org/wiki/Amplificador\_diferencial.

36. —. RS 232. *Wikipedia: La Enciclopedia Libre.* [En línea] Febrero de 2004.

37. Weis, Olga. Aspectos principales sobre RS485. Cómo registrar la actividad RS485. *Eltima*. [En línea] Diciembre de 2019. https://www.eltima.com/es/article/rs485-data-logger.html#1.

38. Punto Flotante S.A. Estándares de comunicaciones RS232, RS422, RS485. *Punto Flotante, S.A.* [En línea] 2019. http://www.puntoflotante.net/RS485.htm.

39. Wikipedia. Entorno de Desarrollo Integrado. *Wikipedia: La Enciclopedia Libre.* [En línea] 1 de Diciembre de 2003. https://es.wikipedia.org/wiki/Entorno\_de\_desarrollo\_integrado.

40. **Atmel Studio.** Atmel Studio IDE. *Microchip.*  [En línea] 1998. https://www.microchip.com/DevelopmentTools/ProductDetails/PartNO/Atmel-Studio#additional-summary.

41. **Crespo, Enrique.** Librerías Arduino. *Aprendiendo Arduino.* [En línea] 16 de Noviembre de 2016. https://aprendiendoarduino.wordpress.com/2016/11/16/librerias-arduino-2/.

42. —. ¿Porqué usar Arduino? *Aprendiendo a manejar Arduino*. [En línea] 15 de Junio de 2019. https://aprendiendoarduino.wordpress.com/2019/06/15/por-que-usar-arduino/.

43. Moore, Holly. *MATLAB para ingenieros.* Utah : Pearson, 2007.

44. Borrero Serrano, Maria España. Capítulo 3. Diseño de Interfaz Gráfica en Matlab. *Herramienta Software para el control remoto de una fuente de alimentación mediante una interfaz gráfica.* Sevilla : s.n., 2011.

45. Profesorado de la UCM. Tema 10: Buses de comunicación. Facultad de Informática, Universidad Computense de Madrid. Madrid : s.n., 2011. Apuntes de asignatura .

46. FTDI Chip. TTL to USB serial converter range of cables. Glasgow : s.n., 2016. Datasheet.

47. **Texas Instruments.** *INA12x Precision, Low-Power Instrumentation Amplifiers.*  2019. Datasheet.

48. Microchip Tecnology. 18-Bit Analog-to-Digital Converter with I2C Interface and On-Board *Reference.* 2006. Datasheet.

49. Garcia Alvarez, Jose Antonio E. Así funciona la conversión analógico digital. *¡Así Funciona!* [En línea] Septiembre de 2015. http://www.asifunciona.com/electronica/af\_conv\_ad/conv\_ad\_5.htm.

50. **Martinez, Evelio.** Conversión Analógico-Digital (ADC). *Veliux.*  [En línea] Julio de 2007. http://www.eveliux.com/mx/curso/conversion-analogico-digital.html.

51. **Texas Instruments.** *REF33xx3.9-μA, SC70-3, SOT-23-3, andUQFN-8, 30-ppm/°CDrift VoltageReference.* 2019. Datasheet.

52. **Arktec, S.A.** *Manual de Instrucciones I. Tricalc 10.0. Cálculo espacial de Estructuras Tridimensionales.* 2017.

53. **Blanco, Jose Luis.** Tutorial: Cálculo de estructuras con Tricalc Pórticos (1/3). *YouTube.* [En línea] 13 de Mayo de 2017. https://www.youtube.com/watch?v=lMfjbIWCTXY.

54. **Gázquez Parra, José Antonio y Fernández Ros, Manuel.** *Tema 4. Acondicionadores de señal (puentes de medida).* Departamento de Ingeniería, Universidad de Almería. Almería : s.n., 2017. Apuntes de Instrumentación electrónica.

# **Anexo I: Modelado de la estructura en MEFI**

Es importante tener en cuenta una serie de factores antes de comenzar a utilizar *MEFI*, como son el criterio de signos adoptado y las unidades en las que se expresan los datos.

- Criterio de signos: los giros y momentos son considerados positivos para sentido antihorario, también serán considerados positivos los esfuerzos axiles de tracción y los momentos flectores para los que se tracciona la fibra inferior [24].
- Todas las unidades irán expresadas en el Sistema Internacional de Unidades (SI).

Una vez iniciado el programa, aparece la pantalla mostrada en la Figura 5.1, donde se puede observar que se divide en una barra de herramientas que se encuentra en la parte superior de la pantalla y 3 ventanas. La primera ventana es la ventana de gráficos, donde se representa la geometría, numeración, ejes, apoyos, mallado, esfuerzos, tensiones y deformada para cada sistema de cargas. La segunda ventana es la ventada de datos, ésta incluye un editor de texto donde se muestran los datos del sistema a analizar. La tercera ventana es la ventana de resultados, donde aparecen los resultados numéricos (desplazamientos, reacciones, esfuerzos y tensiones) al realizar el análisis del sistema [24].

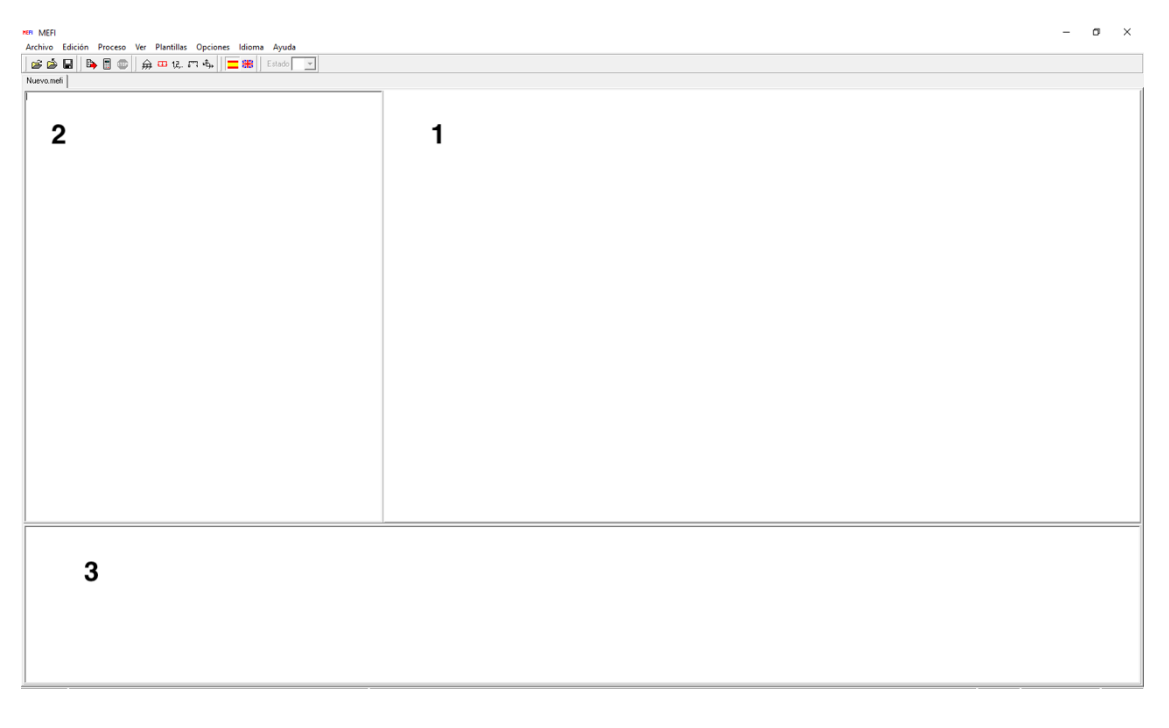

*Figura 5.1. Pantalla de inicio de MEFI*

De esta forma, es en la ventana de datos donde se escriben todas las características referentes a la estructura del puente para poder realizar su análisis estático. En primer lugar, se escribe el título con el que se guardará el archivo, para este caso se llamará: Puente TFG. A continuación, se escriben los puntos que forman la estructura (Figura 5.2), éstos se definen especificando sus coordenadas en el Sistema de Coordenadas Global (SCG). Al pulsar el botón de actualizar se cargan los datos de la hoja activa de memoria de la ventana de datos y se representa el modelo de diseño en la ventana de gráficos [24].

| <b>HER MEET</b><br>Archivo Edición Proceso Ver Plantillas Opciones Idioma Ayuda                                                                                                    |             |                                |                       |                       |                                                                      |                       |                                     | $- \quad \  \  \, \oplus \quad \quad \times$ |
|----------------------------------------------------------------------------------------------------|-------------|--------------------------------|-----------------------|-----------------------|----------------------------------------------------------------------|-----------------------|-------------------------------------|----------------------------------------------|
| <b>69日9日</b> 9日1日1日1日1日<br>Nuevo.mefi                                                                                                    |             |                                |                       |                       |                                                                      |                       |                                     |                                              |
| TÍTULO Puente TFG<br>$\begin{array}{cccc} \times & 0 & 0 & 0 & 0 \\ 0.0 & 0 & 0.5 & 0 \\ 0.0 & 0.5 & 0.5 & 0 \\ 1.0 & 0.5 & 0.5 & 0 \\ 1.0 & 0.5 & 0.5 & 0.5 \\ 2.0 & 0.5 & 0.5 & 0.5 \\ 3.0 & 0.0 & 0.0 & 0.0 \\ 2.0 & 0.0 & 0.0 & 0.0 \\ 1.0 & 0.5 & 0.0 & 0 \\ 0.5 & 0.0 & 0.0 & 0 \\ \end{array}$ | Puente TFG  |                                |                       |                       |                                                                      |                       |                                     | <b>MEFI</b>                                  |
|                                                                                                    |             | $\cdot^2$                      |                       |                       | $\bullet$ <sup>3</sup> $\bullet$ <sup>4</sup> $\bullet$ <sup>5</sup> |                       | $\bullet^6$ $\bullet^7$ $\bullet^7$ | $\Box^8$                                     |
|                                                                                                    |             | $\cdot^1$                      | $\cdot$ <sup>14</sup> | $\cdot$ <sup>13</sup> | $\cdot$ <sup>12</sup>                                                | $\cdot$ <sup>11</sup> | $\cdot$ <sup>10</sup>               | $\cdot$ <sup>9</sup>                         |
|                                                                                                    | $\mathbb O$ | $1 + 1 + 1 + 1 + 1 + 1$<br>0.5 |                       |                       |                                                                      |                       |                                     |                                              |
| modelo de diseño<br><br>$p$ untos = 14<br>líneas = 0                                                                                                    |             |                                |                       |                       |                                                                      |                       |                                     |                                              |

*Figura 5.2. Representación de los puntos en MEFI*

Una vez definidos los puntos del sistema, deben unirse con las líneas que formarán la estructura plana, éstas se definen especificando el tipo de línea y los puntos que la forman, en este caso se tratan siempre de líneas polinomiales, es decir, líneas rectas que pasan por dos o tres puntos. Para definir cada línea solo es necesario especificar el número de la línea, su tipo y los puntos que la componen (Figura 5.3) [24].

Una vez formada la estructura del sistema, para que los resultados del análisis sean lo más precisos posible deben especificarse más factores [24]:

- Material del que está formada la estructura: aluminio, con un módulo de Young (o módulo elástico) de 66 kN/mm<sup>2</sup>, o, expresado en el SI 66 · 10<sup>9</sup> N/m<sup>2</sup>
- Propiedades, como el área de cada barra, en este caso la estructura tiene dos áreas distintas (ver apartado 4.2.4. *Cálculo de tensiones y deformaciones*) y la inercia:

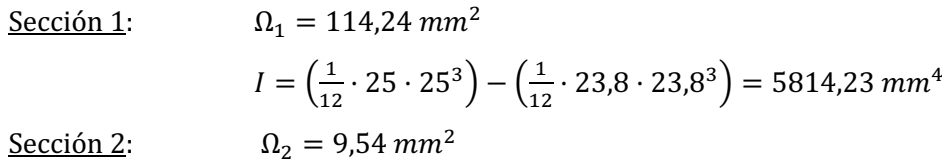
Después de haber definido el material y las propiedades del sistema, deberá indicarse que elemento conformará cada línea, es decir, para cada línea se especificará el material y las propiedades ya definidas, así como el tipo de nudo [24]:

- Elemento articulado: nudo articulado en los dos extremos. Necesita definir el material de la barra (módulo de Young) y una propiedad (área). Está formado por dos nudos [24].
- Elemento rígido: nudo rígido en los dos extremos. Necesita definir el material de la barra (módulo de Young) y dos propiedades (área e inercia) Esta formado por dos nudos [24].

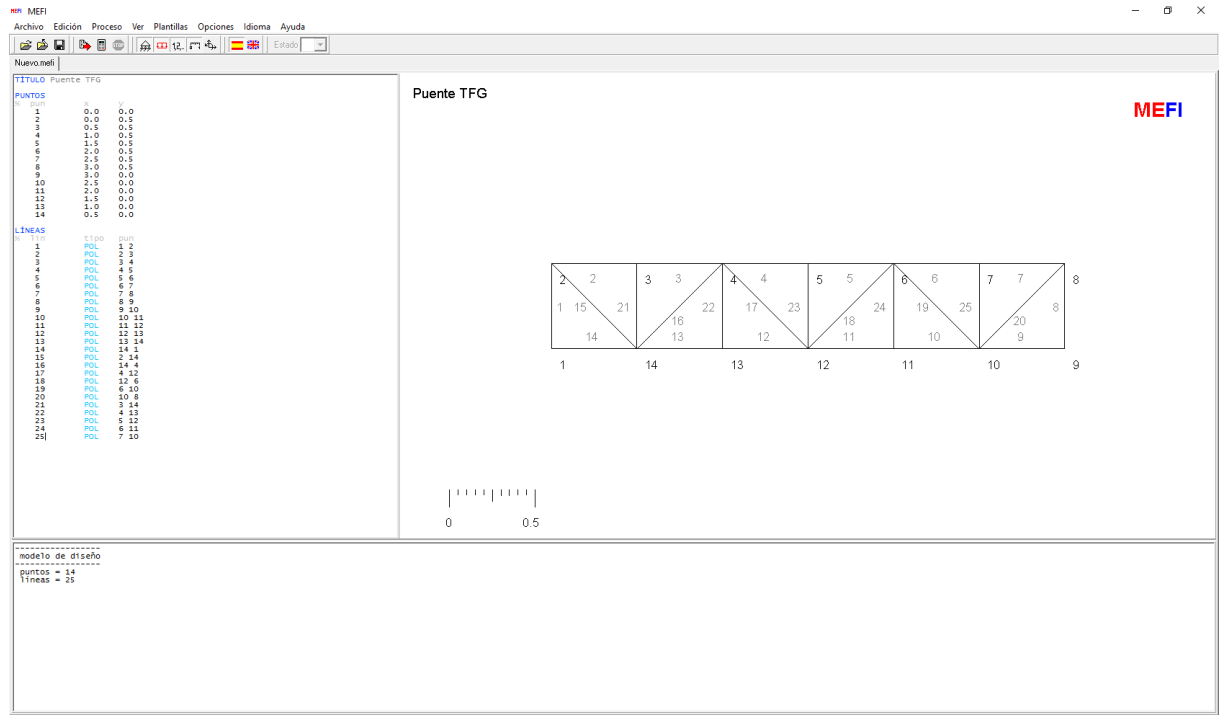

*Figura 5.3. Representación de las líneas en MEFI*

Si se considerase el peso propio de la estructura sería necesario definir también la densidad del material y no sólo el módulo de Young. Sin embargo, para este caso no nos interesa calcular el peso propio de la estructura, ya que las placas electrónicas tomarán la deformación inicial provocada por el peso de la estructura así como otros efectos ambientales que afecten, como referencia (tarado), y comenzarán a medir las nuevas deformaciones producidas a partir de ésta.

Para que pueda realizarse el análisis de la estructura hay que imponer el valor de algunos desplazamientos en los nudos, restringiendo el movimiento en los apoyos. El valor del desplazamiento impuesto puede estar definido por SCG o SCL (Figura 5.4) [24].

Una vez que ya ha quedado definido completamente el sistema, solo queda someterlo a las cargas externas. Hay muchos tipos distintos de cargas que el programa nos permite definir, en el caso del puente se supondrá una carga puntual en el SCG. [24].

| HER MEEL<br>Archivo Edición Proceso Ver Plantillas Opciones Idioma Ayuda                                                                                                    | $\sigma$<br>$\mathsf{X}$<br>$\qquad \qquad -$ |
|----------------------------------------------------------------------------------------------------|-----------------------------------------------|
| H<br>$B \otimes B$<br><b>Estado 1</b> Deformada x<br>$B \otimes B$<br>$\bigoplus \limits_{k=1}^{\infty} \frac{1}{k!}$ $\bigoplus \limits_{k=1}^{\infty} \frac{1}{k!}$ $\bigoplus \limits_{k=1}^{\infty} \frac{1}{k!}$ $\bigoplus \limits_{k=1}^{\infty} \frac{1}{k!}$ $\bigoplus \limits_{k=1}^{\infty} \frac{1}{k!}$                                                                                                    |                                               |
| Puente TFG.mefi                                                                                                    |                                               |
| $\frac{1.5}{2.0}$<br>0.5<br>-5<br>$\land$<br>6<br>Puente TFG<br>(estado 1)<br>$\overline{\mathbf{z}}$<br>2.5<br>0.5<br>$\mathbf{s}$<br>3.0<br>$\frac{9}{10}$<br>$\frac{10}{12}$<br>$\frac{13}{14}$<br>$\frac{3.0}{2.5}$<br>2.5<br>1.5<br>0.0<br>0.0<br>0.0<br>0.0000<br>$\frac{1}{0.5}$                                                                                                    | <b>MEFI</b>                                   |
| LÍNEAS<br>tipp PRODUCTOR PRODUCT PRODUCTOR PRODUCTOR PRODUCTOR PRODUCTOR PRODUCTOR<br>$\begin{array}{c}\n\frac{1}{2} \\ \frac{1}{2} \\ \frac{2}{3}\n\end{array}$<br>pun<br>$\begin{array}{c} 1 & 2 \\ 2 & 3 \\ 3 & 4 \end{array}$<br>$\overline{4}$<br>$-45$<br>$\frac{5}{6}$ $\frac{6}{7}$ $\frac{6}{8}$<br>-5<br>$\frac{6}{7}$<br>891011234567890122345<br>89<br>$9$ 10<br>10 11<br>11 12<br>12 13<br>13 14<br>14.1<br>$2^{14}$<br>с<br>3<br>-5<br>6<br>3<br>5<br>2<br>$\overline{7}$<br>8<br>14 4<br>4<br>7<br>412<br>$12-6$<br>610<br>$1 - 15$<br>21<br>22<br>23<br>25<br>24<br>19<br>8<br>11<br>10 <sub>8</sub><br>$\frac{3}{4}$ $\frac{14}{13}$<br>18<br>$16 -$<br>20<br>12<br>$\mathbb S$<br>13<br>$14^{2}$<br>11<br>10<br>$\frac{6}{7}$ $\frac{11}{10}$<br>14<br>13<br>12<br>11<br>10<br>9<br>MATERIALES<br>f,<br>↣<br>努<br>$\frac{1}{1}$<br>pro<br>YOU 66e9 |                                               |
| PROPIEDADES<br>inerc.<br>anea<br>pro<br>114.24e-6<br>114.24e-6<br>9.54e-6<br>58.14e-10<br>$\frac{1}{2}$                                                                                                    |                                               |
| ELEMENTOS_LINEAS<br>$\frac{1}{R}$<br>mat<br>pro<br>11n<br>2, 3, 4, 5, 6, 7<br>$\mathbf{1}$<br>$\mathbf{1}$<br>$\begin{array}{l} 1,8 \\ 9,10,11,12,13,14 \\ 15,16,17,18,19,20 \\ 21,22,23,24,25 \end{array}$<br><b>ART</b><br>$\mathbf{1}$<br>$\overline{2}$<br>RÍG<br>ART<br>$\mathbf{1}$<br>$\mathbf{1}$<br>3<br>$\mathbf{1}$<br><b>ART</b><br>$\mathbf{L}$<br>3                                                                                                    |                                               |
| DESPLAZAMIENTOS_GLOBALES_PUNTOS<br>DY<br>.<br>D <sub>2</sub><br>$\frac{\mathsf{DZ}}{\mathsf{LIB}}$<br>pun<br>est<br>$\frac{1}{9}$<br>$\frac{1}{1}$<br>$^{0.0}_{1.18}$<br>0.0<br>0.0<br>0.5<br>$\circ$<br>$\checkmark$                                                                                                    |                                               |
| ----------------<br>modelo de diseño<br>.<br>$p$ untos = 14<br>líneas = 25<br>$volume = 8.6400e-04$                                                                                                    |                                               |

*Figura 5.4. Restricciones en los apoyos en MEFI*

De esta forma queda definida la estructura en celosía del puente para poder realizar los ensayos teóricos expuestos en el Capítulo 4 de este trabajo.

# Anexo II: Modelado de la estructura en **Tricalc Pórticos**

Para comenzar a usar el programa se debe crear en primer lugar un archivo nuevo y para ello debe introducirse el nombre de la estructura, la ubicación donde se guardará y las unidades (mm). Una vez introducidos estos datos aparece en pantalla la ventana donde dibujaremos la estructura, con los ejes de coordenadas X, Y, Z. Antes de comenzar a dibujar se selecciona dentro de Archivo>Preferencias>Varios el sistema de unidades con las que vamos a trabajar, que en este caso es en SI [52] [53].

Lo primero que debe definirse son los nudos que se introducen dentro del menú **Geometría>Nudo> Introducir por coordenadas** o haciendo clic con el botón izquierdo. Al hacer esto aparece una ventana donde se piden las coordenadas del punto. Al ser un programa tridimensional deben introducirse las coordenadas del punto como  $(x, y, z)$ , sin embargo, si no se introduce ningún valor de z, por defecto lo considera nulo (Figura 5.5) [52] [53].

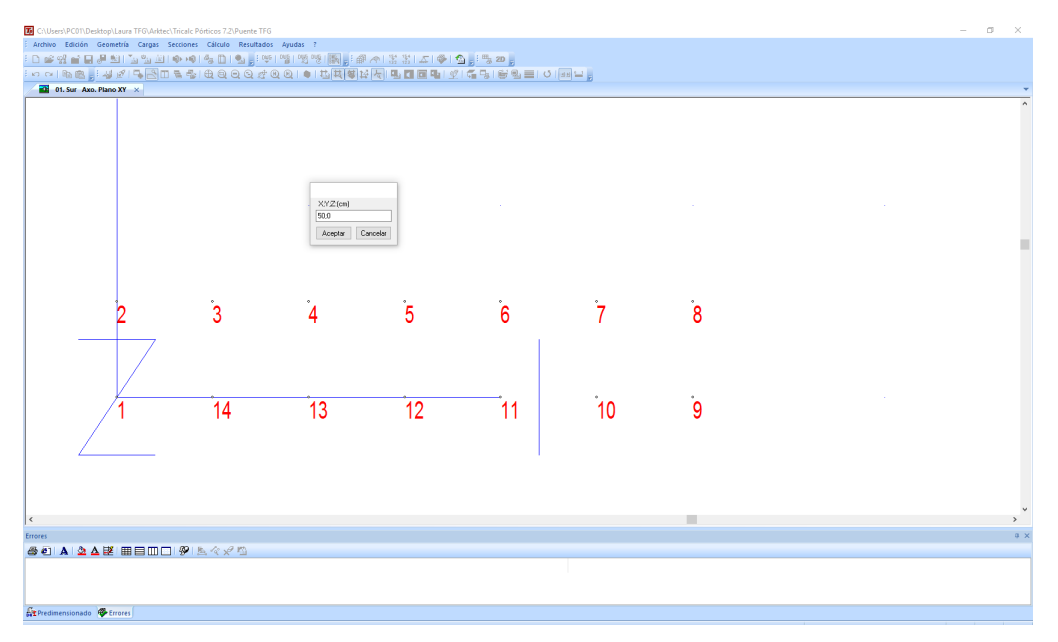

*Figura 5.5. Representación de los nudos en Tricalc Pórticos*

Una vez dibujados los nudos, se definen las barras seleccionando **Geometría>Barra>Por Dos** Nudos Para introducir la barra se pinchan dos nudos con el botón izquierdo (Figura 5.6)<sup>[52]</sup> [53].

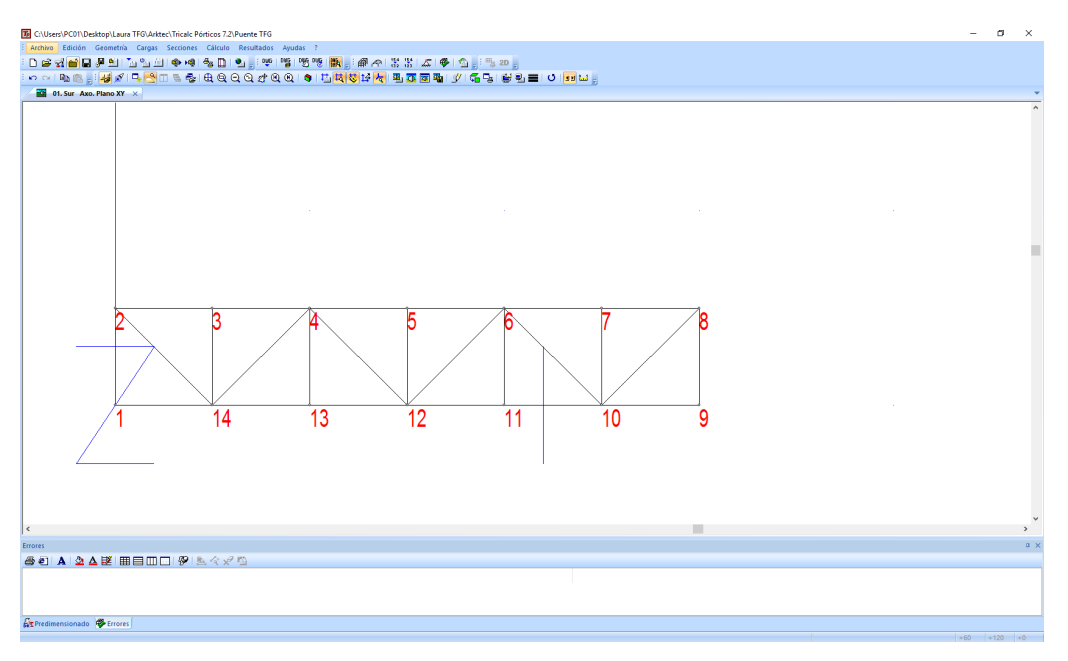

*Figura 5.6. Representación de las barras en Tricalc Pórticos*

Para restringir el movimiento en los apoyos se selecciona en el menú **Geometría>Apoyos** y se selecciona el nudo en el que se quiere determinar restricciones. Para ello se marcan o desmarcan las casillas de los movimientos que se restringen.

En el caso del puente, el nudo 1 tiene un apoyo articulado que restringe los movimientos en todos los ejes, pero permitiendo el giro, y el nudo 9 tiene un apoyo articulado con rodamientos, es decir, únicamente restringe los movimientos en los ejes Y y Z (Figura 5.7) [53].

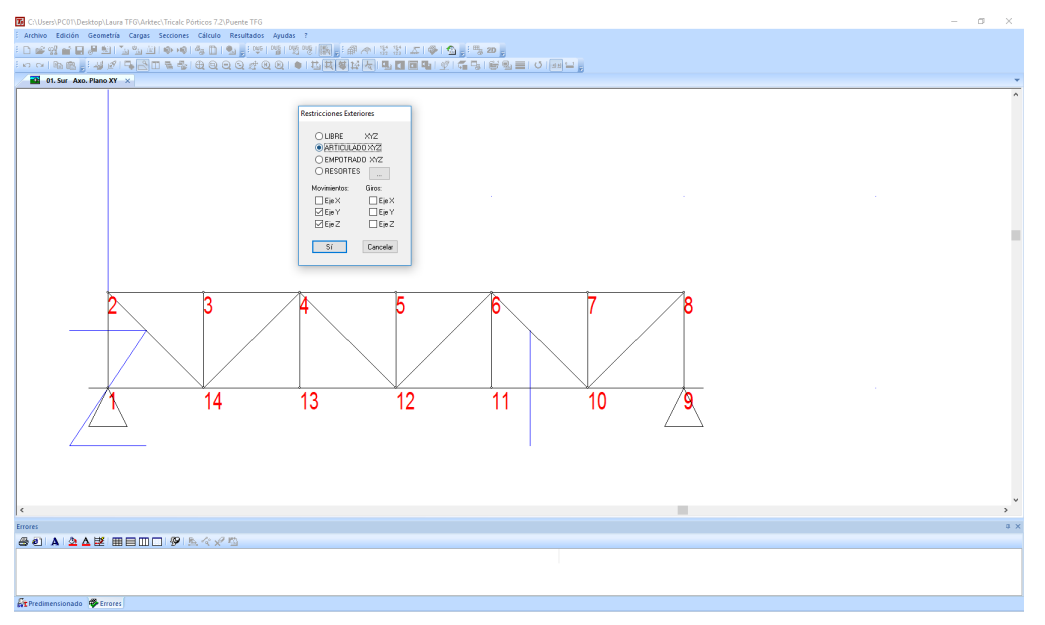

*Figura 5.7. Restricciones del apoyo en el nudo 9 (Tricalc Pórticos)*

Por defecto, todas las barras se crean como rígidas-rígidas, impidiendo el movimiento en los nudos. Para cambiar esto y hacerlas articuladas y cambiar la unión en los nudos se pincha con el Botón derecho>Barras>Tipo de unión se abre un menú que permite seleccionar el tipo de barra: rígida-rígida, articulada-rígida, rígida-articulada, articulada-articulada (Figura 5.8) [53].

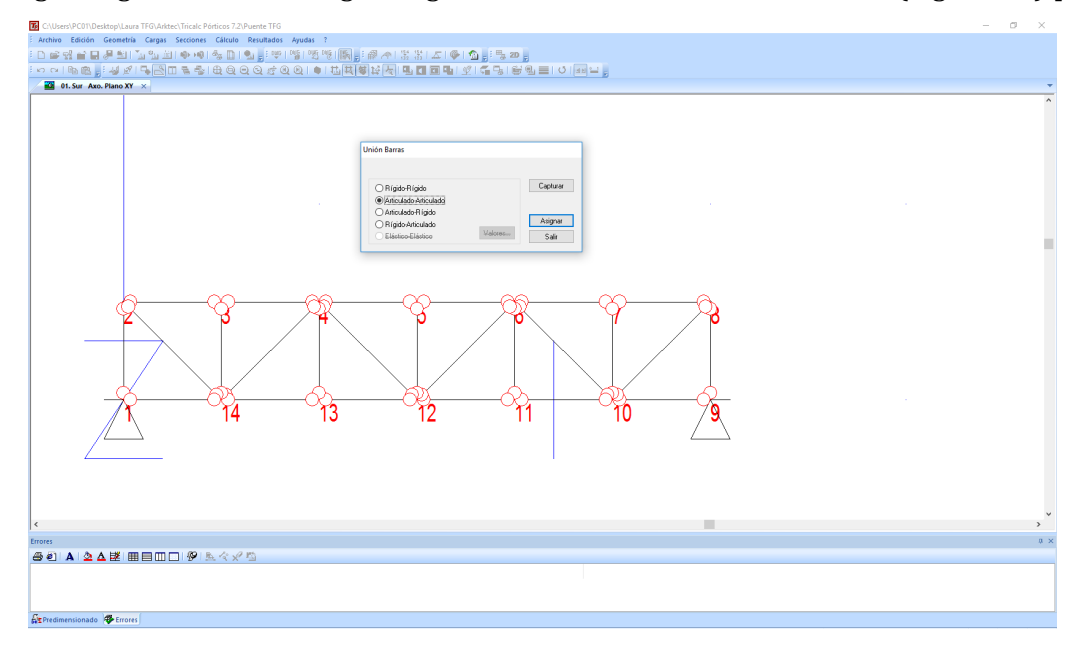

Figura 5.8. Menú para seleccionar el tipo de unión entre barras (Tricalc Pórticos)

Es importante definir el tipo de perfil de las barras y su material para poder realizar el análisis con precisión. Es decir, el predimensionado (Figura 5.9) de la estructura pinchando sobre Secciones>Definir aparece una caja de diálogo y al pulsar sobre el botón de Buscar aparece en pantalla otra caja de diálogo con un directorio de las series existentes en el disco, al seleccionar una serie aparecen las diferentes secciones existentes para esa serie. Una vez escogido la sección se pulsa el botón de **Asignar** para seleccionar las barras [52] [53].

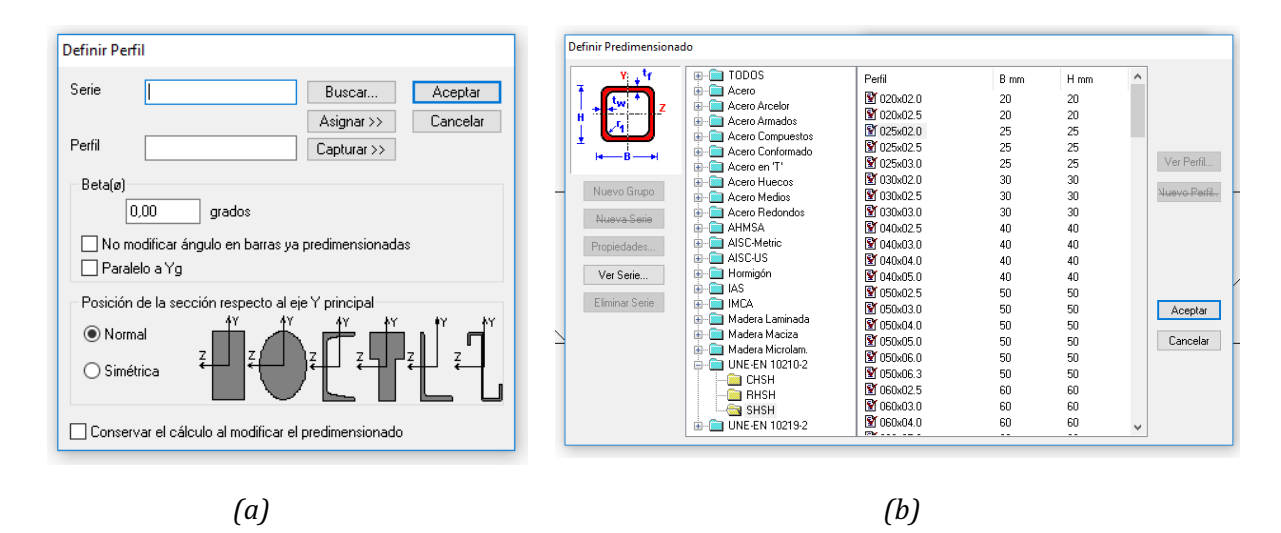

*Figura* 5.9. Sección de las barras: (a) Definir perfil y (b) Definir predimensionado (Tricalc *Pórticos)*

Para definir las cargas se selecciona en el menú **Cargas>Definir** lo que abre una caja de diálogo (Figura 5.10). Las cargas de cada uno de los casos que se van a estudiar son cargas puntuales en los nudos del puente, por lo que se marca la opción **Puntuales en Nudo** (Figura 5.11). El botón de la derecha es el que permite definir la carga puntual. Al hacer clic sobre él se abre otra ventana donde se puede seleccionar el valor numérico de la carga Q, el vector que indica su dirección y sentido, y la carga en hipótesis que debe ser 0. A continuación se pulsa el botón **Introducir** y a continuación se pincha sobre el punto en el que se desea introducir la carga [52].

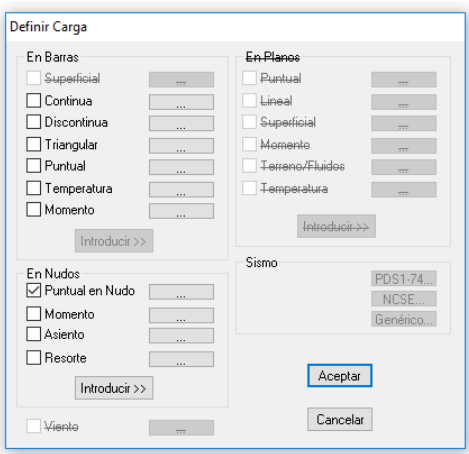

*Figura 5.10. Cuadro de diálogo Definir Carga (Tricalc Pórticos)*

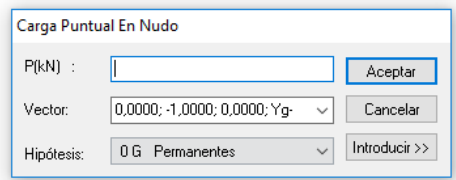

*Figura 5.11. Cuadro de diálogo Carga Puntual en Nudo (Tricalc Pórticos)*

Una vez definida la geometría del puente se selecciona el comando **Calculo>Esfuerzos>Calcular**. El programa evalúa que la geometría ha sido definida correctamente antes de calcular los esfuerzos [52] [53].

Este programa permite calcular como reaccionaría una estructura a la carga sísmica, de viento y sobrecarga de uso entre otros, y permite representar los diagramas de esfuerzos y desplazamientos de cada uno de los esfuerzos por separado o de su combinación. Sin embargo, el puente de este TFG se supone en una situación ideal, será utilizado en un laboratorio en le que no estará expuesto a las condiciones ambientales, por este motivo suponemos la carga de hipótesis 0G y así calculamos los diagramas para una única carga. Dentro del menú Resultados>Gráficas>Opciones se debe seleccionar en el cuadro de valores Por Hipótesis (Figura 5.12), la Hipótesis 0G. De esta forma al analizar el sistema obtendremos únicamente los resultados de la carga que hemos seleccionado manualmente, sin tener en cuenta otros posibles factores ambientales [52].

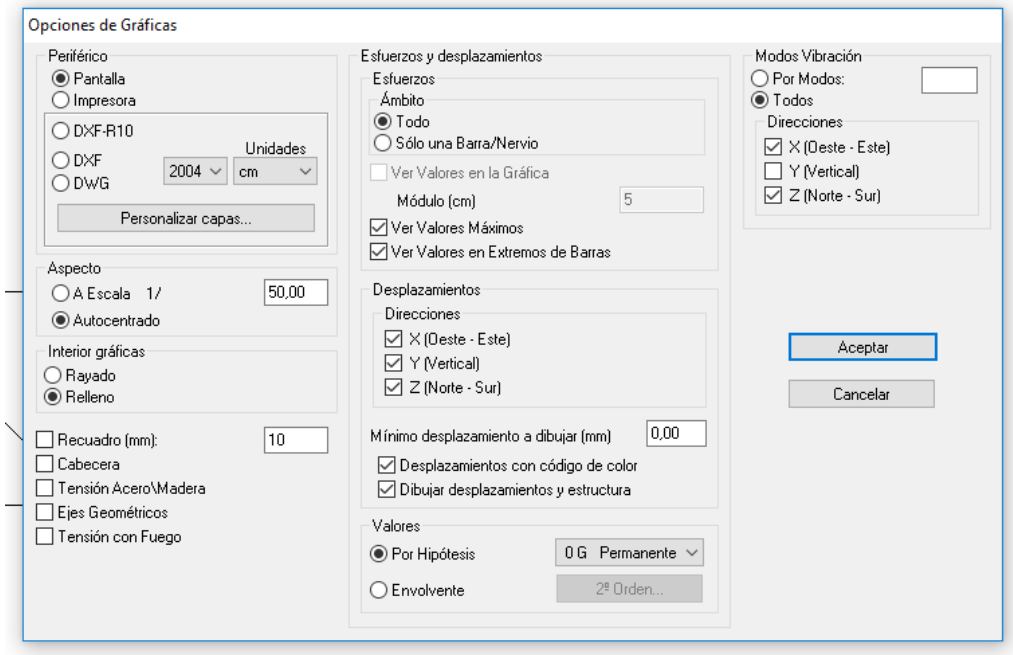

*Figura 5.12. Cuadro de diálogo opciones de gráficas (Tricalc Pórticos)*

Así queda completamente definida la estructura en *Tricalc Pórticos*, para poder servir como herramienta en el Capítulo 4 de este trabajo.

# **Anexo III: Diagrama de las placas electrónicas**

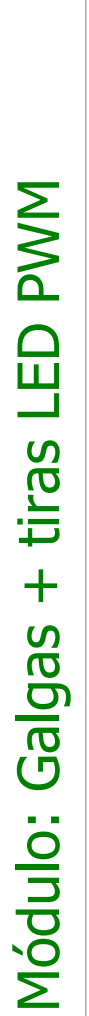

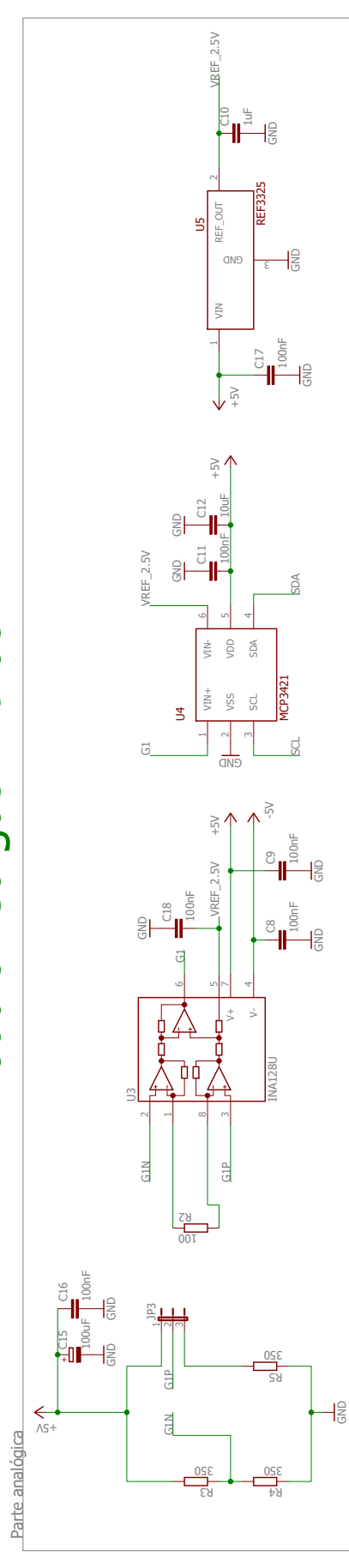

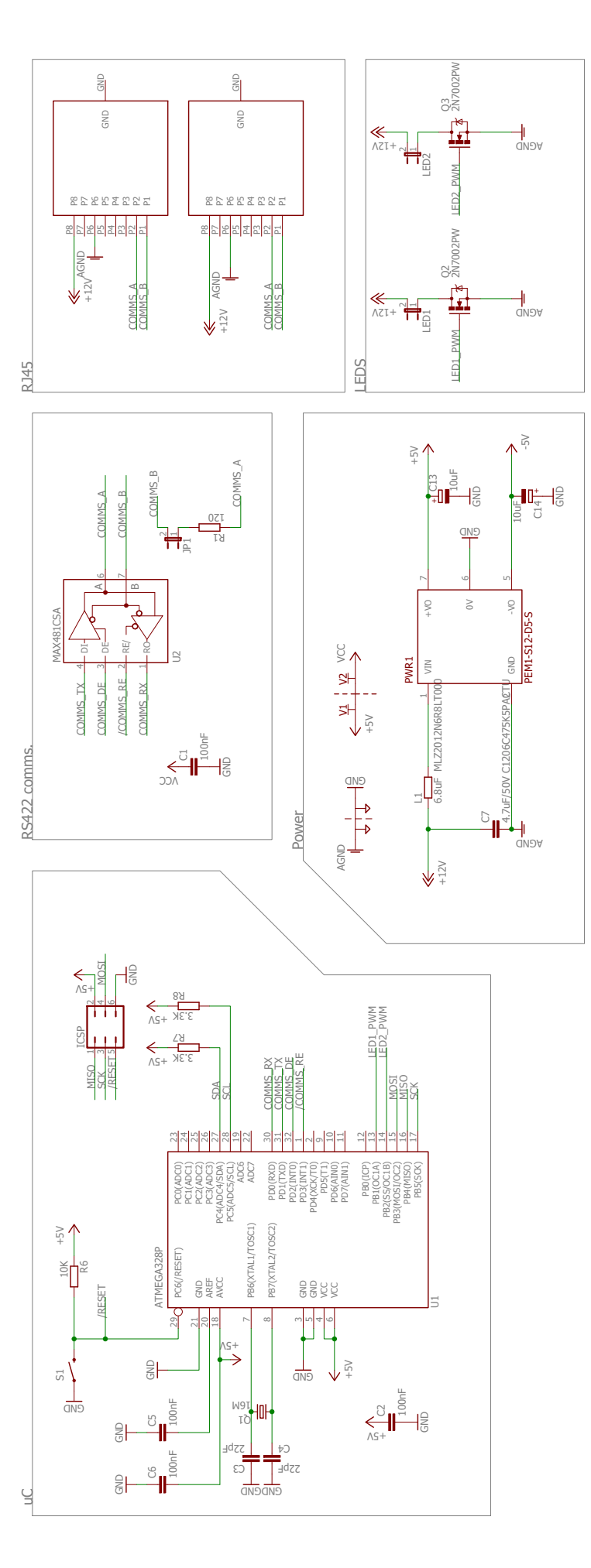

# **Anexo IV: Informe de prácticas**

### **PRÁCTICA 1 MEDIDAS DE ESFUERZOS DE TRACCIÓN Y COMPRESIÓN MEDIANTE GALGAS EXTENSIOMÉTRICAS**

#### 1. **OBJETIVO**

- Conocer el funcionamiento de las galgas extensiométricas y aprender a realizar correctamente medidas de esfuerzos con ellas.
- Aplicar conocimientos aprendidos en clase sobre los esfuerzos axiles (tracción y compresión) a un caso real.

#### **2. RESUMEN DE CONCEPTOS TEÓRICOS**

#### **2.1. Esfuerzo axil y deformación**

El esfuerzo axil  $N(x)$ , es el esfuerzo que se produce en el interior de un prisma mecánico sometido a fuerzas perpendiculares a su sección transversal, iguales y opuestas. Este esfuerzo se produce como resultado del equilibrio estático al aplicar el principio del corte en el prisma.

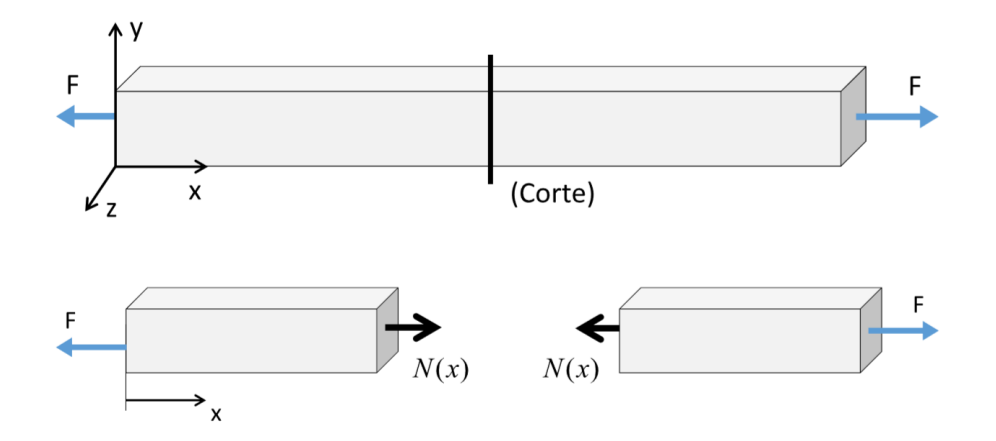

*Figura* 5.13. Prisma sometido a un esfuerzo de tracción y su correspondiente esfuerzo axil.

Los esfuerzos de tracción y compresión se diferencian en el signo, tomaremos por convenio como  $estu$ erzos de tracción los axiles positivos y de compresión los axiles negativos, como se muestra en la siguiente imagen:

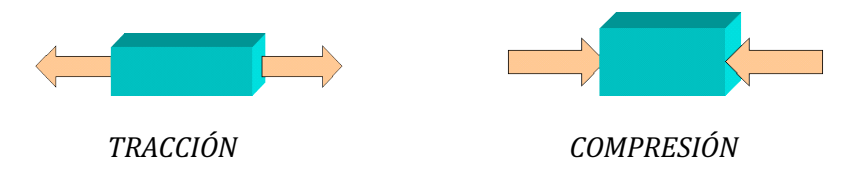

Figura 5.14. Prismas sometidos a esfuerzos axiles de tracción y compresión.

Asumiendo el principio de Saint-Venant podemos decir que los esfuerzos axiles, al tratarse de una fuerza perpendicular a la sección, provocan tensiones normales distribuidas uniformemente a lo

largo de las secciones del cuerpo, es decir:

$$
\sigma_{nx}(x) = \frac{N(x)}{\Omega(x)}
$$

Un prisma mecánico sometido a un esfuerzo axil se deforma, encogiéndose o se alargándose, dependiendo de si se trata de un esfuerzo de compresión o de tracción respectivamente. Si estos esfuerzos se encuentran dentro de la zona elástica del material, podremos aplicar la ley de Hooke, siendo las tensiones proporcionales a la deformación unitaria.

Ley de Hooke:

\n
$$
\sigma_{nx} = E \cdot \varepsilon_x
$$
\n
$$
\varepsilon = \frac{\Delta L}{L}
$$

Siendo E el módulo elástico o módulo de Young del material y  $\epsilon$  la deformación unitaria. Partiendo de la definición de deformación unitaria y de la distribución de tensiones normales podemos deducir:

$$
\Delta L = \frac{N L}{E \Omega}
$$

#### **2.2. Funcionamiento de una galga extensiométrica**

El instrumento de medida más utilizado para la medición de deformaciones es la galga extensiométrica. Su funcionamiento se basa en el efecto piezorresistivo, que es la propiedad que tienen ciertos materiales para cambiar su valor resistivo tras haber sido sometidos a una deformación, es decir, un esfuerzo que deforma la galga producirá una variación en su resistencia eléctrica. 

Las galgas están constituidas principalmente por una base delgada y fina en la que se encuentra adherido el alambre (puede ser un hilo metálico o un elemento semiconductor en función del tipo de galga) por el que se hace pasar la corriente, lo que le proporciona un valor resistivo. Cuando dicho alambre se ve sometido a esfuerzos, se deforma, variando su longitud y sección, esto produce a su vez un cambio en el valor de su resistencia eléctrica.

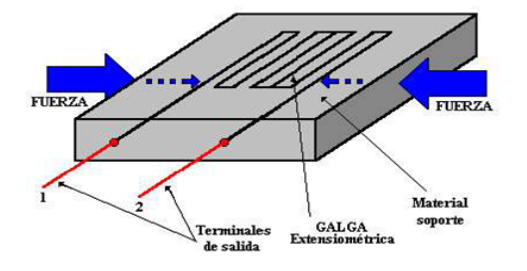

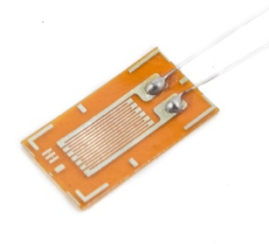

*Figura 5.15. Esquema de una galga extensiométrica*

*Figura 5.16. Galga extensiométrica real.*

Por lo tanto, cuando la galga esté sometida a fuerzas de tracción, la longitud del cable se aumentará y su sección disminuirá haciendo que el valor de su resistencia eléctrica aumente, así mismo cuando esté sometido a fuerzas de compresión sucederá el caso opuesto, la longitud del cable disminuirá, aumentando su sección y disminuyendo el valor de su resistencia eléctrica.

Esta variación de resistencia se puede medir mediante un puente de Wheatstone, un circuito con el que se puede obtener el valor de las resistencias mediante el equilibrio de los brazos del puente. El puente estará constituido por 3 resistencias de valor conocido, cada una situada en un brazo del puente y la galga extensiométrica colocada en el cuarto brazo del puente, como resistencia variable. Al medir la direrencia de voltaje entre los puntos D y B podemos obtener el valor de la resistencia de la galga extensiométrica. Mediante las fórmulas:

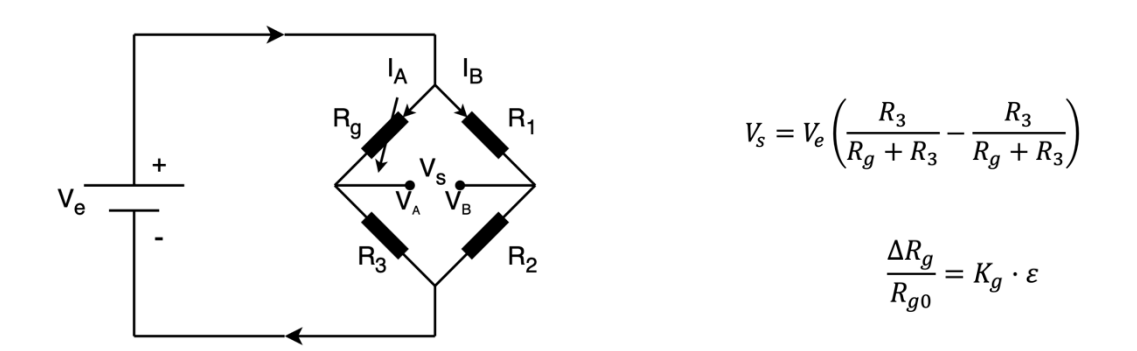

*Figura 5.17. Puente de Wheatstone*

De esta forma calculamos el valor de la deformada en cada instante, conociendo el valor de la resistencia eléctrica de la galga en reposo y siendo K el factor de galga, factor que depende del tipo de galga que se emplea.

#### **3. ESTRUCTURA DEL PUENTE**

Una celosía, es una estructura formada por barras rectas unidas entre sí por medio de articulaciones, tal que al estar sometida a esfuerzos exteriores sus barras trabajan exclusivamente a esfuerzo axil.

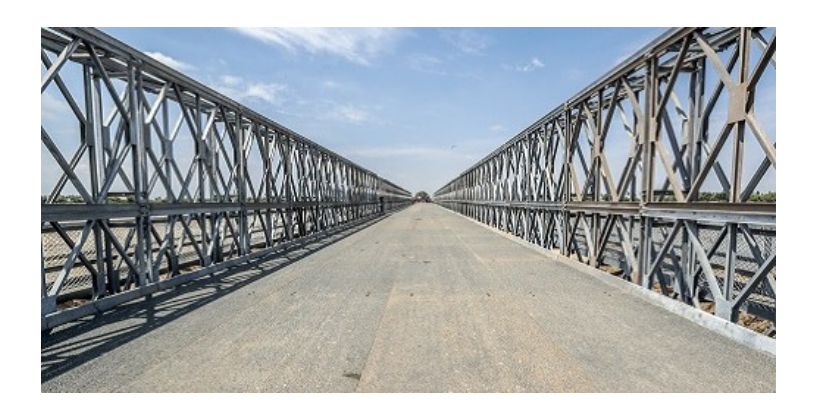

Figura 5.18. Puente real formado por una estructura en celosía.

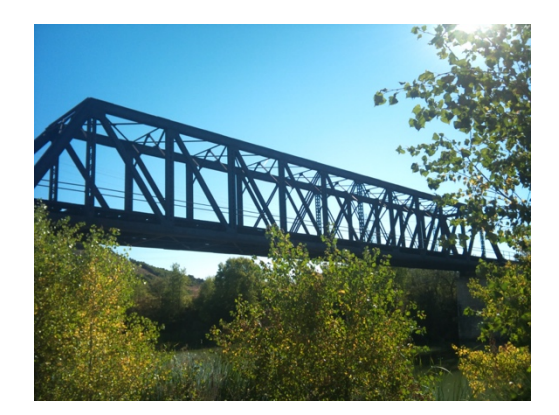

*Figura 5.19. Puente real formado por una estructura celosía tipo Pratt*

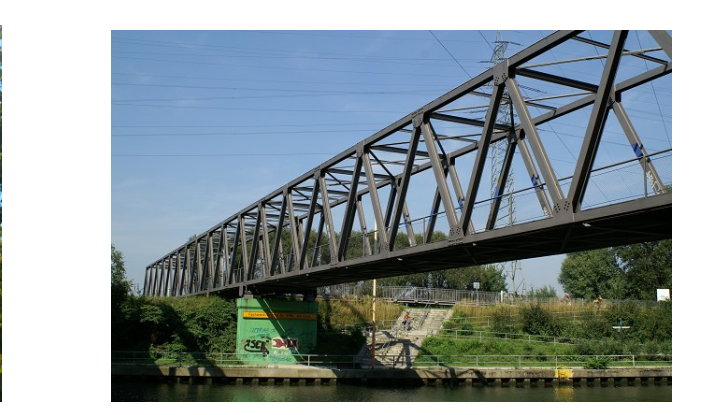

*Figura 5.20. Puente real formado por una estructura reticular*

El análisis de las celosías planas puede simplificarse adoptando unas hipótesis básicas que garanticen que solo existirán esfuerzos axiles. Dichas hipótesis son:

- 1. Se considera que los nudos están articulados
- 2. Las cargas están aplicadas en los nudos
- 3. Se asume que las barras son rectas y de sección transversal constante, de manera que sus ejes longitudinales coinciden con el centro del nudo
- 4. Las barras se consideran esbeltas, con una despreciable capacidad para admitir flectores
- 5. Se acepta la Teoría de pequeños desplazamientos

Todas los cálculos y mediciones que vamos a realizar con las galgas extensiométricas serán sobre la maqueta de un puente de 3 metros de largo que se encuentra en el laboratorio. Consiste en una estructura en celosía de aluminio con dos planchas de madera colocada encima (despreciable para los cálculos) que sirve como soporte para caminar sobre la maqueta. Para los cálculos que vamos a realizar suponemos una estructura isostática, con un apoyo articulado y otro de rodillo.

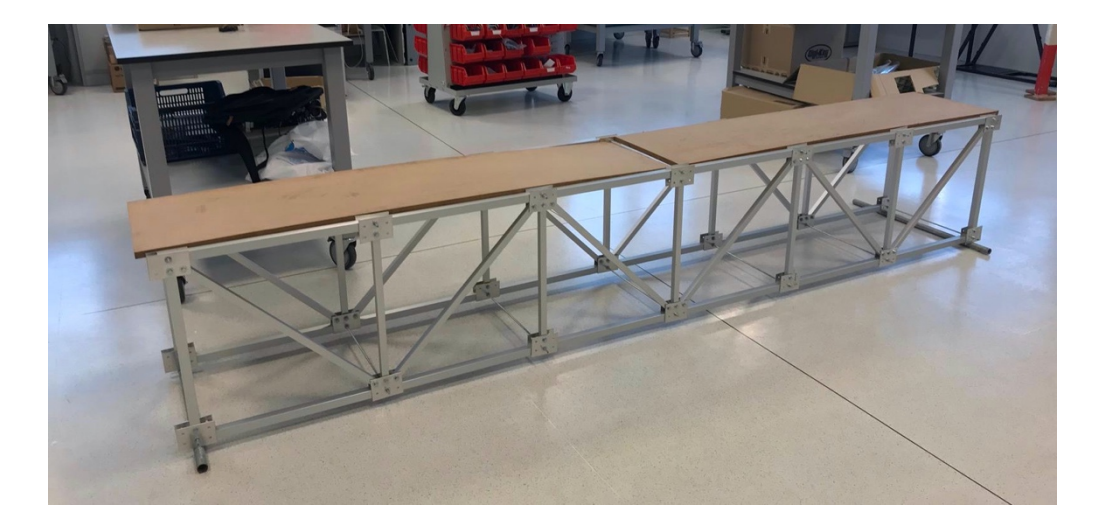

Figura 5.21. Maqueta de un puente formado por una estructura en celosía del laboratorio.

#### **3.1. Cotas puente**

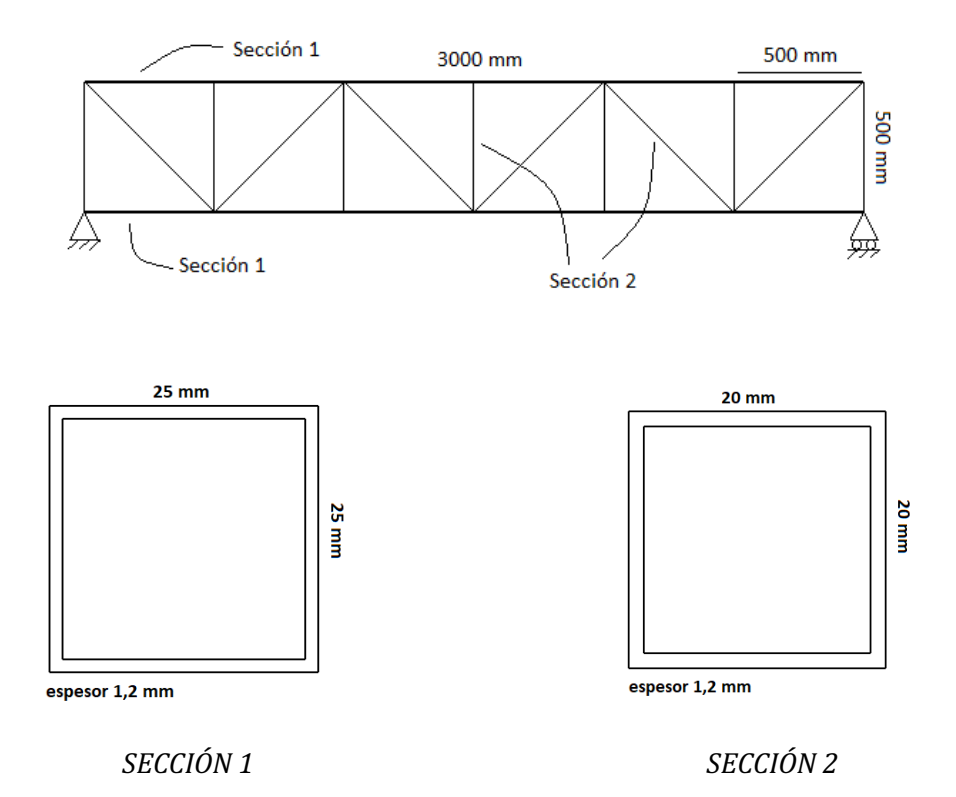

#### **4. PROCEDIMIENTO A SEGUIR**

• Se elegirá un miembro del grupo, éste se subirá sobre la estructura del puente como se indica en los siguientes casos:

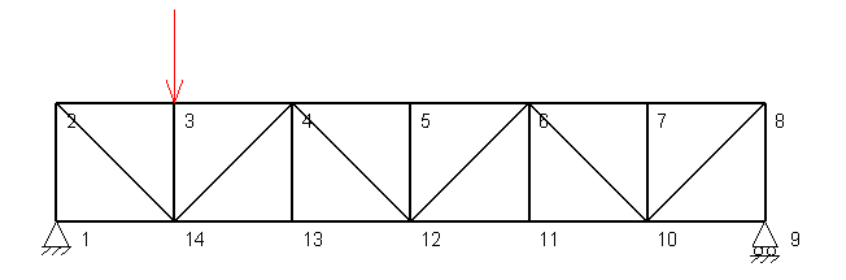

*CASO 1*

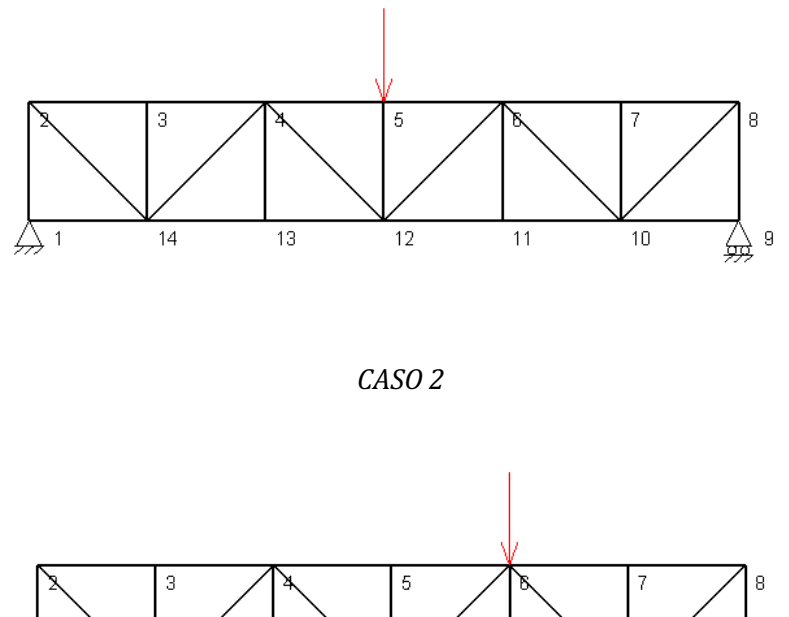

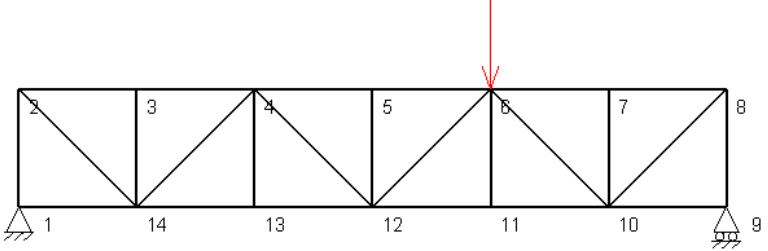

*CASO 3*

• Se anotarán los datos obtenidos en pantalla por las galgas extensiométricas.

#### **5. ACTIVIDADES A REALIZAR**

- Se realizará la toma de medidas de las 6 galgas instaladas en el puente tal como se indica en el apartado anterior, para los diferentes casos.
- Se realizará un diagrama de esfuerzos de las tensiones de las barras (diferenciando entre esfuerzos axiles de tensión y de compresión), para cada caso.
- Cálculo de las deformaciones para cada barra medida en cada caso, sabiendo que el módulo elástico del aluminio es de 66 kN/mm<sup>2</sup>.
- Calcular el peso del alumno conociendo las medidas del puente y las medidas obtenidas de las galgas extensiométricas para los tres casos. Suponer peso de la estructura despreciable.
- Para el caso 2, se realizará el cálculo de las tensiones y deformaciones de las barras medidas mediante el método de Ritter o método de secciones. El resultado se comparará con los datos obtenidos por las galgas extensiométricas, indicando en caso de diferencia a qué se deberse.

#### **6. ESTRUCTURA DEL INFORME A REALIZAR**

- Se realizará en grupos de 2-3 personas.
- Constará de:
	- o Portada.
	- o Índice.
	- o Objetivo.
	- o Introducción, con una breve descripción del ensayo realizado acompañado de fotografías de la práctica.
	- $\circ$  Toma de datos.
	- $\circ$  Cálculos y resolución de las actividades.
	- o Conclusión.

### Resumen/Abstract

*Hoy en día el instrumento más u1lizado para la medición de deformaciones es la galga extensiométrica. Sin embargo, las técnicas para la medición con galgas son complejas, por lo que el funcionamiento y aplicación de las mismas en asignaturas de Grado no es trivial. Por este mo1vo, con este trabajo se pretende facilitar la explicación del cálculo de estructuras y esfuerzos, asícomo el funcionamiento de las galgas extensiométricas, mediante un apoyo prác1co y visual para los alumnos de la asignatura de Resistencias de Materiales impar1da en la Universidad de Almería (UAL), asícomo en otras asignaturas afines.*

*Para ello, se desarrollará un modelo teórico de la estructura en celosía existente en la UAL, a la que someteremos a varios estados de carga, que se estudiarán de manera analí1ca, asícomo mediante programas de cálculo como Tricalc Pór1cos y MEFI. Estos estudios proporcionarán los datos necesarios para poder llevar a cabo el correcto montaje y calibración de las galgas extensiométricas sobre el modelo real de la estructura en celosía que servirácomo material docente. Asímismo, se instalará el hardware adecuado para leer las galgas y se creará una interfaz gráfica en MATLAB para facilitar la visualización e interpretación de las mediciones realizadas.*

*Nowadays, the usual method of measuring deforma1ons is by means of strain gages; however, strain gage measurement techniques are complicated, for which reason, teaching the proper opera1on of the gages is important for industrial engineering students. The goal of this project is to make easier the way to explain the structural and stress calcula1on and strain gage principals, by using prac1cal and visual support, for the students of the subject Strength of Materials, that is taught at the University of Almería.*

*Therefore, we will create a theore1cal prototype of the truss structure present at the University, then we will test it with different loads using structural analysis programs such as Tricalc Pór1cos* and MEFI. This test will give us the necessary information to be able to make the right set up and *calibra1on of the strain gages on the real prototype of the truss structure. It will be used as instruc1onal material. At the same 1me, we will install the correct hardware to read the gages and create a graphic interface by MATLAB in order to display the data obtained by the measurement of the strain gages.*

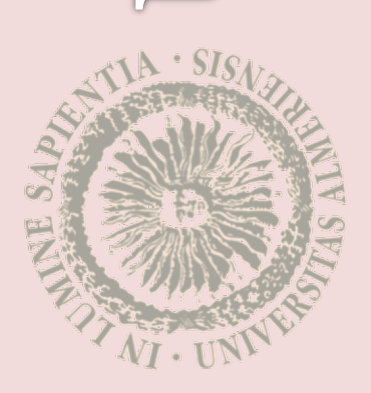

AULI

AI

GRADO EN INGENIERÍA MECÁNICA, 2019/2020